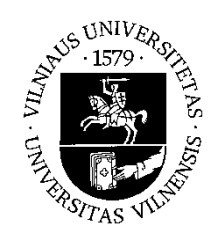

### VILNIAUS UNIVERSITETAS **CHEMIJOS IR GEOMOKSLŲ FAKULTETAS GEOMOKSLŲ INSTITUTAS KARTOGRAFIJOS IR GEOINFORMATIKOS KATEDRA**

**Lukas Zmejevskis**

## **BEPILOČIŲ ORLAIVIŲ TAIKYMO ATODANGŲ TYRIMUOSE METODIKOS OPTIMIZAVIMAS**

### **OPTIMIZATION OF UNMANNED AERIAL VEHICLE USAGE METHODOLOGY IN OUTCROP SURVEY**

**Baigiamasis magistro darbas**

**Studijų programa – Kartografija**

**Vadovas: lekt. dr. Linas Bevainis**

**Vilnius 2017**

## **TURINYS**

<span id="page-1-0"></span>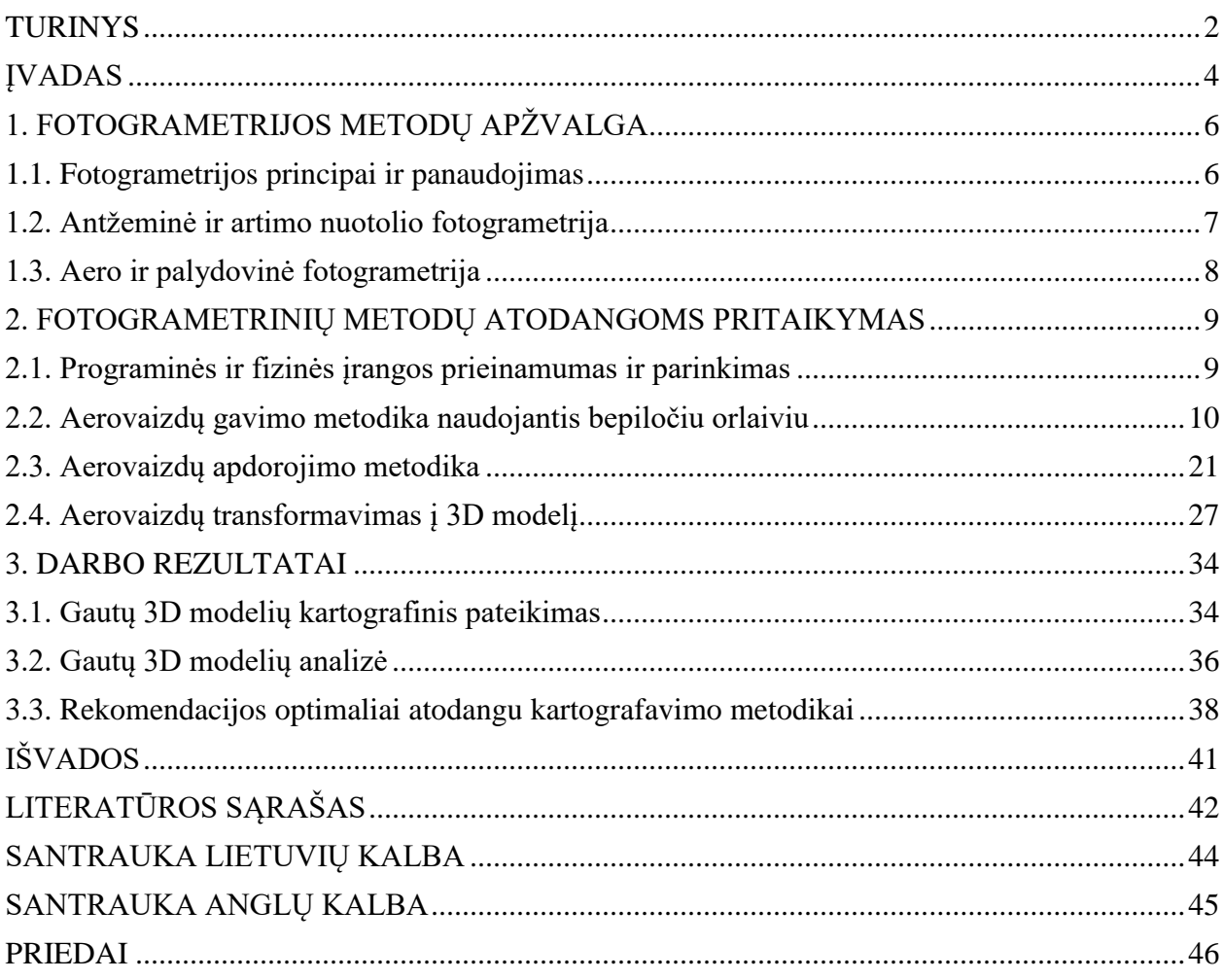

**Zmejevskis L.** Bepiločių orlaivių taikymo atodangų tyrimuose metodikos optimizavimas. Magistro darbas. Vilnius: VU. 2017.

**Anotacija.** Bepiločių orlaivių technologijai pasiekus dabartinį išsivystymo ir prienamumo lygį tampa tikslinga vystyti metodikas, kuriomis galima šią technologiją panaudoti moksliniais tikslais. Prieinama aukšta aeronuotraukų kokybė bei fotogrametrinio transformavimo programinė įranga sukuria galimybę kurti aukštos kokybės 3D modelius. Šio darbo tikslas parengti rekomenduojamą metodiką atodangų kartografavimui naudojant bepiločius orlaivius. Išsikelti darbo uždaviniai: išanalizuoti fotogrametrijos metodus, atrinkti tinkamiausią programinę įrangą darbui su aeronuotraukomis, atlikti numatytos atodangos aerofiksaciją, apdoroti gautus aerovaizdus, apdorotus aerovaizdus transformuoti į metrinį 3D modelį, parengti rekomendacijas atodangų kartografavimo metodikos optimizavimui taikant aerofiksacijos metodą. Darbe buvo pasirinkta kartografuoti Pučkorių atodangą, kurios pavyzdžiu ir buvo vystoma metodika. Metodikos vystymas remiasi fotogrametrijos bei fotografijos fundamentaliaisiais principais bei prienamos programinės įrangos teikiamomis funkcijomis. Darbe pateikiamas metodikos rekomendacijų sąrašas aprašo visus reikalingus žingsnius tikslingo modelio kūrimui, pradedant nuo įrangos pasirinkimo ir baigiant analizės pavyzdžiais.

Tekstas 44 psl., priedai 10 psl., 32 iliustracijos., 4 lentelės. Santrauka lietuvių ir anglų kalbomis.

**Reikšminiai žodžiai:** bepilotis orlaivis, fotogrametrija, stereofotogrametrija, 3D modeliavimas, atodanga, aerofotografija.

### ĮVADAS

<span id="page-3-0"></span>Fotogrametrija – disciplina, kurios pradžia siejama su perspektyvos ir projekcinės geometrijos atsiradimu. Pirmą kartą fotogrametrijos panaudojimas ir galimybės buvo pradėtos diskutuoti Prancūzijoje 1840 m. – praėjus tik 20čiai metų po fotografijos atsiradimo. (hisotry of photogrammetry) Praėjus dar dešimčiai metų disciplina pasiekė pirmojo raidos etapo pradžią – "lygaus stalo" fotogrametrija. Toliau sekė analoginė fotogrametrija, analitinė fotogrametrija ir galiausiai skaitmeninė fotogrametrija. Pats terminas fotogrametrija, pirmą kartą buvo panaudotas 1893 m. Meydenbaerio. (Center for Photogrammetric Training, 2008) Poreikis daryti nuotraukas iš aukštai su intencija jas naudoti žemėlapių kūrimo ir analizės tikslais atsirado jau pirmame raidos etape, tačiau tikras technologinis šuolis buvo padarytas tik 1914 m. amerikiečių Brock brolių. Praėjus 11 metų po lėktuvo išradimo buvo išrastas pirmas tikras aerofotgrafijai skirtas fotoaparatas, kuris buvo sumontuotas lėktuve, ne tiesiog laikomas piloto skrydžio metu. Disciplina ir toliau vystėsi lygiagrečiai su fotovaizdų gavimo ir skrydžio technologijomis. Atėjus skaitmeninei erai fotogrametrijoje įvyko visi su tuo susiję pokyčiai. Skaitmeniniai fotosensoriai, skaitmeninis nuotraukų apdorojimas, elektroninė vaizdo stabilizacija ir kita. Fotokameros tapo vis labiau prieinamos, o fotografija transformavosi į veiklą, kuri tapo pasiekiama plačiai visuomenės daliai. Lygiagrečiai vis daugiau ir daugiau žmonių pradėjo domėtis ir skaitmeninių vaizdų apdorojimu įvariais tikslais. Vienas iš jų – 3D modelių kūrimas. Naudojantis fundamentalius fotogrametrijos principus, bei turint pakankamai apdorojimo galios, kas tapo įmanoma su galingesnių procesorių plitimu, atsirado galimybė kurti 3d modelius nesinaudojant braižymo metodais ir išlaikant spalvas ir tekstūras. Kitas technologinis šuolis atėjo iš srities, kuri nebuvo taip tiesiogiai susijusi su fotogrametrija – bepiločių orlaivių technologija. Pirmieji nuotolinio valdymo orlaiviai atsirado pirmojo pasaulinio karo metu. "Skraidancios bombos" buvo naudojamos, kaip saugus būdas numušti priešų dirižablius. Įvertinus bepiločių orlaivių teikiamas galimybes karybos srityje, tokiu orlaivių vystymas vyko gana sparčiai, technologijos sudėtingumo. Net didžiuliai karo lėktuvai buvo transformuojami į valdomus nuotoliniu budu su intecija rinkti duomenis apie tokius reiškinius kaip atominiai sprogimai be jokios grėsmės žmogui. Šaltojo karo metu, bei karų artimuosiuose rytuose laikais žvalgyba ir atakos tapo neįsivaizduojamos be bepiločių orlaivių pagalbos.

Civiliniame pasaulyje bepiločiai orlaiviai buvo pradėti naudoti profesionalioje kino ir inspekcijos industrijoje, mokslo ir tyrimų srityse, vėliau nekilnojamo turto rinkoje, foto, video profesionalų, o galiausiai ir eilinių vartotojų. Dabar eilinis vartotojas turi priėjimą prie ankščiau minetų technologijų sintezės įkunytos viename, daugiau nei kilogramą sveriančiame objekte, kuris leidžia vartotojui gauti beprecendentes kokybės aerovaizdus, be didelių resursų panaudojimo. Tai

atveria galimybę sparčiam kartografijos mokslo vystymui gaunant kokybiškus rezultatus. Norint pasinaudoti šia galimybe, reikia kurti metodikas pritaikytas dabartinei technologijai, skirtas gauti akademinio lygio rezultatams, kurie padetų geriau analizuoti aplinką, jos kitimo tendecijas, padėtų vykdyti mokslinius tyrimus taip vystant disciplinas ir galiausiai gerinant gyvenimo kokybę.

Darbo tikslas: Parengti rekomenduojamą metodiką atodangų kartografavimui naudojant bepiločius orlaivius.

Darbo uždaviniai:

1. Išanalizuoti tradicinius fotogrametrijos metodus

2. Atrinkti tinkamiausią programinę įrangą darbui su aeronuotraukomis.

3. Atlikti numatytos atodangos aerofiksaciją.

4. Apdoroti gautus aerovaizdus.

5. Apdorotus aerovaizdus transformuoti į metrinį 3D modelį.

6. Parengti rekomendacijas atodangų kartografavimo metodikos optimizavimui taikant aerofiksacijos metodą.

Darbo naujumas.

Lietuvoje atodangų kartografavimas kolkas buvo vykdomas tik tradiciniais fotogrametriniais antžeminiais metodais reikalaujančiais daug laiko resursų, o šiais metodais gautų rezultatų tikslumas ir vizualumas yra labai ribotas. Pasitelkiant vis lengviau prieinamas bepiločių orlaivių bei nuotraukų apdorojimo technologijas yra tikslinga sudaryti efektyvią, šiomis priemonėmis paremtą metodiką, kurios pagalba atodangų kartografavimas taptų žymiai efektyvesnis ir būtų gaunami tikslesni ir vizualiai išraiškingesni rezultatai.

Darbo aktualumas.

Naujausių technologijų panaudojimas kartu su optimalių metodikų taikymu, vysto kartografijos mokslą ir veda efektyvesnio kartografinio darbo link. Pasitelkiant naujausias technologijas ir būtent toms technologijoms pritaikytas ir optimizuotas metodikas gauname vis tikslesnius ir vizualiai išraiškingesnius kartografinius kūrinius. Tokių metodikų sudarymas padeda į kartografijos mokslą įjungti tokią šaką kaip fotogrametrija, vystyti bepiločių orlaivių panaudojimą akademiniais tikslais, ištirti ir atrasti atsirandančias naujas kartografavimo galimybes.

## 1. FOTOGRAMETRIJOS METODŲ APŽVALGA

### 1.1. Fotogrametrijos principai ir panaudojimas

<span id="page-5-1"></span><span id="page-5-0"></span>Fotografija tapo neatsiejama mokslo ir meno dalimi nuo pat jos atsiradimo. Vienai iš pagrindinių moksle naudojamos fotografijos disciplinų yra fotogrametrija. Fotogrametrija tai mokslas ir menas kurio metodais išgaunama kokybinė ir kiekybinė informacija iš fotografinių vaizdų. (C. Hamilton, 1993) Sparčiausiai tobulėjanti ir su moderniu mokslų labiausiai siejama fotogrametrijos sritis yra stereofotogrametrija. Tai vaizdų gavimas su tikslu vienu ar kitu būdu išgauti 3D vaizdą. Analoginės fotografijos laikais stereofotogrametrija reiškė vaizdų fotografavimą poromis, kad vėliau jas galima būtų peržiūrėti naudojantis stereo ploteriais - įre–giniais skirtais peržiųrėti kairei bei dešinei akiai skirtas fotografijas, sukuriant 3D vaizdą. Taip pat egzistuoja ir analitiniai stereoploteriai skirti reljefo kontūrų braižymui žr.pav. 1.

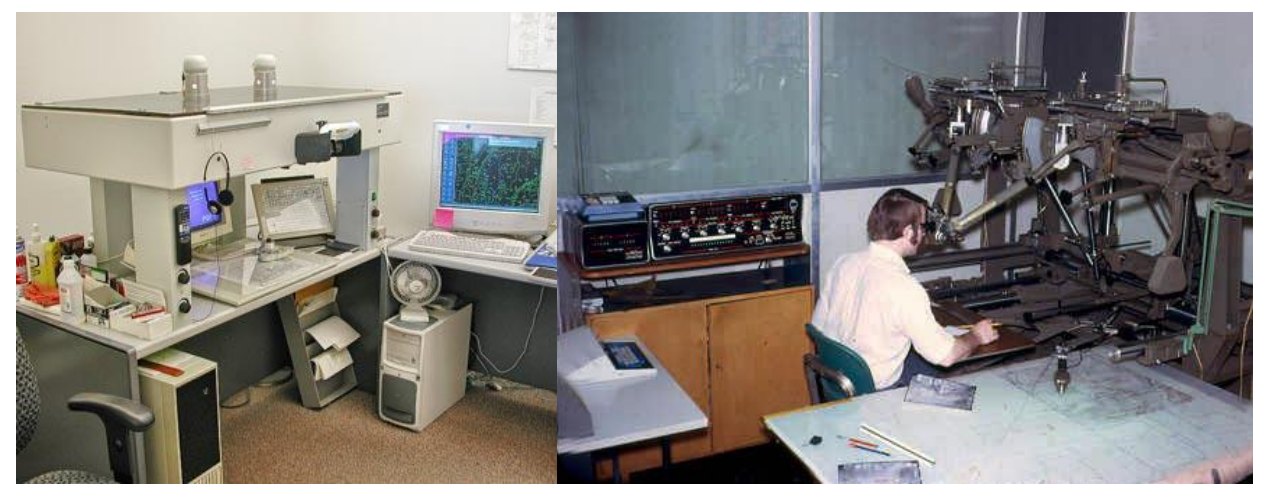

Iliust. 1 Analitinis ir analoginis stereoploteriai. (http://b-29s-over-korea.com)

Dabar stereofotogrametrija, o kartu ir visa fotogrametrijos disciplina yra labiausiai siejama su skaitmeninių 3D modelių kūrimu. Galimybė naudoti paprastas 2 dimensijų skaitmenines nuotraukas automatiniam 3d modelio sukūrimui atvėrė beprecendentes panaudojimo galimybes įvairiausose gyvenimo ir mokslo srityse lent. 1.

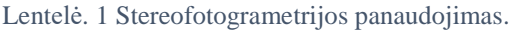

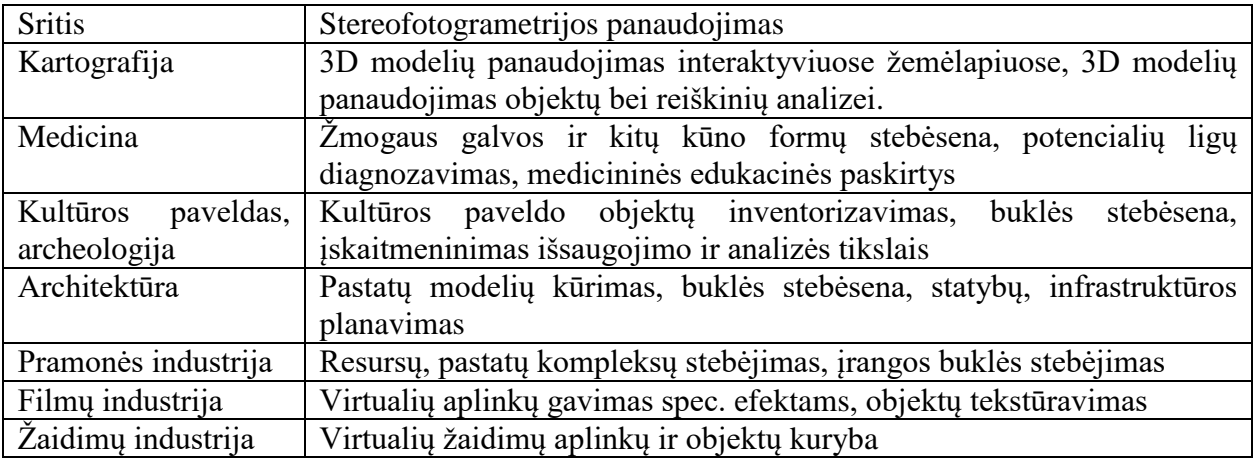

### 1.2. Antžeminė ir artimo nuotolio fotogrametrija

<span id="page-6-0"></span>Antžemine fotogrametrija tai metodas kai fotogrametrijos tikslais naudojama fotokamera yra laikoma ant žemės. (C. Hamilton, 1993) Jei tokiu būdų fiksuojamas objektas yra arčiau nei 300 metrų atstumu, toks metodas dar vadinimas artimo nuotolio fotogrametrija. (C. Hamilton, 1993)

Antžeminis metodas dažniausiai taikomas didelių vertikalių paviršių matavimui ir kartografavimui. Tokie objektai gali būti klifai, stačios uolos. Architektūroje antžeminiu fotogrametriniu metodu gali būti stebimos pastatų deformacijos. Kitose industrijose toks metodas taikomas antenų paviršių kalibracijai, kasybos industrijos įrangos bei statybviečių stebėjimams ir tt.

Didžiausias antžeminio metodo privalumas yra praktiškai neribotas kameros įrangos sudėtingumas ir funkcionalumas. Tokios kameros gali būti didelės ir sunkios su daug papildomų prietaisų, kaip didelio tikslumo GPS imtuvas, atstumo, aukščio matuokliai. Tokių kamerų montuotės gali būti fototeodolitai, kurie fiksuoja kameros orientaciją kai yra fiksuojami vaizdai. Taip pat tokios kameros gali būti stereografinės bei multispektrinės, naudojamos kartu su tacheometrais. Tai yra profesionali įranga, kurios tikslas yra užtikrinti aukštą gaunamo modelio tikslumą.

Dar vienas artimo nuotolio stereofotogrametrijos pavyzdys yra nedidelių objektų fotografavimas, siekiant greitai ir efektyviai sukurti tekstūruotus 3D modelius. Tokia technika dažnai taikoma norint inventorizuoti ir analizuoti archeologinius, kultūros paveldo objektus. Tokia

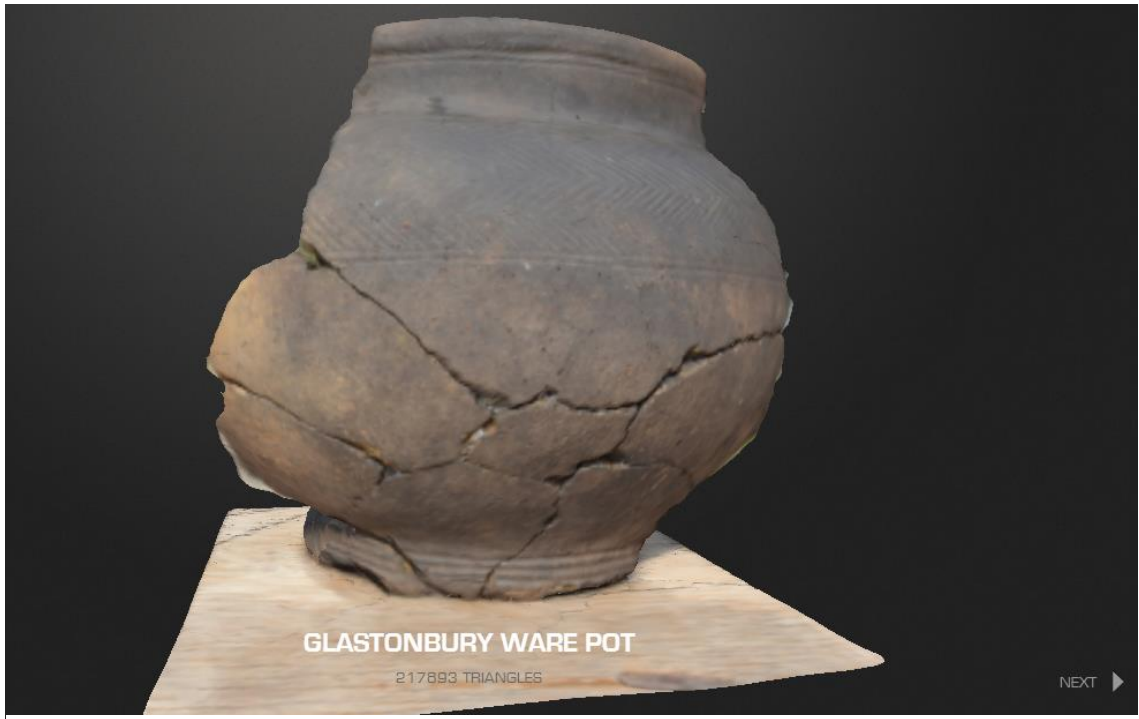

*Iliust. 2* artimo nuotolio fotogrametrijos pagalba atkurtas archeologinis radinys. (http://acrg.soton.ac.uk)

metodika leidžia naudotojui nesukeliant šanso objekto apgadinimui, objektą nagrinėti, stebėti aplinkos poveikį, apgadinimo laipsnį, virtualiai ji atkurti.

### 1.3. Aero ir palydovinė fotogrametrija

<span id="page-7-0"></span>Kaip byloja pavadinimas tai fotogrametrijos rūšis kai kamera daranti nuotraukas yra sumontuota arba palydove skriejančiame už atmosferos ribų arba lėktuve. Nuotraukos gaunamos iš lėktuvų skiriasi savo kokybe bei efektyviają rezoliucija. Aero ir palydovinė fotogrametrija yra viena iš kartografijai naudingiausių disciplinų padėjusių visiškai pakeisti kaip moderniais laikais yra sudarinėjami žemėlapiai. Taip pat toks žemės paviršiau fiksavimas padėjo revoliucijonavo architektūrinį ir žemės planavimą, aplinkos tyrimus, ilgalaikį monitoringą ir kt.

Praktiškai visa žemės planeta yra padengta palydovinėmis nuotraukomis, o dauguma išsivyščiusių šalių ir aeronuotraukomis, kas leidžia bet kokiam žmogui apžiūrėti norimą žemės paviršių savo kompiuterio ekrane. Neseniai įvairios žemėlapių platformose pasirodė galimybė peržiūrėti ne tik žemėlapius bei aukštos kokybes aerofotografijas, bet ir žemėlapius papildytus 3D modeliais.

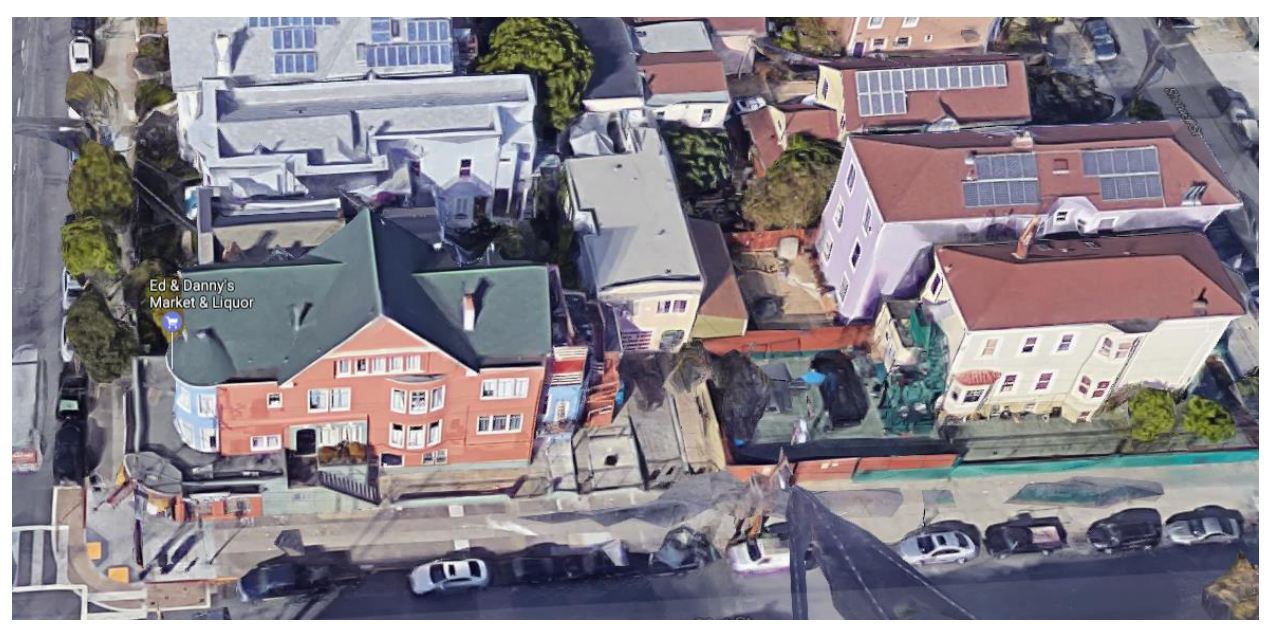

Iliust. 3 San Francisko mikrorajonas, atkurtas tik fotogrametriniu metodu. (maps.google.lt).

Šie modeliai reprezentuoja fotogrametrijos galimybes taikant tinkamą metodologiją bei išvystytus automatinius algoritmus. Tokie modeliai yra pagaminami iš aukštos kokybės nuotraukų padarytų jas nukreipus į žemę 45 laipsnių kampu, bei turinčių didelį persidengimo laipsnį. (Google official blog, 2012) Sudėtingi pavieniai objektai (pvz. Auksinių vartų tiltas) kolkas yra gaminami individualiai, CAD tipo programose, tačiau toliau didėjant nuotraukų detalumui bei vystant stereofotogrametrinį transformavimą, kombinuojant fotografinius duomenis su LIDAR skenavimo duomenimis rankinio bražymo poreikis gali visai išnykti ir visas žemės paviršius taps prieinamas kaip 3D modelis bet kokiam vartotojui.

Bepiločiais orlaiviais gaunamas nuotraukas fotogrametriniams tikslams taip pat priskiriame prie aerotofogrametrijos. Bepiločių orlaivių technologija yra kitas žingsnis aerofotogrametrijos srityje, nes jis suteikia galimybę šią discipliną vystyti žymiai didesniam žmonių skaičiui, dėl žymiai paprastesnio technologijos prieinamumo.

### <span id="page-8-1"></span><span id="page-8-0"></span>2. FOTOGRAMETRINIŲ METODŲ ATODANGOMS PRITAIKYMAS

### 2.1. Programinės ir fizinės įrangos prieinamumas ir parinkimas

Pilnai darbui atlikti reikalinga fizinė įranga:

- 1. Bepilotis orlaivis gebantis daryti nuotraukas su visais reikalingais priedais ir būtinai keliomis baterijomis bei pakankamu kiekiu atminties nuotraukoms.
- 2. Bepiločio orlaivio valdymo kompiuteris. (mobilusis išmanusis įrenginys palaikantis bepiločio orlaivio programinę įrangą)
- 3. Stacionarusis kompiuteris su visais reikalingais priedais apdorojimo procesams vykdyti. (klaviatūra, pelė, monitorius ir visos reikalingos sąsajos duomenims perkelti) Rekomenduojami kompiuterio reikalavimai pateikiami 4 lentelėje.

Fizinės įrangos prieinamumas visam darbui atlikti yra vienas iš pagrindinių faktorių, kodėl reikia kurti metodikas modernios vartotojiškos įrangos panaudojimui mokslo srityse. Dabar net eiliniai vartotojai gali sau leisti turėti bepiločius orlaivius, darančius neblogos kokybės nuotraukas, kas juos dar lygiai taip pat prienamus ir mokslo bendrijai. Baterijų technologija leidžia vykdyti vis ilgesnius ir ilgesnius skrydžius, GPS imtuvai teikia tikslius duomenis, o pigi atmintis ir galingi asmeniniai kompiuteriai leidžia apdoroti didelius kiekius duomenų.

Konkrečios įrangos specifikacijos naudotos šiam darbui:

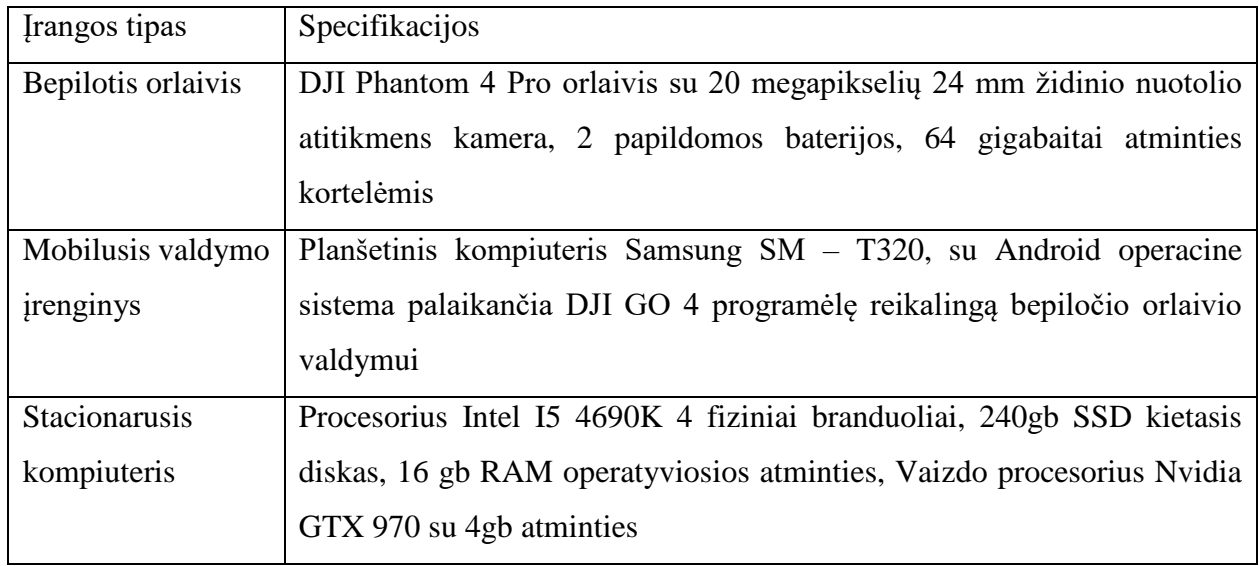

Lentelė. 2 Konkrečios įrangos naudotos šiame darbe specifikacija.

Pilnai darbui atlikti reikalinga programinė įranga:

- 1. Bepiločio orlaivio valdymo programėlės valdymo kompiuteryje.
- 2. RAW formato nuotraukų apdorojimo programa.
- 3. Fotogrametrinio nuotraukų transformavimo programa.
- 4. GIS sistemos programa, modelio atvaizdavimui, analizei.

Kadangi skrydžio misija darbo metu buvo daroma rankiniu būdų buvo pasirinkta oficiali bepiločio orlaivio valdymo programėle išmaniajame įrenginyje - "DJI GO 4". Ši programėle yra sukurta pačio orlaivio gamintojo, turi priėjimą prie visų standartinių nustatymų ir yra pats stabiliausias ir patikimiausias variantas.

RAW formato nuotraukų apdorojimui buvo pasirinkta pati populiariausia šiam tikslui sukurta programa "Adobe Lightroom". Esminiai programos aspektai tai yra visų reikalingų fukcijų prienamumas, programos naudojimo paprastumas bei galimybė apdoroti daug nuotraukų vienu metu.

Fotogrametrinio nuotraukų transformavimo programinės įrangos paieška buvo viena iš sudėtingiausių pasiruošimo proceso dalių. Šiai paieškai labiausiai pasitarnavo Vikipedijos sarašas. (1 priedas)

Buvo pasirinkta Drone2Map programa dėl kelių svarių priežąsčių:

- 1. Prieinamas 45 dienų nemokamas bandomasis laikotarpis.
- 2. Stipriai automatizuotas nuotraukų transformavimo procesas.
- 3. Integracija su kita ESRI GIS sistemų programine įranga.
- 4. Nebloga ESRI pagalbos sistema, ir programos aprašai.
- 5. Daugiaukštės ir daugiakampės aerofotogrametrijos palaikymas.
- 6. Bendras duomenų erdviškumo ir metriškumo prioritizavimas.
- 7. Programa paremta ant gerai žinomo ir vertinamo Pix4D programinės įrangos fotogrametrijos variklio.

#### 2.2. Aerovaizdų gavimo metodika naudojantis bepiločiu orlaiviu

<span id="page-9-0"></span>Nuo aerovaizdų gavimo metodikos tikslumo ir įvykdymo priklauso visas tolesnio darbo pasisekimas. Vaizdų gavimo procesas susideda iš kelių pagrindinių elementų:

- 1. Techninis, logistinis pasiruošimas misijai bei testiniai skrydžiai.
- 2. Misijos apšvietimo bei oro salygų įvertinimas ir planavimas.
- 3. Skrydžio technikos ir trajektorijos planavimas.
- 4. Kameros nukreipimo bei ekspozicijos nustatymai.

Techninis pasiruošimas yra bepiločio orlaivio galimybių įvertinimas bei paruošimas misijai. Bepiločio orlaivio valdytojas turi užtikrinti šiuos dalykus prieš vykstant į misijos atlikimą:

1. Bepiločio orlaivio gebėjimas padaryti tinkamą nuotraukų kiekį. Kadangi aerofotogrametrijos ir kartografavimo misijos būna ilgos ir reikalauja daug nuotraukų, bepiločio valdytojas turi užtikrinti, kad jo turima įranga galėtų veiktį visą misijos laiką. Siustuvas, vaizdo perdavimui naudojamas įrenginys (dažniausiai planšetinis kompiuteris) bei pačio orlaivio baterijos turi būti pakrautos ir gebančios atliktį pilną misiją planuojamomis ir prastesnėmis oro salygomis. Taip pat turi būti sutvarkyta programinė įranga, įdiegti visi atnaujinimai, paruošta visa reikalinga ir atsarginė atminties laikmena bei kiti misijai atlikti reikalingi priedai.

2. Teisinis misijos leistinumas, reglamentų žinojimas. Bepiločio orlaivio naudotojas turi užtikrinti, kad vykdoma misija nepažeis Lietuvos respublikos įstatymų reglamentuojančių bepiločių orlaivių valdymą. (3 Priedas)

3. Suplanuota misijos logistika. Atvykimas į misijos lokaciją. Numatytos orlaivio valdymo, pakilimo bei nusileidimo vietos, leidžiančios be kliūčių atlikti misiją.

Jei yra galimybė yra rekomenduojama atlikti testinį skrydį dėl kelių techninių priežasčių:

1. Vietinių oro salygų specifikos. Potencialių vėjo turbulencijų susidarymo.

2. Galimo vietinio magnetizmo, kuris gali gadinti bepiločio orlaivio veikimą, įtakoti tinkamas orlaivio valdymo lokacijas.

3. Tikslaus apšvietimo bei busimos misijos skrydžio aukščio įvertinimo.

4. Tikslaus kameros nustatymų įvertinimų.

Vienas iš svarbiausių aspektų atliekant fotografavimą fotogrametriniais tikslais yra apšvietimo salygos. Norint gauti tikslų 3D modelį objektas (atodanga) turi būti gerai apšviestas saulės, ką daugiausiai įtakoja paros metas bei oro salygos. Svarbu išsirinkti tokį laiką, kai ant objekto nekrenta daug šėšėlių, objektas nėra apšviestas per silpnai arba per kontrastingai, o labiausiai reiktų vengti tokių oro salygų, kai objekto apšvietimas gali keistis misijos metu, kaip vėjuotą, debesuotą su pragiedruliais, dieną. Geriausias apšvietimas dažniausiai yra sukuriamos stiprios, bet išsklaidytos šviesos salygomis. Tokios salygos susidaro kai vidudienio saulę uždengia plonas bei ištisas debesų sluoksnis.

Net ir su moderniausiais bepiločiais orlaiviais misijos nepavyktų atlikti lyjant lietui, pučiant stipriam vėjui, ar esant ekstremaliai žemai temperatūrai. Taip pat nerekomenduotina valdyti bepiločio orlaivio kaupiantis audros debesims dėl potencialios žaibo iškrovos ar staigios liūties. Kad išvengti tokių salygų rekomenduojama stebėti meteorolognių radarų duomenis realiu laiku iki pat išvykimo, pilnai nepasikliauti orų prognozėmis bei tikrinti kelių šaltinių duomenis.

Misijos skrydis gali būti atliekamas dviem budais – rankiniu bei automatiniu. Automatiniu būdu atliekamas skrydis kai bepilotį orlaivį valdo programa įdiegta valdymo kompiuteryje. Abu misijos vykdymo būdai turi ir neigiamas ir teigiamas puses žr. lent 3.

| Skrydžio    | Teigiami aspektai           | Neigiami aspektai      | Komentarai              |
|-------------|-----------------------------|------------------------|-------------------------|
| metodas     |                             |                        |                         |
| Automatinis | skrydžio<br>Tikslesnė<br>1. | Potencialios<br>1.     | Didžiausia              |
|             | trajektorija.               | techninės problemos    | automatinės<br>misijos  |
|             | Eliminuojamas<br>2.         | naudojant trečių šalių | keliama problema yra,   |
|             | žmogiškų klaidų faktorius.  | programą.              | tai jog nuotraukos      |
|             | Nežymiai didesnis<br>3.     | 2. Kameros užrakto     | ištisinio<br>daromos    |
|             | skridimo laikas.            | greičio limitavimas    | skrydžio metu, o ne     |
|             | 4. Stabilesnis nuotraukų    | dėl bepiločio orlaivio | sustojant padaryti      |
|             | persidengimo laipsnis.      | judėjimo<br>darant     | kiekvieną nuotrauką.    |
|             |                             | nuotraukas.            | Dėl šios<br>savybės     |
|             |                             | 3.<br>Nuotraukos       | reikia nustatyti žymiai |
|             |                             | metaduomenų GPS        | užrakto<br>trumpesni    |
|             |                             | koordinačių tikslumo   | greitj.                 |
|             |                             | sumažėjimas.           |                         |
| Rankinis    | 1. Kameros užrakto greitis  | 1. Misija sunkesnė     | Rankinio<br>skrydžio    |
|             | yra pasirenkamas laisviau.  | bepiločio orlaivio     | metodas<br>nėra         |
|             | 2.<br>GPS<br>signalo        | valdytojui,            | ypatingai sunkus        |
|             | nusistovėjimas tarp daromų  | reikalaujanti          | naudojantis<br>drono    |
|             | nuotraukų.                  | susikaupimo            | tipo bepiločiu          |
|             | 3. Nuolatinė bepiločio      | netrumpą laiko tarpą.  | orlaiviu, todėl dėl     |
|             | kontrolė garantuoja didesnį |                        | nuotraukų kokybės       |
|             | saugumą.                    |                        | bei stabilumo jis yra   |
|             |                             |                        | rekomenduotinas.        |

Lentelė. 3 Teigiami ir neigiami rankinio bei automatinio skrydžiu aspektai.

Pasirinkus rankinio skrydžio metodą yra svarbiausia išlaikyti skrydžio trajektoriją bei nuotraukų persidengimą. Naudojantis 4 rotorių tipo bepilotį orlaivį, kurio valdymas yra labai intuityvus, net ir nelabai patyrusiam valdytojui neturėtų kilti didelių trajektorijos ir nuotraukų persidengimo išlaikymo problemų. Norint laikytis nustatytos trajektorijos valdant bepilotį orlaivį vienu metu naudojame tik vieną siūstuvo svirtelę ir vieną direkciją.

Prieš vykdant pirmuosius etapus bepilotis orlaivis pakeliamas į pirmojo skrydžio etapo aukštį, kuris yra pasirenkamas priklausomai nuo kameros aprėpiamo vaizdo kampo bei atodangos dydžio. Kadangi bepilotis orlaivis matuoja santykinį aukštį, yra rekomenduojama vykdyti misiją nuo atodangos apačios, kad orlaivio fiksuojamas aukštis sutaptu su atodangos aukščiu išvengiant neigiamų aukščio reikšmių tolesniuose etapuose. Fotografuojant Pučkorių atodangą buvo pasirinktas maksimalus leistinas 120 metrų aukštis pirmajam etapui, o kitų etapų aukštį diktavo kameros aprėpiamas vaizdas.

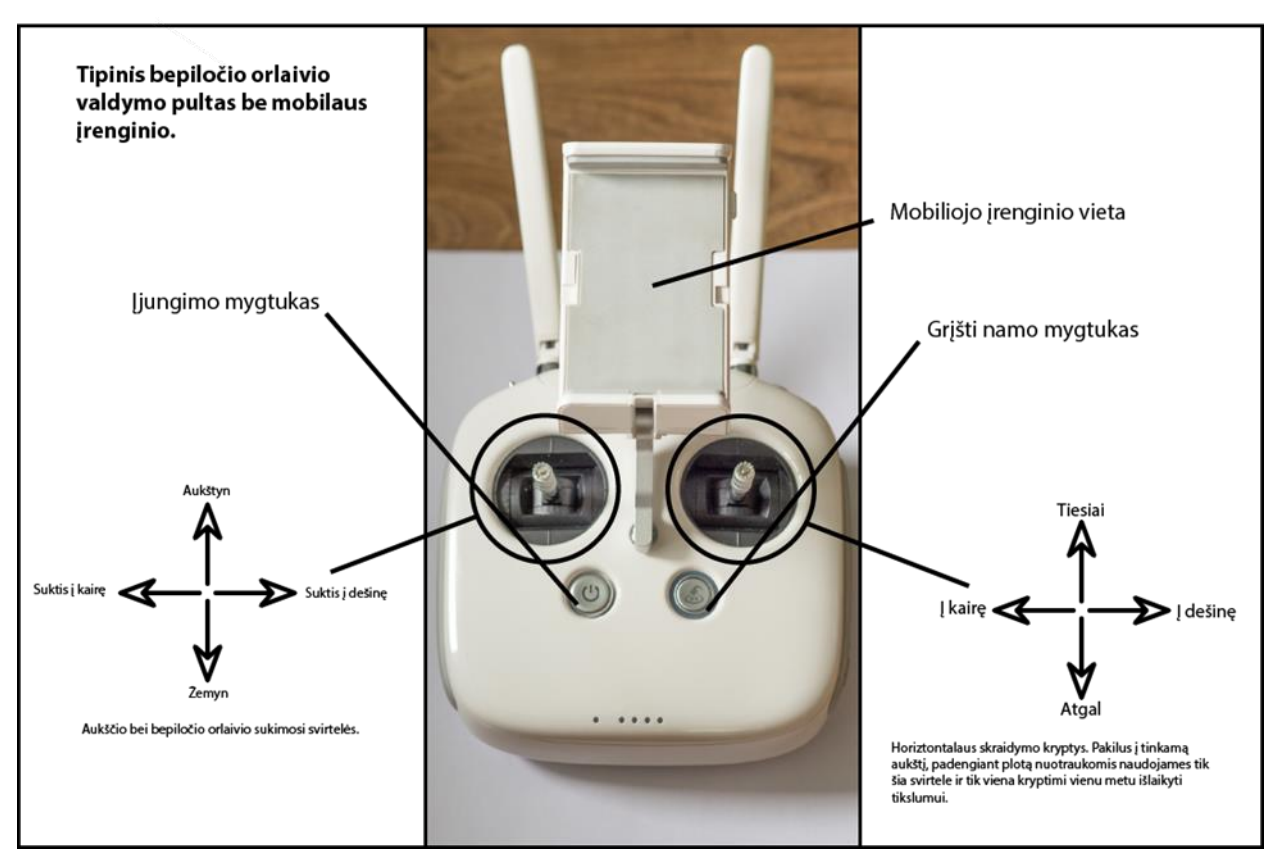

Iliust. 4 Bepiločio orlaivio valdymo pultas. (aut. nuotrauka)

Pirmasis misijos etapas yra objekto padengimas nuotraukų mozaika su orlaivio kamera nukreipta tiesiai žemyn arba 0 laipsnių kampu. Tai standartinis ortofotonuotraukų žemėlapio sudarymo metodas, iš kurio techniškai galima sudarinėti ir 3D modelius, tačiau tokioms išraiškingoms reljefo formoms, kaip atodanga to neužtenka. Šis etapas pradedamas sulygiuojant aprėpiamo vaizdo viršutinę nuotraukos dalį su fotografuojamo objekto teritorijios ploto kraštu paliekant nemažai buferinės zonos aplink atodangą žr. iliust 5.

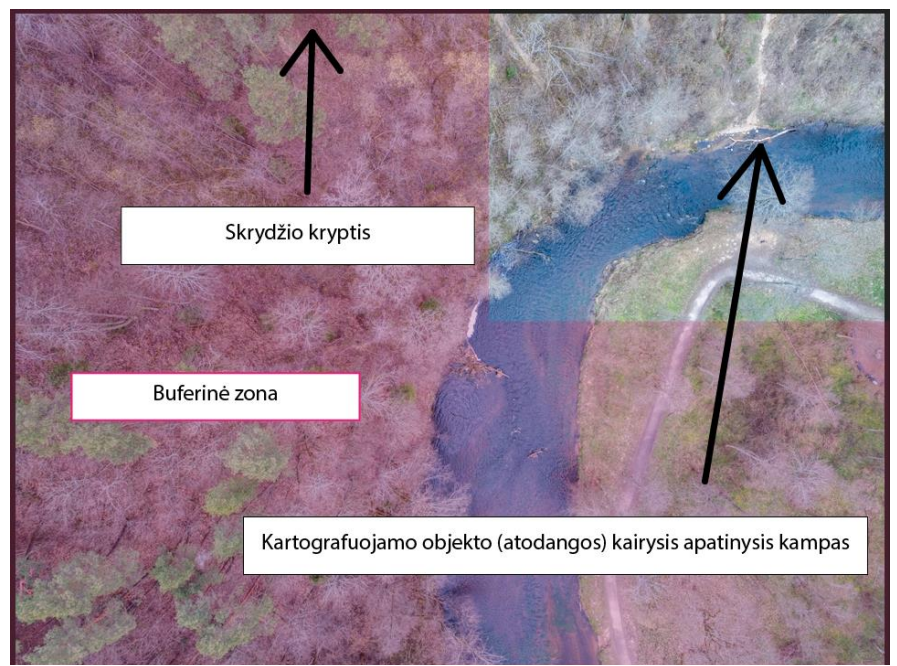

Iliust. 5 Pirmosios nuotraukos aprėptis bepiločio orlaivio kamera. (aut. nuotrauka)

Pradėjus skrydį išlaikyti stabilų nuotraukų persidengimą šiame etape padeda orlaivio valdymo programoje esanti gairinių linijų funkcija padalintanti matoma vaizdą į trečiasias. Taip pat įjungiame ir centro žymeklio funkciją.

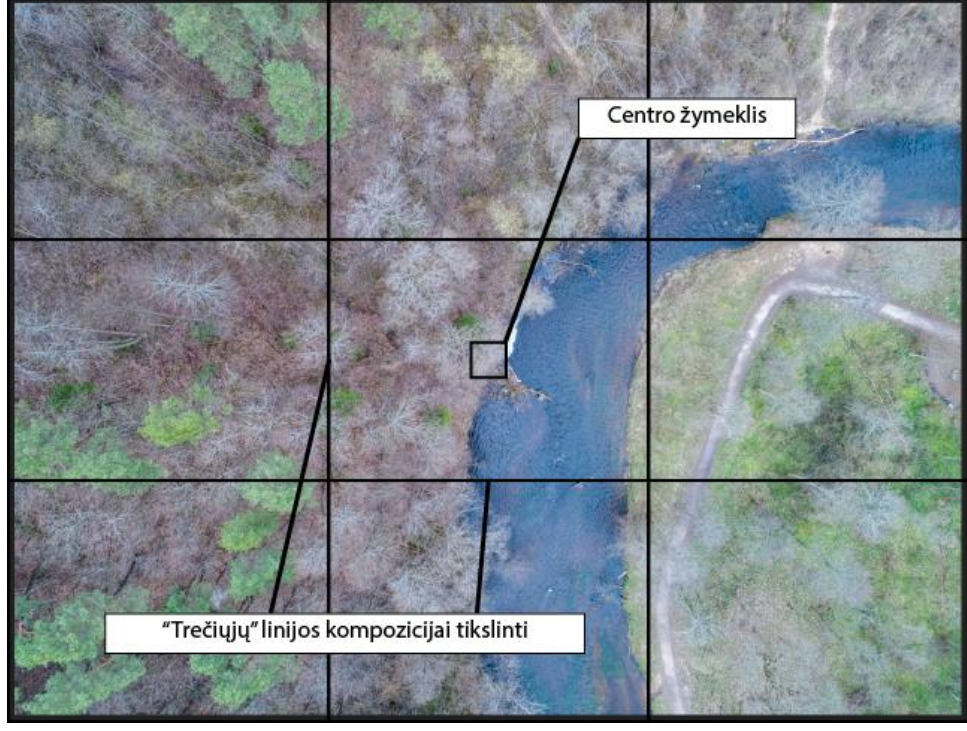

Iliust. 6 Bepiločio orlaivio valdymo programoje matomos gairinės linijos

Norėdami išlaikyti 6 nuotraukų persidengimą skrydžio metu stebėdami ekrane horizontaliajame ašimi slenkantį vaizdą, fotografuojame kai vaizdas pasislenka per vieną šeštają aprepiamo ploto, t.y. nuo trešiosios iki centro taško. Vaizdui paslinkus šiuo intervalu orlaivį stabdome ir jam sustojus fiksuojame nuotrauką.

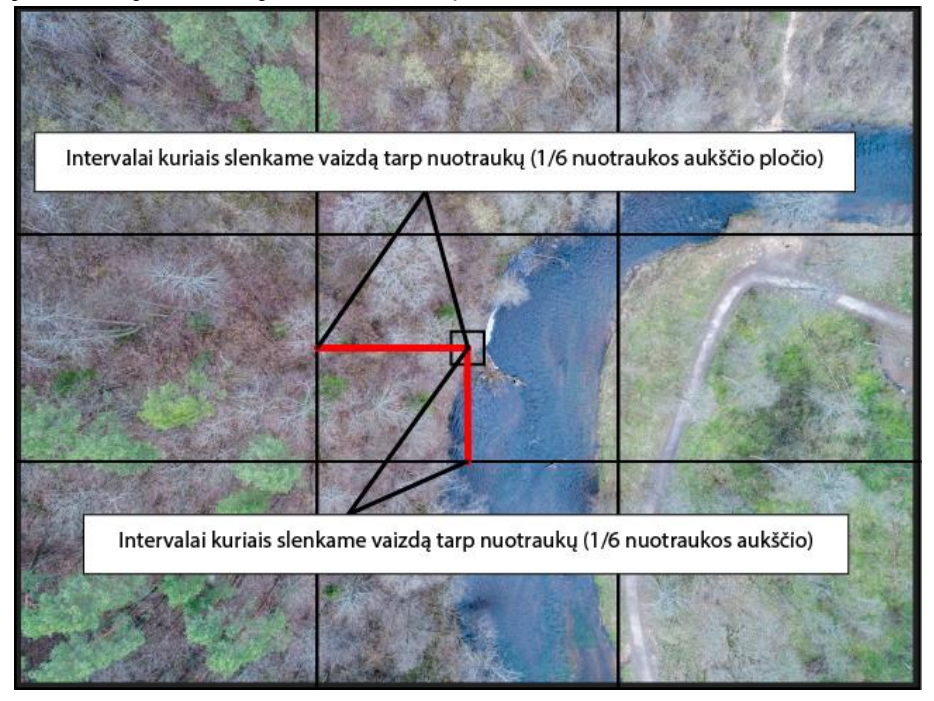

Iliust. 7 1/6 persidengimo taisyklės išlaikymo technika

Procesą kartojame iki tol kol kartografuojamo objekto visai nebesimato aprėpiame vaizde. Toliau nekeisdami orlaivio krypties, judame horizontalia kryptimi link atodangos kol vaizdas nuotraukoje pasislenka per vieną trečiąją, ką matyti padeda vertikaliosios trečiųjų linijos. Toliau tesiame misiją judėdami vertikalia kryptimi atgal, perdengiant vieną šeštają vaizdo iki kol pasieksime kartografuojamo ploto apatinę ribą.

Tokia skraidymo struktūra tesiama tol kol padengiamas visas atdongos plotas bei buferinė zona. Nuskristą kelio trajektoriją visada galima stebėti valdymo kompiuteryje rodomame žemėlapyje. Naudojantis šiuo žemėlapiu ir orlaivio krypties rodykle orlaivis nukreipiamas statmenai iki šiol vykdytoms trajektorijoms ir tęsiamas analogiškas skrydimas pilnai padengiant jau esamas trajektorijas bei atodangos plotą, sukuriant "kvadratelių" raštą.

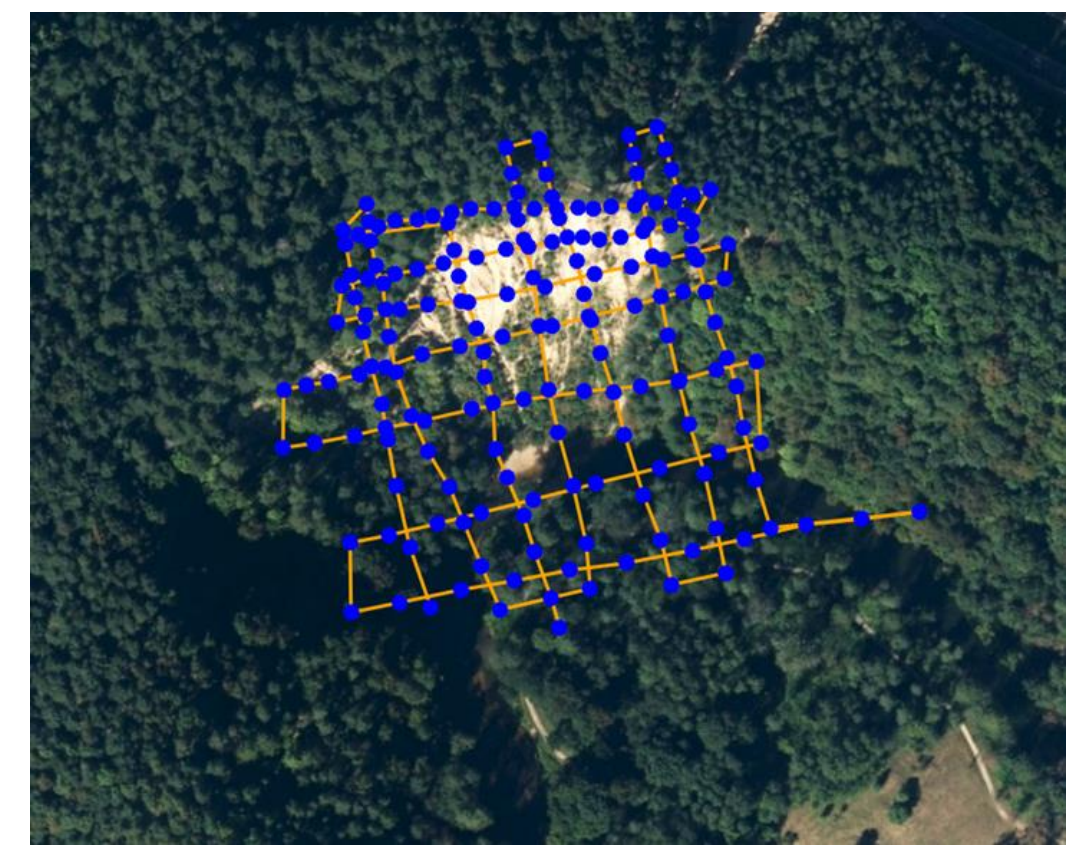

Iliust. 8 Pirmojo skrydžio etapo trajektorija bei nuotraukų taškai. (Drone2Map aplinka)

Baigus šią misijos dalį jau yra turimas pakankamas kiekis duomenų sukurti ortofografijų mozaikai ir mažesnio tikslumo skaitmeniniam paviršiaus modeliui. Sukurti tiksliam ir teksturuotam 3D atodangos modeliui dar yra būtinas antrasis etapas – atodangos šlaito fotografavimas kampu.

Atodangos yra vienas iš išraiškingiausių reljefo tipų sutinkamų gamtoje. Atodangos gali būti tiek pat stačios kaip kalnų šlaitai ir klifai, tačiau neturinčios viršūnės. Kadangi pirmoje misijos stadijoje pilnai padengemė ir viršutinę ir apatinę atodangos dalis, specialios aerofiksacijos dar

reikalauja atodangos šlaitas. Tokią aerofiksaciją vykdome jau pakreipę kamerą ne 0 laipsnių (žemyn) tačiau kampais.

Pučkorių atongai esant iki 90 laipsnių statumo buvo pasirinkti 70 ir 90 laipsnių kampai su tikslu užfiksuoti atodangą beveik sutapatinant atondagos vidutinę ir kameros sensoriaus plokštumas. Šioje misijos dalyje orlaivio valdytojas turi pasirinkti tokį pradinės nuotraukos tašką, kad fotografuojamas objektas būtų kaip įmanoma arčiau, tačiau užtikrinant skrydžio saugumą. Nukreipus kamerą 70 laipsnių kampu, misija vykdoma skrendant paraleliai atodangos šlaitui ir darant nuotraukas pasisilinkus 1/6 vaizdo. Analogiška vaizdo persidengimo technika kaip buvo daroma pirmojoje misijos stadijoje. Vertikalų nuotraukų persidegimą taip pat palaikome apie 1/6 ir atliekame misiją toldami nuo atodangos paralelia žemei plokštuma kol padengiama visa atodanga.

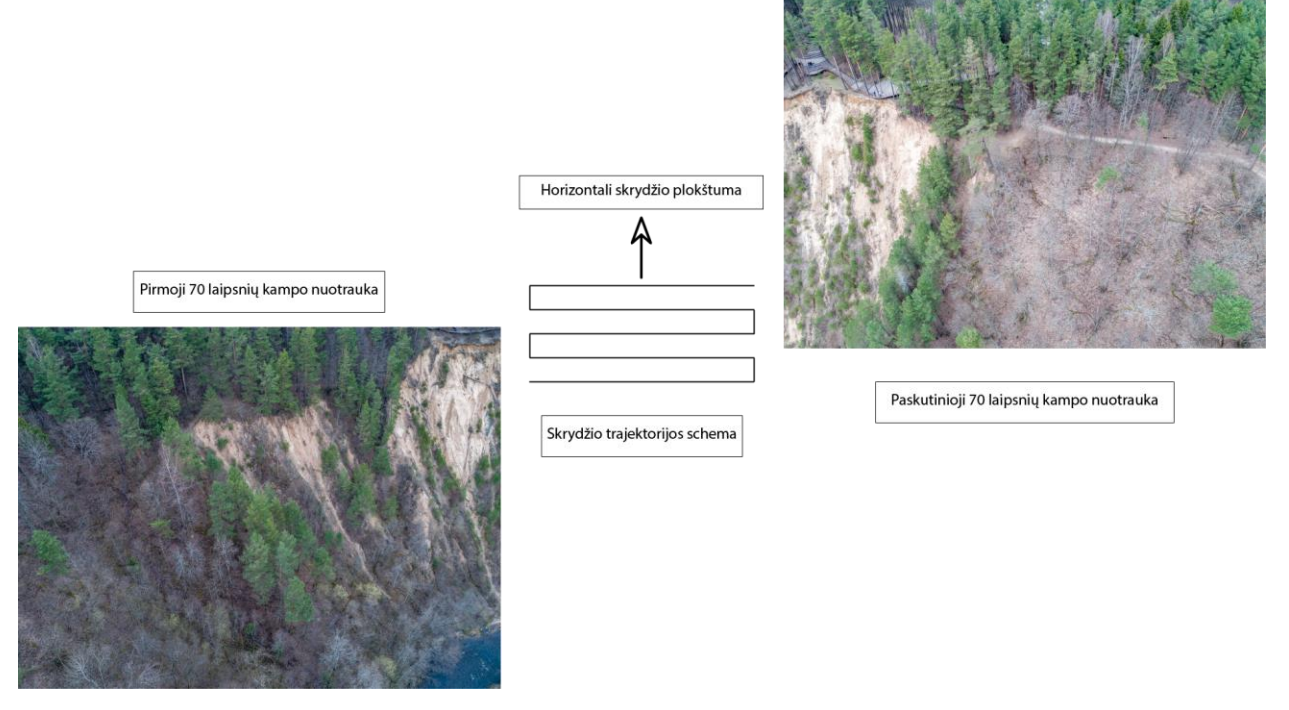

Iliust. 9 Antrojo, 70 laipsnių kameros kampo skrydžio etapo schema ir nuotraukų pavyzdžiai.

Kitoje stadijoje nukreipiame kamerą 90 laipsnių kampu į atodangą. Fotografuojame skraidydami laikydamiesi 1/6 perdengimo taisykle tačiau vertikalus perdegimas šį kartą yra reguliuojamas keičiant bepiločio orlaivio aukštį, ne atstumą nuo atodangos, kadangi kamera yra nukreipta 90 laipsnių. Šios stadijos tikslas yra pilnai padengti viršutinę, apie 90 laipsnių statumo atodangos dalį, todėl užetnka dviejų paralelių skirtingų aukščių skrydžių.

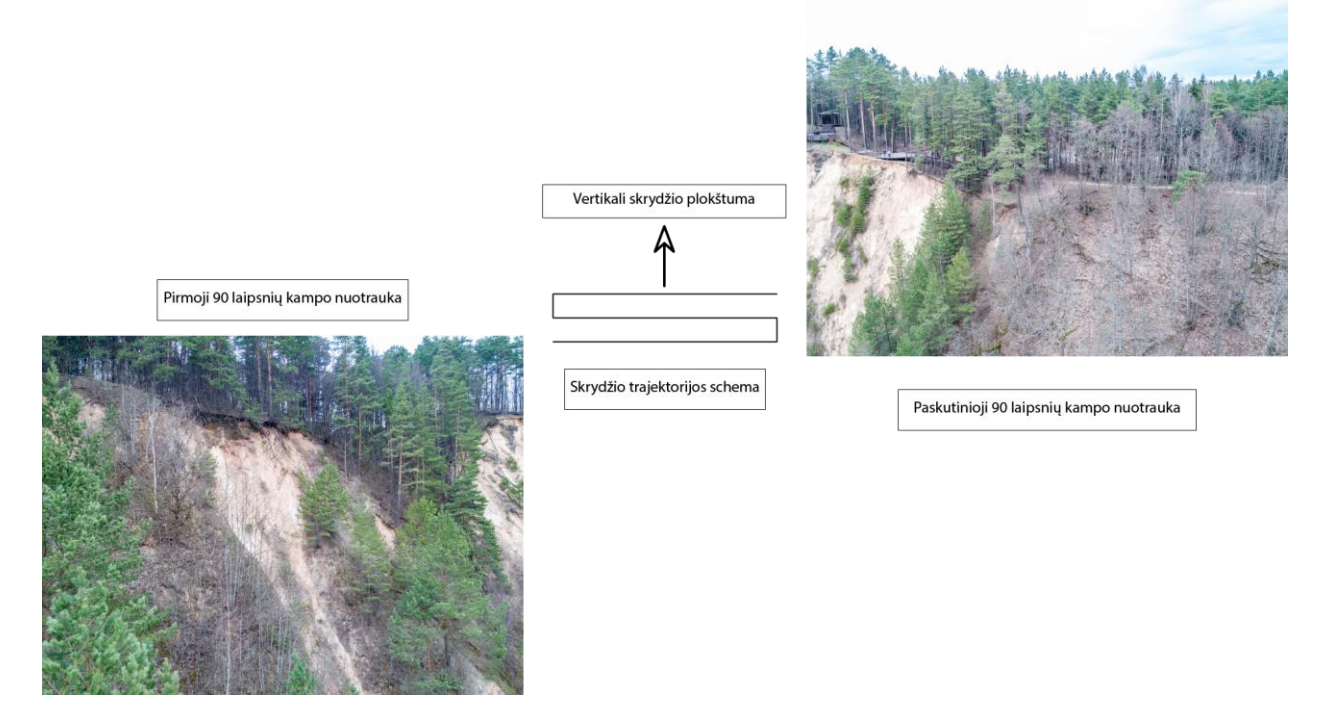

Iliust. 10 Trečiojo, 90 laipsnių kameros kampo skrydžio etapo schema ir nuotraukų pavyzdžiai

Galutinė fotografavimo stadija yra pasirinktinė - panoraminio tipo fotografavimas, orlaiviui kabant vienoje vietoje. Ši stadija yra nebūtina, tačiau neužimanti daug laiko ir reikalinga norinti modeliui suteikti kuo geresnę tekstūrą, tačiau neturinti didelės įtakos jei fotografuojama atodanga yra maža. Fotografuoti panoramniam tipui pasirenkamas aproksimuotas centras prieš atodangą, esant gana arti jos, taip, kad atodangos šlaitas netilptų į vieną nuotrauką. Naudojanti orlaivio sukimo svirtele bei kameros kampo reguliavimo valdiklį nukrepiame orlaivį į atodangos kraštinę dalį ir fotografuojame atodangą krepiant bepiloti orlaivį. Kai bepilotis orlaivis pradeda "matyti" kitą atodangos kraštą, kamerą nukreipiame per 1/3 vaizdo žemyn ir sukame bepilotį orlaivį atgal, link pradinio taško. Tokį fotografavimą tęsiame, kol padengiame visą kartografuojamą objektą.

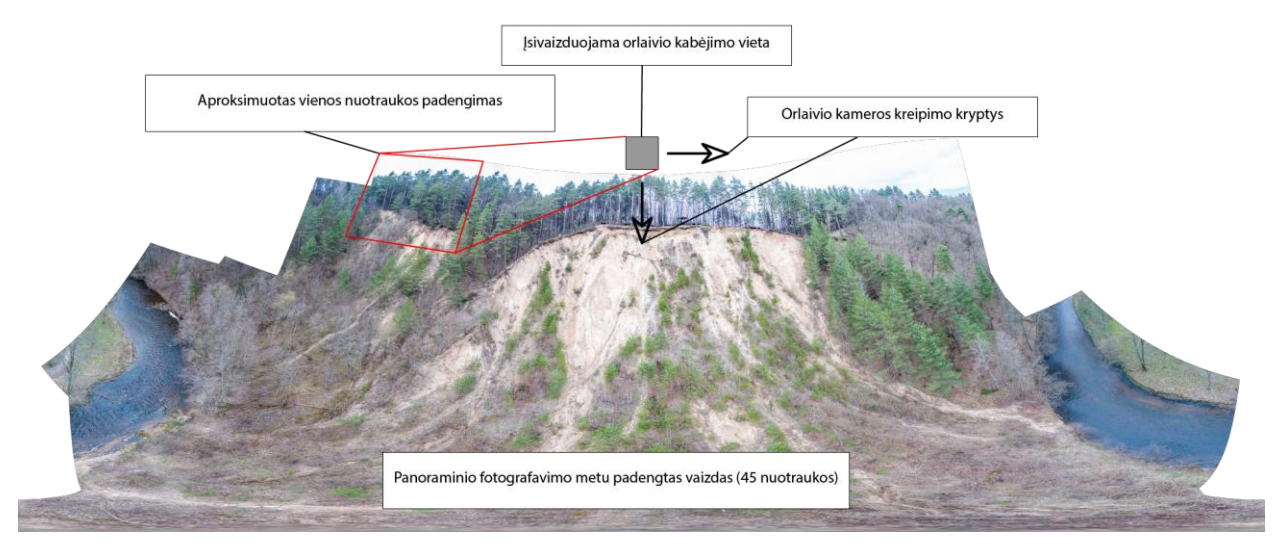

Iliust. 11 Panoraminio tipo fotografavimo etapo schema ir aprėpto vaizdo pavyzdys

Įvykdžius visus misijos etapus yra gaunamas optimalus objekto padengimas, kurį iliustruoja ataskaitoje pateikiamas grafikas:

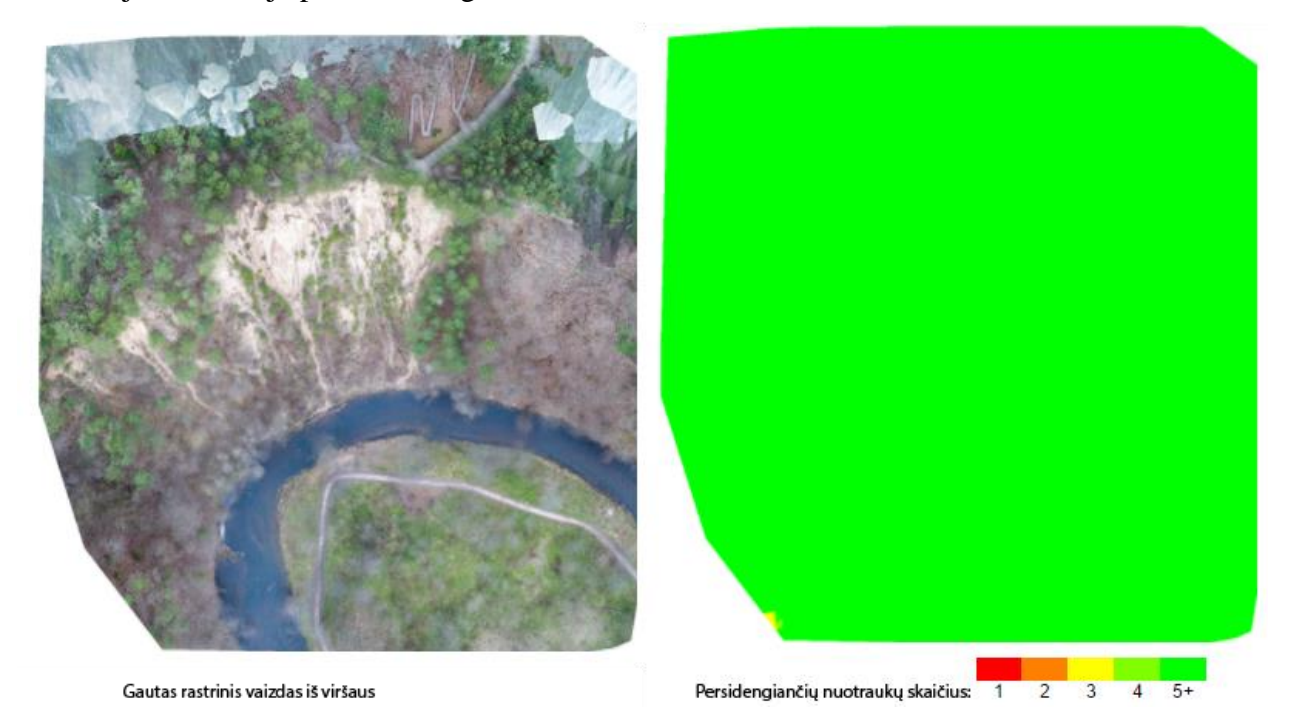

Iliust. 12 Vaizdų transformavimo ataskaitoje sugeneruotos schemos

Žinant kokios bus skrydžio trajektorijos ir kaip bus nukreipiama bepiločio orlaivio kamera nemažiau svarbi misijos dalis yra pačių daromų nuotraukų ekspozicijos nustatymai ir metodika.

Visų skrydžiu metu daromas nuotraukas eksponuoti galima trimis būdais:

- 1. Automatiniu
- 2. Pusiau automatiniu
- 3. Rankiniu

Norint išgauti maksimalią nuotraukų kokybę bei pritaikyti toliau aprašytą nuotraukų apdorojimo metodiką yra privalu rinktis rankinių nustatymų ekspoziciją. Vienintelė situacija kai galima būtų taikyti pusiau automatinės ekzpozicijos nustatymus, būtų prie tokių oro salygų kai kinta apšvietimas, tačiau kaip buvo minėta ankščiau, tokių salygų reikia vengti, nes kintant apšvietimui kinta ne tik šviesos kiekis bet ir metami šešėliai bei spalvų balansas ir intesyvumas. Skirtingos nutraukos toje pačioje misijoje gali išmušti iš vėžių fotogrametrijos programinę įrangą ir transformuoti vaizdus su klaidomis. Esant mažai kintančioms apšvietimo salygoms rankiniai ekspozicijos nustatymai užtikrina pastovų nuotraukų šviesumą, ryškumą, ir spalvų balansą.

Pirminiams ekspozicijos nustatymams gauti, kamera turėtų būti nukreipta į pagrindinę atondagos šlaito dalį, nes tai yra pagrindinis misijos subjektas. Ekspozicija nustatyta į aplinkui esančią augmeniją ar vandens telkinį būtų nekoretiška – per šviesi arba per tamsi, ko pasekoje potencialiai galėtų būti prarastas detalumas pagrindiniame subjekte – atodangoje. Fotografavimo metu būtina įsijungti bepiločio orlaivio valdymo kompiuterije rodoma nuotraukos tonų pasiskirstymo grafiką – histogramą. Histogramos atpažinimas yra vienas iš kertinių teisingo nuotraukos eksponavimo aspektų (žr. Iliustraciją 14). Kamerai esant nukreiptai į atondangą etaloninės nuotraukos fotografavimo nustatymus parenkame vadovaudamiesi keliomis taisyklėmis:

1. Nuotrauka turi būti eksponuota taip, kad jos histograma rodytų jog didžioji dalis nuotraukos yra koncentruota ties vidutiniais ir šviesiais tonais, tačiau nėra per šviesi. Toks rezultatas pasiekiamas kai stebint histogramos kreivę jos didžiausios reikšmės susitelkia ties dešiniuoju grafiko ketvirčiu, bet ne prie pat dešinės histogramos langelio ribos. Tokia nuotraukos eksponavimo technika užtikrina maksimalų kameros sensoriaus dinaminio diapazono išnaudojimą. Iliustracijoje pateikiama kaip turi atrodyti nuotraukos histograma darant nuotrauką misijos metu:

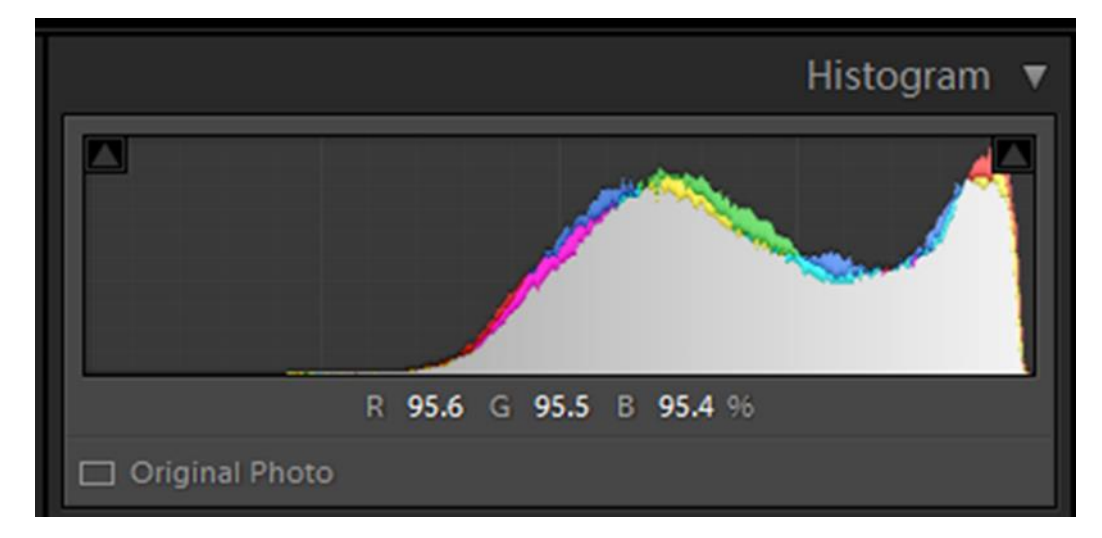

Iliust. 13 Korektiškai eksponuojamos nuotraukos histograma. (Adobe Lightroom aplinka)

2. Užrakto greičio – židinio nuotolio taisyklė. Fotografijoje yra plačiai taikoma taisyklė, kuri teigia: norint, kad nejudančio objekto nuotrauka būtų ryški kamerą laikant rankose, reikia fotografuoti užrakto greičiu, kuris atitinka naudojamo objektyvo židinio nuotolį. Tai reiškia, jei naudojamo objektyvo židinio nuotolio atitikmuo yra 24 milimetrai (kaip yra šiame darbe naudoto bepiločio orlaivio kameroje) turėtų būti naudojamas minimalus 1/24 sekundės užrakto greitis. Praktikoje ši taisyklė veikia tik iš dalies. Fotografuojant bepiločiu orlaiviu net ir sustojus pilnai nėra išvengiama kameros judėjimo, net jei kamera užmontuota ant stabilizuojančio gimbalo. Todėl praktikoje aerofotografijoje šia taisyklę reikia dauginti iš 4, nustatant minimalų užrakto greiti ties 1/100 sekundės. Jei yra naudojama metodika, kai skraidymas yra atliekamas automatiškai ir orlaivis nesustoja padaryti nuotraukos, užrakto greitis tampa (o kartu ir kiti ekspozicijos nustatymai) dar labiau apribotas, kas reiškia jog yra kompromituojama nuotraukos kokybė.

3. Mažesnis jautrumas – mažiau signalo triukšmo – geresnė nuotraukos kokybė. Kameros jautrumas, matuojamas ISO reikšme, turi būti kiek įmanoma mažesnis. Dažniausiai mažiausia jautrumo reikšme kamerose yra ISO 100 ir yra idealiausia laikyti šios mažiausios reikšmės jei apšvietimo salygos to leidžia.

4. Rankinis fokusavimas į begalybę. Jei naudojamas bepiločio orlaivio kameros objektyvas turi fokusavimo funkciją, fokusas turėtų būti nustatomas rankiniu būdu į begalybę, taip užtikrinant, kad autofokuso funkcija netyčia nepadarys klaidos. Kamerose, kuriose fokusas yra fiksuotas šiuo aspektu rūpintis nereikia.

5. Didžiausios rezoliucijos RAW formatas. Fotografuojama maksimalios įmanomos rezoliucijos RAW formatu norint užtikrinti maksimalią nuotraukų kokybę ir pritaikyti toliau aprašytus nuotraukų apdorojimo metodus.

6. Optimalus diafragmos nustatymas. Paskutinė bei mažiausiai svarbi taisyklė, esant galimybei nustatyti optimaliausią diafragmos reikšmę kameroje. Dažniausiai ši reikšmė yra kai objektyvas yra pridarytas tarp f5,6 ir f8 reikšmių. Tačiau tai mažose kamerose turi gana nedidelę reikšmę, ir į šią taisyklę turėtų būti atsižvelgta tik tuo atvejų jei jau yra laikomasi ankščiau aprašytų taisyklių. Kameroms su fiksuota diafragma tai visai negalioja.

Laikantis šių taisyklių gauname RAW formato nuotraukų rinkinį kuris kombinuotai su vėliau aprašyta apdorojimo metodika užtikrins geriausią įmanoma kokybę bei tikrovę atitinkantį vaizdą.

### 2.3. Aerovaizdų apdorojimo metodika

<span id="page-20-0"></span>Gautųjų aerovaizdų apdorojimas yra labai svarbus procesas norint palengvinti automatinio konvertavimo procesus ir išgauti maksimalią 3D modelio kokybę bei objektyviai gerą vaizdą. Pirminių aerovaizdų apdorojimas remiasi JPEG formato nustatomais limitais bei RGB spalvų gamos histogramos skaitymu. Histograma fotografijoje yra grafikas reprezentuojantis spalvos kanalų šviesį nuotraukoje. Histogramos supratimas yra esminis vaizdu fotografavimo bei apdorojimo elementas, kuris nulemia ekspozicijos nustatymus ir direkciją (stilių) kuria remiantis bus apdorojimos gautos nuotraukos.

Apdorojimo stadija būtų neaktuali jei nebūtų įmanomas fotografavimas RAW (.dng) formatu. Toks formatas reiškia, jog fotografavimo metu yra gaunami pilni duomenys užfiksuojami fotografinio sensoriaus, ir nepritaikomas joks nustatymu rinkinys skirtas RAW failą paversti žymiai mažiau duomenų išsaugančiu JPEG failu. RAW formatas turi vienitelį minusą – failo dydį. Bepiločio orlaivo fotoaparatas dirba greičiau fiksuojant viazdus šiuo formatu, nes nėra reikalo pritaikyti nustatymus, kas būtų privaloma naudojant JPEG formata, tačiau yra sunaudojama žymiai daugiau operatyviosios ir disko atminties. Tai reiškia, kad orlaivio atminties kortelėje telpa mažiau nuotraukų, nuotraukos užima daugiau vietos archyve (ypač turint omenyje, kad bus saugomos ir JPEG formato apdorotos kopijos), įvairios kopijavimo operacijos trunka ilgiau ir tt. Nepasaint to galima teigti, jog ši problema nėra aktuali, nes dideles talpos bei greičio kortelės ir diskai yra lengvai prieinami, o stacionarūs kompiuteriai yra pakankamai pajėgūs, kad galetų skalndziai dirbti su didesniais duomenų kiekiais.

RAW formatas suteikia galimybę apdoroti nuotraukas pasitelkiant histogramą bei išsaugant tokiu JPEG formatu, kad duomenų kompresija turėtų kuo mažesnę įtaką vaizdo kokybei. Techninės to priežastys yra jog RAW formatas saugo daugiau nei 8 bitus informacijos viename vaizdo taške, kas leidžia ta infiormacija manipuliuoti turint žymiai daugiau laisvės, bei eksponuoti nuotrauką tokių būdu, kuris padėtų sumažinti skaitmeninio triukšmo kiekį, kuris yra randamas visose skaitmeninėse nuotraukose. Taip pat raw nuotraukose nera pritaikomi JPEG formatui budingi algoritmai, kurie reguliuoja: spalvu intensyvumą bei spalvinį kontrastą, baltos spalvos balansą, nuotraukos aštrinimą, triukšmo sumažinimą, aberacijų, iškraipymų bei vinjetavimo taisymą. Turint tokią kontrolę galime apdoroti nuotrauką taip, kad techniškai nuotrauka atrodytu tobulai, ko butent ir reikia fotogrametrinio apdorojimo programoms.

Pirmieji žingsniai nuotraukos apdorojimo sekoje yra nuotraukų katalogo importavimas į programinę įranga bei etaloninės nuotraukos išsirinkimas. Visi nustatymai padaryti šiai nuotraukai bus pritaikyti visam nuotraukų rinkiniui, todėl yra svarbu, kad etaloninė nuotrauka gerai reprezentuotų kartografuojamą objektą. Ši nuotrauka negali būti daryta būtent šiuo tikslu (nes tai pakreiptų nuotraukos apdorojimo rezultatą), bet viena iš skrydžio misijos nuotraukų, kuri yra padaryta tiesai virš objekto (atodangos) pagrindinės dalies.

Pasiekti techniškai tobulai nuotraukai naudojame RAW formato konvertavimui skirtos programos (Adobe Lightroom) "ryškinimo" (angl. Develop) modulio bazinio (angl. Basic) apdorojimo funkcijomis, nuolat stebint nuotraukos histogramą. Fotografijos histogramą sudaro kelios pagrindinės sekcijos: juodos tonai, šešėliai, vidutiniai tonai, šviesieji tonai, bei baltieji tonai.

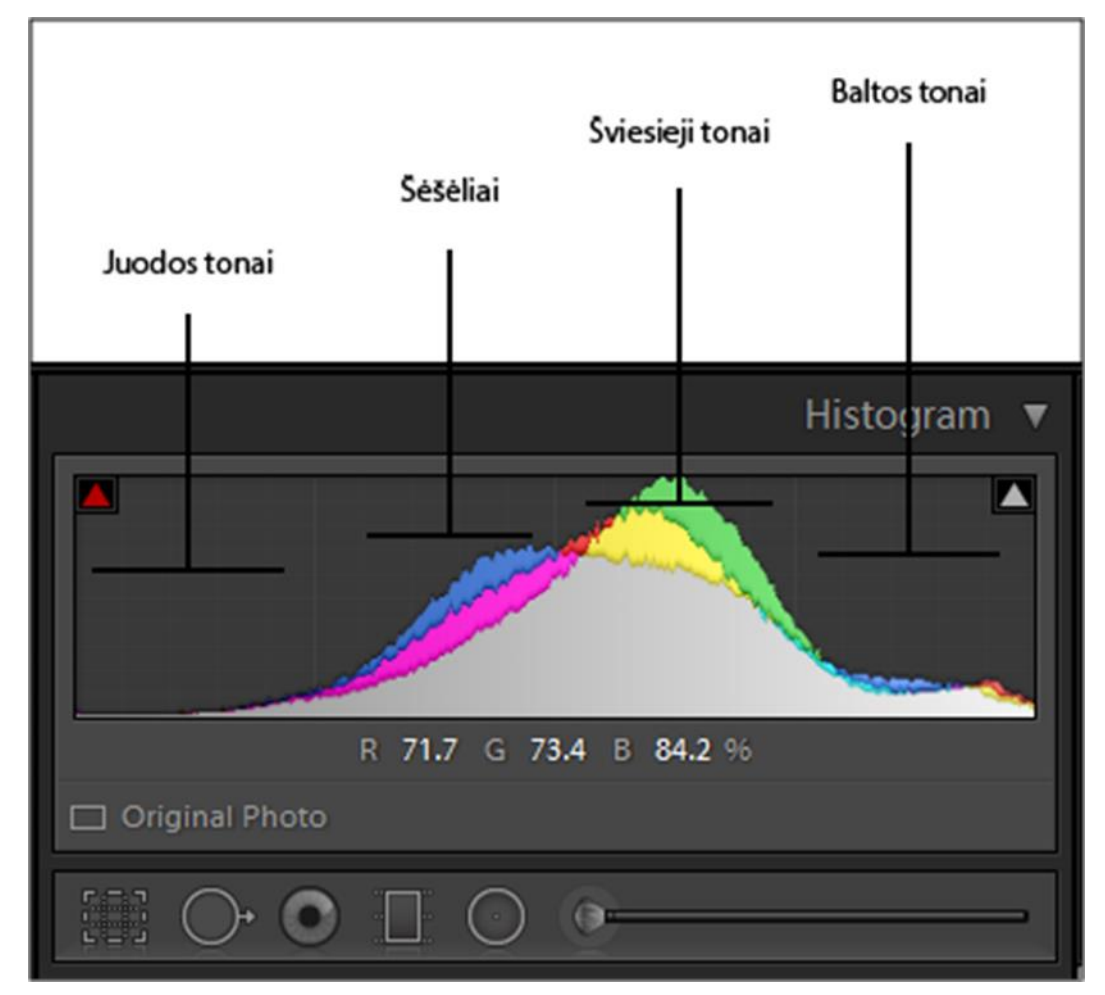

Iliust. 14 Fotografinės histogramos tonų pasiskirstymo paaiškinimas

Tono šviesis yra reprezentuojamas skaičiumi nuo 0 iki 255, 0 esant visiškai juodam tonui, o 255 – visiškai baltam. Apdorojant korektiškai eksponuotą nuotrauką, kurios histograma yra susitelkusi ties vidutiniais ir šviesiais tonais reikia "ištaisyti" histogramą. Ištaisyta histograma yra tokia, kurios visas šviesumo diapazonas yra pasisikirstęs kuo tolygiau per vidurį, pasiekiant ekstremaliasias 0 ir 255 reikšmes labai mažais kiekiais. Tai reiškia, jog yra pilnai utilizuojamas .jpg formatas suteikiant nuotraukai maksimalų dinaminį diapazoną, bei kontrastą panašiausią į tikrovės vaizdą, kaip jį mato žmogaus akis. Šiam rezultatui pasiekti naudojami 4 parametrai esantys bazinių nustatymų skyriuje - *highlights, shadows, blacks, whites* kontroliuojami slankikliais kurių reikšmės gali būti tarp -100 ir +100. *Highlights* bei *shadows* slankiklius

nustatome atitinkamai -100 bei +100 reikšmėmis (pavyzdys) taip atskleisdami detales esančias tamsiose bei šviesiose nuotraukos vietose.

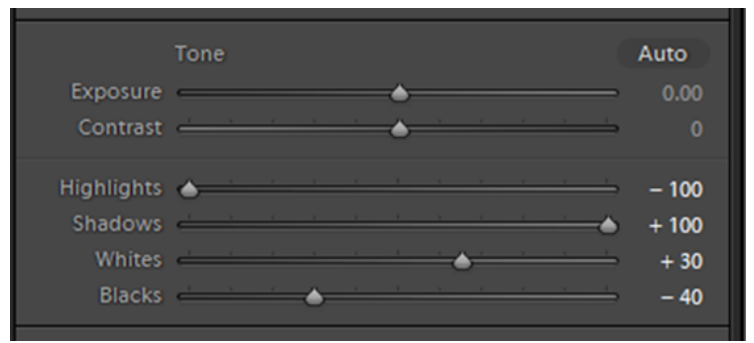

Iliust. 15 Baziniai nuotraukos šviesumo nustatymai (Adobe Lightroom aplinka)

Toliau naudodamiesi *blacks* ir *whites* slankikliais nustatome, kiek nuotraukose taškų gali būti pilnai juodi ir balti. Laikydami ALT mygtuką slenkame *blacks* slankiklį link neigiamos reikšmės, kol nuotraukoje pasirodys pirmieji juodi taškai ir pasirenkame nustatymo reikšmę prieš pat atsirandant tokiems taškams. Tuo metu taip pat galime stebėti histogramos dešinįjį viršutinį kampą, kuriame esanti rodyklė praneša apie tokių taškų atsiradimą.

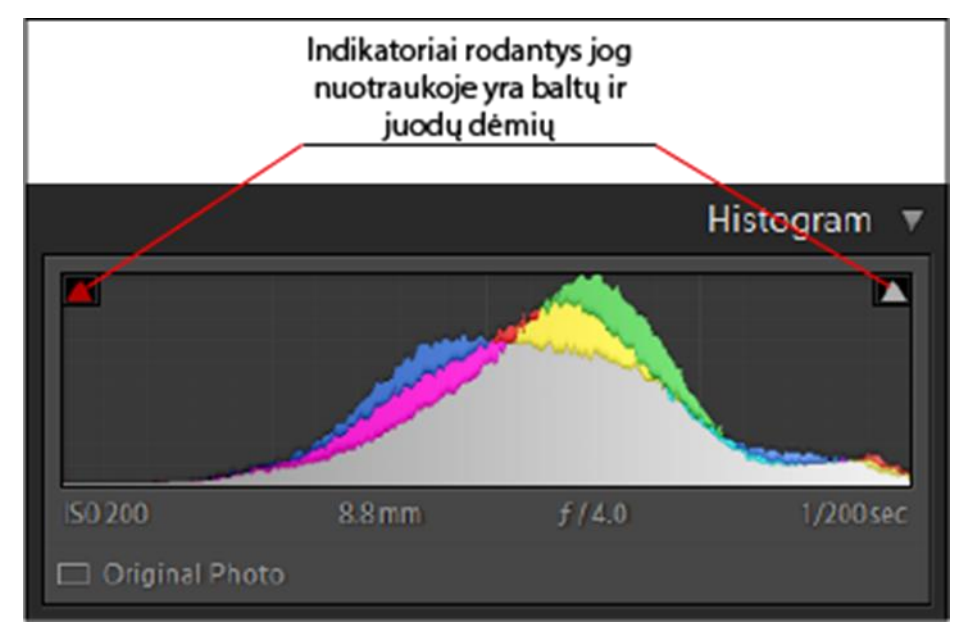

Iliust. 16 Korektiška nuotraukos histograma bei juodų ir baltų piksleių indikatoriai

Tą patį procesą kartojame su whites slankikliu, bet slankiklį nustatant link teigiamos reikšmės. Įvykdžius minėtus procesus gauname nuotrauką, kuri pilnai atspindi kameros sensoriaus užfiksuojamų duomenų dinaminį diapazoną ir yra parengta tolimesniems nustatymams.

Bazinių nustatymų panelėje taip pat turime baltos spalvos balanso nustatymų (angl. White balance, Tint), ekzpozicijos (angl. Exposure), kontrasto (angl. Contrast), aiškumo (angl. Clarity), spalvinio kontrasto, (angl. Vibrance) bei spalvų intensyvumo (angl. Saturation) slankiklius. Naudodamiesi baltos spalvos balanso temperatūros nustatymu, didiname arba mažiname

nuotraukos temperatūrą, kad vaizdas ekrane kuo artimiau atitiktų vaizdą tikrovėje, ir privalome nepalikti automatinės reikšmės. Taip pat šiek tiek padidiname aiškumo bei spalvinio kontrasto reikšmes, taip pat siekiant realistiškesnio vaizdo. Šie nustatymai taip pat nežymiai įtakoja nuotraukos histogramą, todėl visada reikėtų nepamiršti į ją atkreipti dėmesį. Kontrasto bei spalvų intesyvumo slankiklių nenaudojame, nes šie parametrai gali tik pakenkti jau gautam rezultatui. Galiausiai ekzpozicijos slankiklio naudojimo prireikti neturėtų jei pirminės nuotraukos buvo eksponuotos korektiškai naudojanti ankščiau aprašyta aerovaizdų gavimo metodologija. Jei nuotraukos gavosi per tamsios ar per šviesios jas koreguojame ekzpozicijos slankikliu, ir pradedame bazinio apdorojimo procesą iš naujo.

Be bazinio apdorojimo dar atliekami du trumpesni apdorojimo procesai. Detalumo (angl. Detail) skirsnyje padidiname aštrumo (angl. Sharpening) kiekį iki 35, o maskavimą (angl. Masking) iki 50. Šie nustatymai padeda išryškinti nuotraukų detales nepridedant daug skaitmeninio triukšmo. Sumažinti esamam skaitmeniniui triukšmui žemiau prie triukšmo mažinimo (angl. Noise reduction) nustatymų, šviesumo (angl. Luminance) slankiklis nustatomas ties 10 reikšme. Kitus slankiklius paliekame ties numatytomis reikšmėmis.

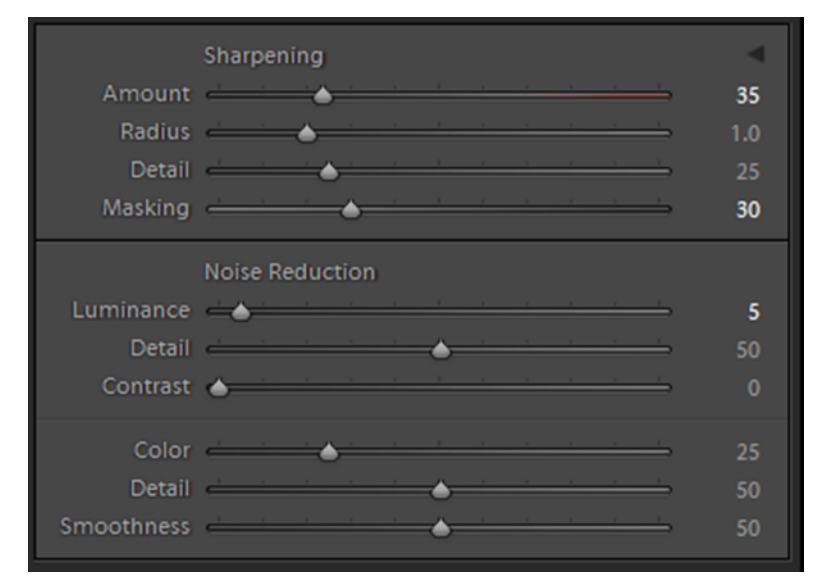

Iliust. 17 Detalumo ir triukšmo mažinimo nustatymų langas Adobe Lightroom aplinkoje

Didesnės reikšmės nesirenkamos, kad triukšmo mažinimo algoritmas nesumažintų nuotraukos detalumo. Toliau pareinama prie objektyvo korekcijų skirsnio (angl. Lens corrections) ir uždedama varnelė prie chromatinių aberacijų mažinimo (angl. Remove chromatic aberration) bei šalia profilio korekcijos (angl. Enable profile corrections). Šios korekcijos padeda mažinti objektyvo optinio iškraipymo įtaką nuotraukų geometrijai, kas yra svarbus faktorius transformuojant nuotraukas į 3D modelį. Profilio korekcijų netaikome dvejais atvejais:

1. Jei naudotos bepiločio orlaivio kameros profilio nėra Adobe programinės duomenų bazėje. (tai nusprendžiame jei uždėjus korekcijos varnelę automatiškai žemiau nerandamas profilis.)

2. Jei korekcijų profilis yra automatiškai pritaikomas. (apie tai rašo žinutė objektyvo korekcijų skirsnio apačoje, kad profilis pritaikytas automatiškai (angl. Built in lens profile applied)

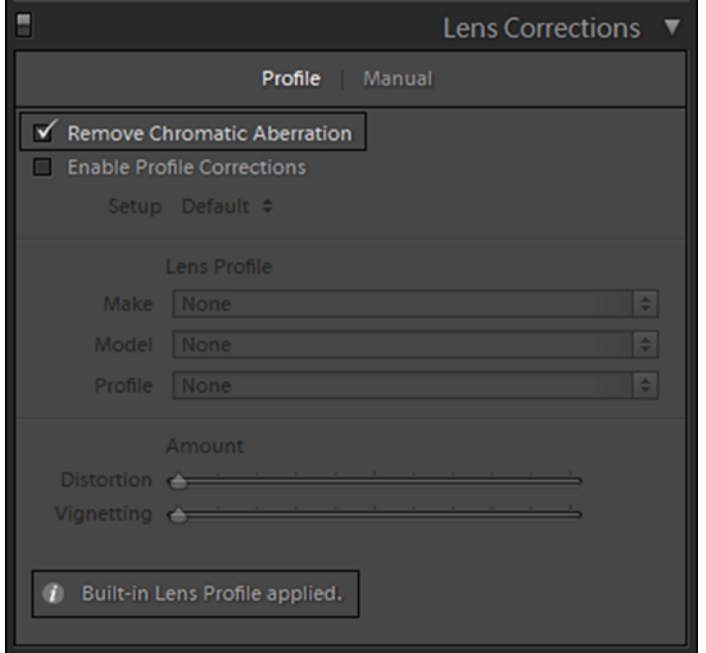

Iliust. 18 Objektyvo korekcijų nustatymų langas Adobe Lightroom aplinkoje

"Adobe Lightroom" programinėje įrangoje yra dar daugybė įvairių nustatymų skirtų nuotraukų apdorojimui, tačiau dauguma jų yra nebeaktualūs, nes jie skirti keisti nuotraukos estetiniams aspektams. Vienintėlis potencialiai aktualus galėtų būti anti – miglos slankiklis (angl. Dehaze) randamas efektų (angl. Effects) skirsnyje. Šis nustatymas galėti padėti sumažinti fotografavimo metu užslinkusios miglos poveikį nuotraukai, jei to nepavyko išvengti fiziškai.

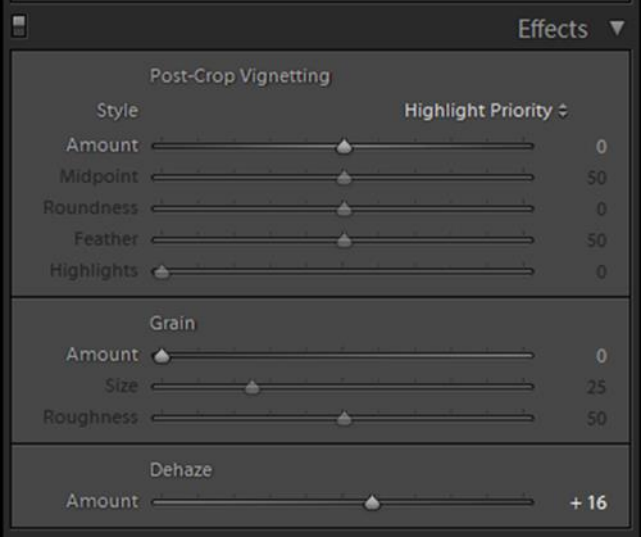

Iliust. 19 Efektų nustatymo langas Adobe lightroom aplinkoje

Paskutiniai nuotraukų apdorojimo etapai yra etaloninei nuotraukai sukurtų nustatymų sinchronizavimas visoms RAW nuotraukoms rinkinyje ir eksportavimas į .jpg formatą. Nustatymams sinchronizuoti pažymime visas kataloge esančias nuotraukas, dar kartą pažymėję etaloninę nuotrauką spaužiame sinchronizuoti nustatymus (angl. sync. Settings) mygtuką ir patikriname, kad būtų uždėtos visų nustatymų varnelės.

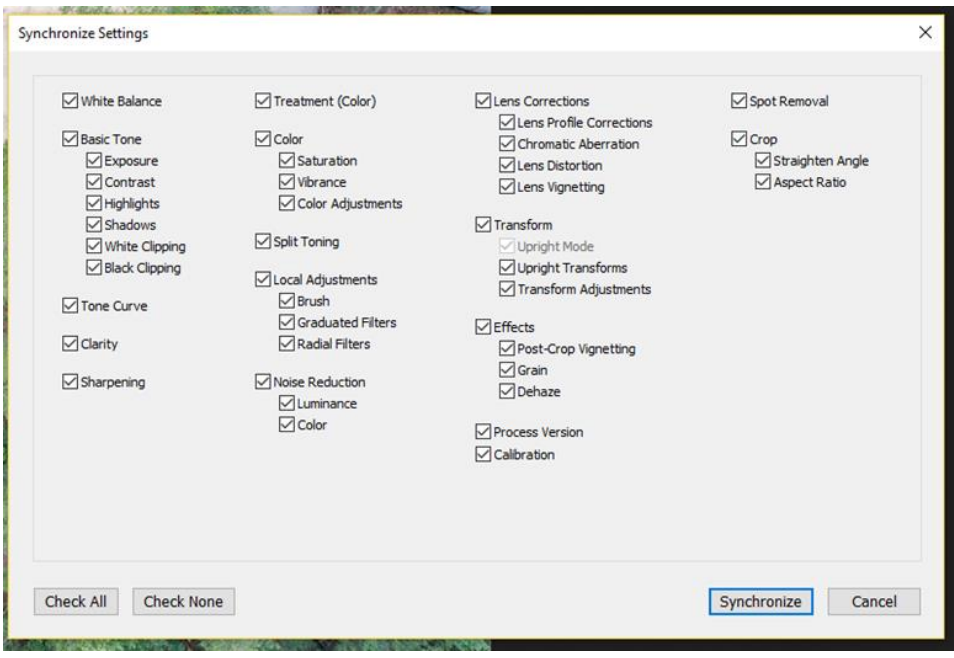

Iliust. 20 Nustatymų sinchronizavimo langas Adobe Lightroom aplinkoje

Tada nelaukiant galima ant nuotraukų spausti dešinį pelės mygtuką ir eksportuoti nuotraukas, kaip pilnos (100 procentų) kokybės jpg failus, nekeisdami jokių kitų nustatymų.

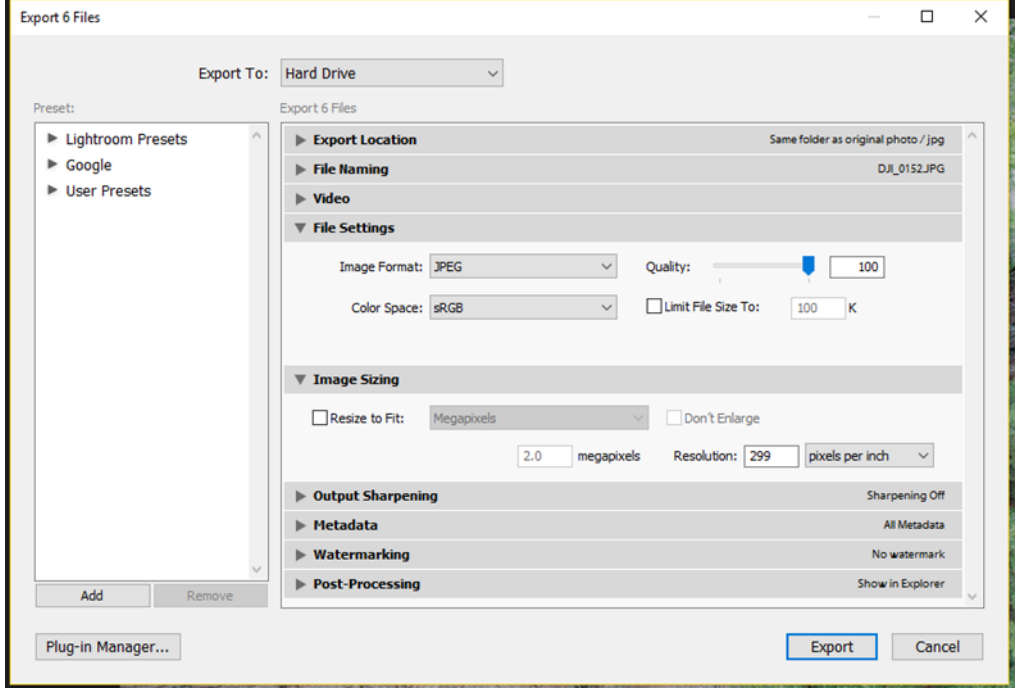

Iliust. 21 Nuotraukų eksportavimo langas ir nustatymai Adobe Lightroom aplinkoje

Pasibaigus eksportavimo procesui reikia patikrinti ar nėra išsiliejusių, nesufokusuotų ar kitaip sugadintų nuotraukų, jas ištrinti. Šioje darbo stadijoje yra turimas pilnai paruoštas nuotraukų katalogas, kuris bus naudojamas fotogrametrijos programinėje įrangoje, galutiniam rezultatui gauti.

### 2.4. Aerovaizdų transformavimas į 3D modelį

<span id="page-26-0"></span>Aerovaizdų transformavimas į 3D modelį yra beveik pilnai automatizuotas procesas vykdomas pasirinktoje programinėje įrangoje. Prieš šio proceso vykdymą reikia dar kartą įsitiktinti, jog tarp turimų nuotraukų nėra susiliejusių ar dar kitaip sugadintų fotografijų kurios galėtų sugadinti automatinį procesą. Taip pat reikia įsitikinti, kad kompiuteris, kuriuo bus atliekamas transformavimas turės galimybę ilgą laiką dirbti netrukdomas, nes jei transformavimas vyks ne debesyje, garantuotai kad procesas gali užtrukti kelias arba net keliolika valandų, priklausomai nuo kompiuterio galios (ESRI rekomenduojami kompiuterio parametrai pateikiami lentelėje). Taip pat reikia užtikrinti, kad kitajame diske kuriame instaliuota programinė įranga būtų pakankamai laisvos vietos, vidutiniams projektams gali reikėti iki 50 gigabaitų.

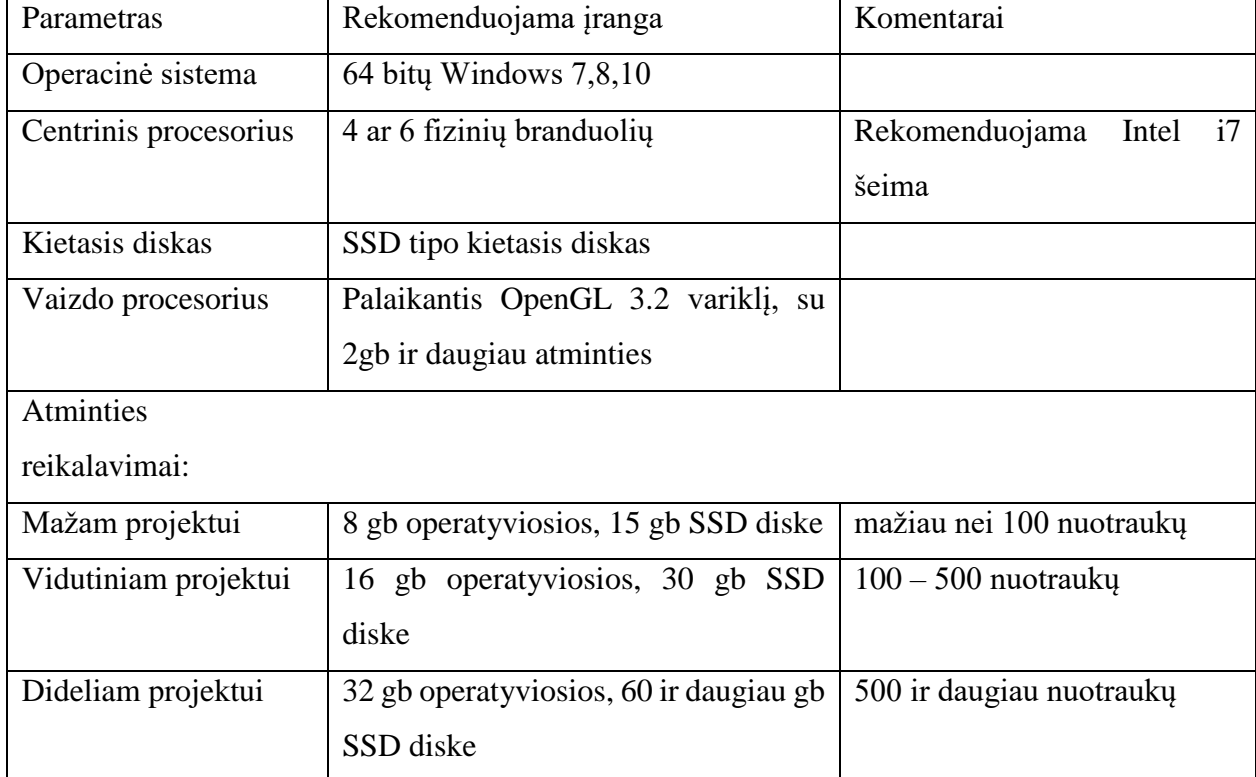

Lentelė. 4 Rekomenduojama kompiuterio konfigūraciją Drone2Map programos darbui užtikrinti

Pradedant darbą su Drone2Map programa, naujo projekto puslapyje pasirenkamas 3D kartografavimo šablonas (angl. 3D Mapping.) ir spaudžiama kurti naują. (angl. Create) Projektui tada suteikiamas vardas bei nurodomas projekto aplankas. Tada programai nurodomas aplankas, kuriame yra paruoštos .jpg formatos nuotraukos. Nurodome orlaivyje naudojamą koordinačių sistemą, (šiuo atveju WGS 84), ir ją atitinkančią vertikalią sistemą (šiuo atveju EGM 96). Viską pasirinkus spaudžiama OK.

Esant jau vidinėje programinės įrangos aplinkoje, turėtų matytis bepiločio orlaivio skrydžio trajektorija bei taškai, kuriuose buvo padarytos nuotraukos žr. iliust. 8.

Kitas žingsnis yra transformavimo proceso nustatymų pasirinkimas. Šių nustatymų teisingas pasirinkimas yra vienas iš kertinių darbo etapų. Tai yra trečiasis ir paskutinysis aspektas lemiantis korektiško 3d modelio sugeneravimą. Visas nustatymų rinkinys yra suskirstytas į 5 dalis:

- 1. Pradinis (angl. Initial) pirmojo proceso transformavime nustatymai, lemiantys kaip detaliai bus analizuojamos visos nuotraukos ir apskaičiuojami raktiniai taškai.
- 2. Tankinimo (angl. Dense) procesas kai yra tankinamas taškų masyvas reikalingas 3D modelio sudarymui.
- 3. 2D produktai (angl. 2D products) nustatymų rinkinys skirtas busimo 2-jų dimensijų produkto gavimui.
- 4. 3D produktai (angl. 3D products) nustatymų rinkinys skirtas busimo 3-jų dimensijų produkto gavimui.
- 5. Resursai (angl Resources) nustatymai skirti kompiuterio resursų paskirstymui kol bus vykdomas transformavimo procesas.

Lango "Pradinis" pasirinktys:

**Keypoints Image Scale** (**raktinių taškų atvaizdų dydis)** – kontroliuoja budą kuriuo bus išrenkami raktiniai atvaizdų taškai**.**

- **Full** (**Pilnas)** Pilna atvaizdų skalė gauti kuo tikslesniams rezultatams. Reikalauja ilgesnio duomenų apdorojimo. **Šio darbo projekte buvo naudotas šis nustatymas.**
- **Rapid** (**Greitas) –** automatiškai nustato žemesnę vaizdų skalę greitesniam duomenų apdorojimui, bet mažesniam tikslumui. Rekomenduotinas nustatymas norint greitai patikrinti gautų vaizdų panaudojamumą.
- **Custom** (**Rankinis) –** Dydis pasirenkamas rankiniu būdu:

o **1** (originalus atvaizdų dydis) – rekomenduojamas dydis standartiniuose projektuose.

o **2** (dvigubas atvaizdų dydis) - skirtas labai mažos rezoliucijos nuotraukoms (pavyzdžiui 640 prie 320 taškų), dirbtinai padvigubina atvaizdų rezoliuciją taip šiek tiek padidinant rezultatų tikslumą.

o **1/2** (pusė atvaizdo dydžio) – naudojamas dideliuose projektuose, kurių vaizdai turi didelį persidengimą norint pagreintiti duomenų apdorojimą, šiek tiek sumažinant duomenų tikslumą bei detalumą. Šis nustatymas taip pat rekomenduojamas išsiliejusioms ar prastos kokybės nuotraukoms.

o **1/4** (ketvirtis atvaizdo dydžio) – naudojamas labai dideliuose projektuose, kurių vaizdai turi didelį persidengimą norint pagreintiti duomenų apdorojimą, šiek tiek sumažinant duomenų tikslumą bei detalumą. Šis nustatymas taip pat rekomenduojamas stipriai išsiliejusioms ar labai prastos kokybės nuotraukoms.

o **1/8** (aštuntadalis atvaizdo dydžio) - naudojamas labai dideliuose projektuose, kurių vaizdai turi didelį persidengimą norint stipriai pagreitinti duomenų apdorojimą prarandant tikslumą ir detalumą.

**Matching Image Pairs** (**Atvaizdų poravimo būdas)**. Leidžia pasirinkti kokiu būdu bus parenkamos atvaizdų poros.

**Aerial Grid or Corridor** (**Aeronuotraukų tinklas arba koridorius)**. Suporuoja nuotraukas pagal tinklo arba koridoriaus misijos tipų padengimą.

**Free flight or Terrestrial** (**laisvasis skrydis arba antžeminis vaizdų gavimas)** – optimizuoja vaizdų poravimą vykdant laisvo skrydžio ar antžemines misijas.

**Custom** (**rankinis nustatymas)** – nustatymai skirti specifiniams projektams ir jei nė vienas iš aukščiau esančių nustatymų neduoda gero rezultato.

**Use Capture Time** (**Pagal vaizdo gavimo laiką)** – suporuoja vaizdus pagal vaizdo gavimo laiką nuotraukų metaduomenyse. Galima pasirinkti kiek vaizdų yra naudojama poravimui prieš ir po kiekvienos nuotraukos gavimo laiko.

**Use Triangulation of Image Geolocation** (**vaizdų geolokacinė trianguliacija)** – Įmanoma tik jei gauti vaizdai turi GPS koordinačių duomenis bei naudotina tik aeronuotraukoms. Vaizdų poravimas vyksta naudojantis gps trianguliacijos principais.

**Use Distance** (**atstumų naudojimas)** - Įmanoma tik jei gauti vaizdai turi GPS koordinačių duomenis. Vaizdai poruojami pagal atstumą tarp jų. Šį atstumą galima pasirinkti.

**Use Image Similarity (vaizdų panašumo panaudojimas)** – Poruoja vaizdus pagal jų turinio panašumą. Galima pasirinkti maksimalų panašių vaizdų porų skaičių.

**Use Time for Multiple Cameras** (**laiko naudojimas kelioms kameroms)** – misijoms kurių metu buvo vykdyti keli tokie patys skrydžiai su skirtingomis kameromis nesuteikiančiomis vaizdams GPS koordinačių. Vaizdų poros parenkomas pagal laiką tarp fotografuotų vaizdų.

**Matching Strategy** (**atitikimo strategija)** – ledžia pasirinkti kaip bus sutikrinti vaizdai. Vienintėlis kolkas įmanoma pasirinkimas - **Use Geometrically Verified Matching** (**naudoti geometrinį vaizdų tikrinimą)** – lėtesnis bet patikimas vaizdų sujungimo metodas, naudojant aiškiausią išanalizuotų vaizdų geometrijos turinį.

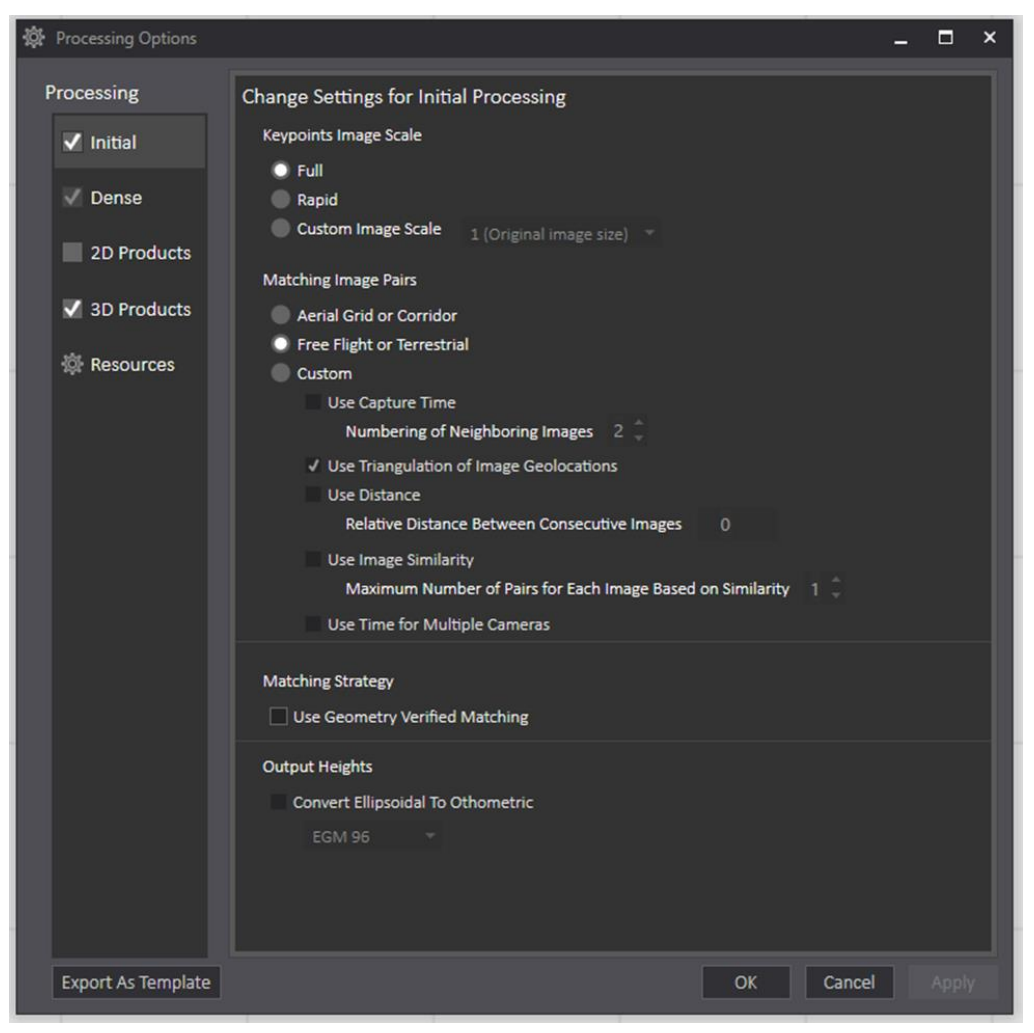

Iliust. 22 Pradinių nustatymų langas Drone2Map aplinkoje

Lango "Tankinimas" pasirinktys:

**Image Scale** (**vaizdų dydis)** – Nustato vaizdų dydį naudojamą papildomų 3D taškų sukūrimui. Iš pasirinkčių meniu galima pasirinti 1/2; 1; 1/4; 1/8; reikšmes. 1 reikškia jog bus sukurta daugiau taškų, 1/8 – mažiau. Šio darbo projekte buvo naudojamas numatytasis nustatymas – 1/2 bei pasirinkta **Multiscale** pasirinktis, kuri reiškia jog bus panaudotos papildomos mažesnės vaizdų skalės sukurti papildomiems 3D taškams tokiu būdu optimizuojant modelio detalumą jei projekto teritorijoje yra augalijos.

**Point Density** (**taškų tankis)** – šis parametras nustato taškų debesies tankį. Įmanomos pasirinktys: optimalus, didelis bei mažas. Šio darbo projekte buvo naudotas rekomenduojamas "optimalus" taškų tankis.

**Minimum Number of Matches** (**minimalus atitikančių vaizdų skaičius)** – tai parametras nusprendžiantis keliuose vaizduosi turi būti korektiškai projektuotas tas pats 3D taškas. Darbo projekte buvo panaudota numatytoji reikšmė – 3. Kuo pasirinkta reikšmė būtų didesnė – tuo mažiau, bet tikslesnių 3D taškų būtų sukurta. Didesnė reikšmė nebuvo naudota dėl limituotų kompiuterio resursų. Jei tokios limitacijos nėra, šio projekto atveju, kai nuotraukų kokybe yra labai gera, rekomenduojama būtu rinktis kuo didesnę reikšmę.

**Point Cloud Densification** (**taškų debesies tankinimas) –** leidžia pasirinkti taškų debesies tankinimo kiekio parametrą. Įmanomos dvi reikšmės 7x7 bei 9x9. Šio darbo projekte buvo naudota mažesnė 7x7 reikšmė, vėl dėl kompiuterio resurso prieinamumo. 9x9 parametras suteiktų geresnę kokybė, tačiau pridėtų ženkliai daugiau laiko prie duomenų apdorojimo.

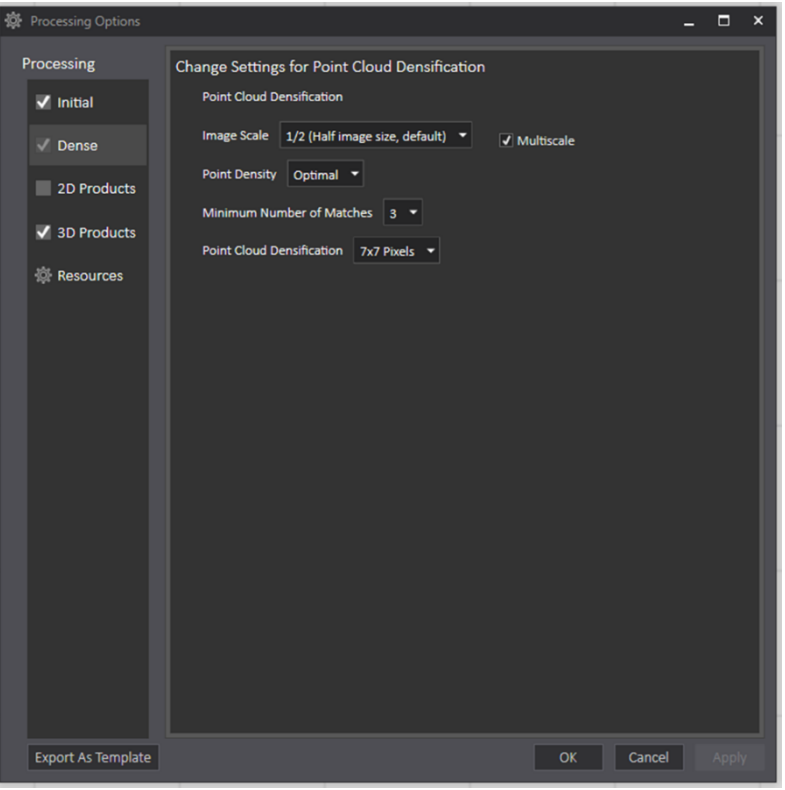

Iliust. 23 Tankinimo nustatymų langas Drone2Map aplinkoje

Toliau seka 2D produktų nustatymo langas, tačiau kadangi šiame darbe koncentruojamasi ties 3D modelio sukūrimu šiuos nustatymus tikslinga nagrinėti tik labai trumpai. Šiame lange galima pasirnkti kokius 2D produktus norime sukurti iš įkeltų vaizdų bei su jais susijusiu nustatymus. Galimi produktai:

- 1. Ortomozaika sujungtų aernuotraukų sluoksnis.
- 2. Skaitmeninis paviršiaus modelis.
- 3. Skaitmeninis vietovės modelis (terrain)
- 4. Aukščio linijų isohipsių sluoksnis
- 5. Multispektrinių nuotraukų sujungimas į spalvinį rinkinį

Lango "3D produktai" pasirinktys.

**Create Point Clouds** (**sukurti taškų masyvą)** – leidžia pasirinkti taškų masyvo formatą. Tai tik būdas kuriuo bus laikomi 3D taškų duomenys, šio darbo projekte pasirinktas numatytasis LAS – Lidar failo tipo formatas.

**Create Textured Meshes** (**sukurti tekstūruotą paviršiaus tinklą)** – leidžia pasirinkti kokio formato 3D modelius sugeneruos programa. Šie nustatymai priklauso nuo to kokioje programinėje įrangoje gali būti naudojamas sugeneruotas modelis. Taip pat yra galimybė sukurti 3D PDF formatą greitai peržiūrai. Šis formatas yra limituotas 2000 prie 2000 taškų rezoliucija. Žemiau galima taip pat pasirinkti generuojamo modelio rezoliuciją. Galimi rezoliucijos nustatymai:

**High Resolution** (**aukšta rezoliucija)** – gaunamas didelis modelio detalumas ir vizualinis raiškumas, tačiau yra *ženkliai* padidinamas duomenų apdorojimo laikas, dėl šios priežasties šio darbo projekte buvo pasirinkta vidutinė rezoliucija.

**Medium Resolution** (**vidutinė rezoliucija)** – rekomenduojamas parametras, išlaikomas balansas tarp gaunamo modelio detalumo bei duomenų apdorojimo laiko.

**Low Resolution** (**žema rezoliucija)** – vartotojamas norintiems greičiau sugeneruoto modelio, kuriuo galima būtų lengvai pasidalinti.

**Custom** (**rankiniai nustatymai)** – leidžia pasirinkti rankinius 3D modelio kokybės nustatymus. Rekomenduojama tiems naudotojams, kurie žino jiems specifiškai reikalingus modelio parametrus. Kitu atveju aukščiau aptarti nustatymai pilnai patenkina poreikius. Daugiau apie galimus failo formatus gautų 3D modelių kartografinio pateikimo skyriuje.

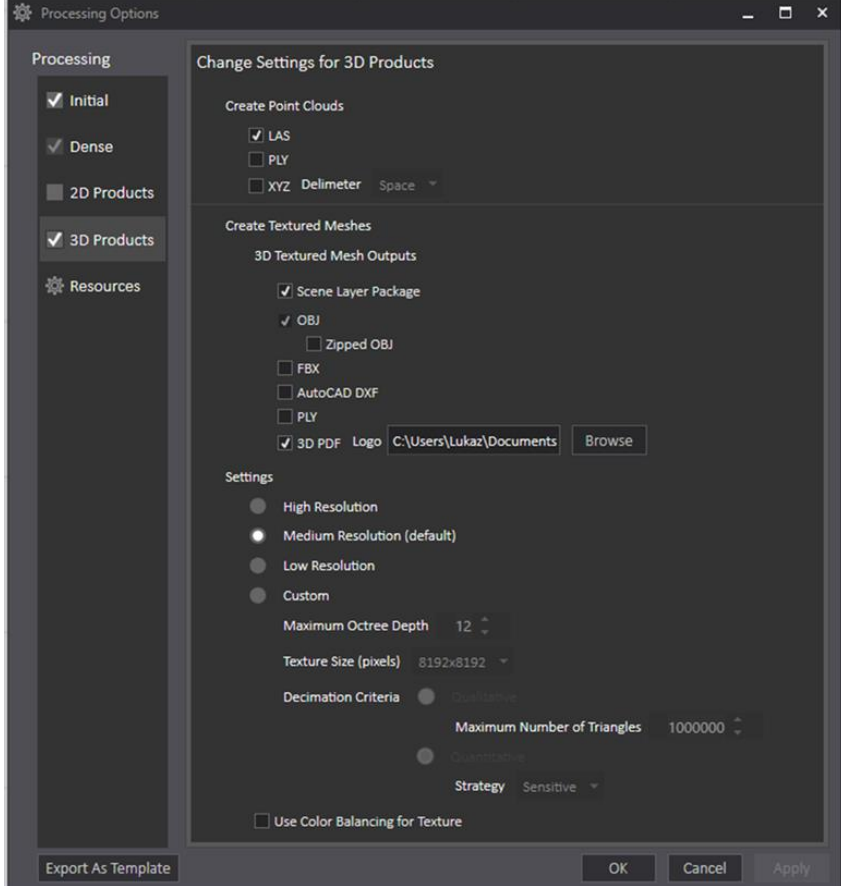

Iliust. 24 3D produktų nustatymų langas Drone2Map aplinkoje

Paskutinis nustatymų langas "Resursai" parodo projekto pavadinimą, kurio keisti negalima. Taip pat projekto lokaciją kompiuteryje, projekte naudojamų nuotraukų lokaciją kompiuteryje bei duomenų apdorojimui galimą procesorių kiekį, kurį galima pakeisti. Šis nustatymas keičiamas tuo atveju jei naudotojas nori palikti vieną ar kelis branduolius "laisvus", kad galėtų limituoti kiek kompiuterio resursų panaudoja Drone2map. Taip pat yra pasirinkimas naudoti CUDA branduolius jei jie preinami (duomenų apdorojimo paspartinimui).

| 85. | <b>Processing Options</b>                                 |                                    |                                                                    | $\Box$<br>$\pmb{\times}$<br>٠ |  |
|-----|-----------------------------------------------------------|------------------------------------|--------------------------------------------------------------------|-------------------------------|--|
|     | Processing<br>Change the settings for the current project |                                    |                                                                    |                               |  |
|     | $\sqrt{}$ Initial                                         | <b>Project Name:</b><br>Location:  | Puckoriai<br>C:\Users\Lukaz\Documents\Drone2Map Projects\Puckoriai |                               |  |
|     | $\sqrt{}$ Dense                                           | Images:                            | Q:\modeliui raw\ipg<br>ı<br>M                                      |                               |  |
|     | 2D Products                                               | CPU Threads: 4<br><b>Use CUDA:</b> |                                                                    |                               |  |
|     | $\sqrt{3D}$ Products                                      |                                    |                                                                    |                               |  |
|     | <b>◎ Resources</b>                                        |                                    |                                                                    |                               |  |
|     |                                                           |                                    |                                                                    |                               |  |
|     |                                                           |                                    |                                                                    |                               |  |
|     |                                                           |                                    |                                                                    |                               |  |
|     |                                                           |                                    |                                                                    |                               |  |
|     |                                                           |                                    |                                                                    |                               |  |
|     |                                                           |                                    |                                                                    |                               |  |
|     |                                                           |                                    |                                                                    |                               |  |
|     |                                                           |                                    |                                                                    |                               |  |
|     |                                                           |                                    |                                                                    |                               |  |
|     |                                                           |                                    |                                                                    |                               |  |
|     |                                                           |                                    |                                                                    |                               |  |
|     |                                                           |                                    |                                                                    |                               |  |
|     | <b>Export As Template</b>                                 |                                    | OK                                                                 | Cancel<br>Apply               |  |

Iliust. 25 Resursų nustatymų langas Drone2Map aplinkoje

Dėja Drone2Map programinė įranga nerodo kiek tiksliai laiko truks visas procesas, tik praėjusio laiko kiekį, todėl reikia manyti, kad apdorojimo procesas gali trukti labai ilgai, priklausomai nuo vartotojo pasirinktų nustatymų. Pasibaigus transformavimo procesui programa sugeneruoja pasirinktų failų rinkinį, .gdb duomenų bazę bei transformavimo ataskaitą, o pats 3D modelis tampa matomas programoje.

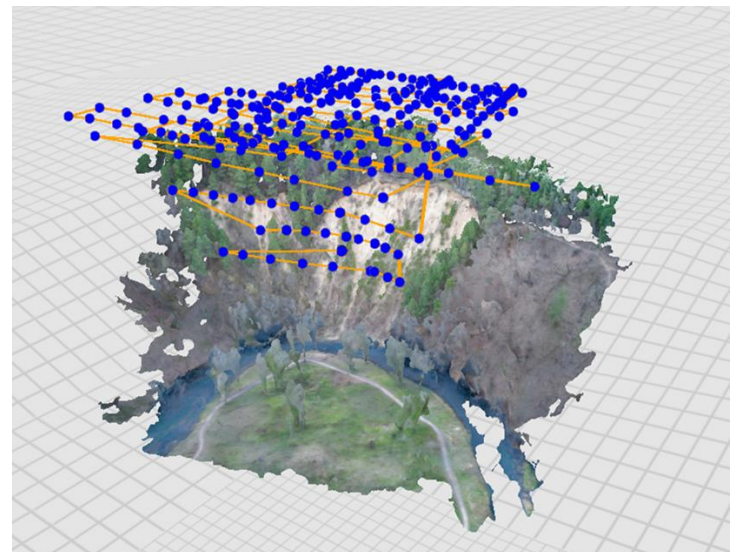

Iliust. 26 Gauto 3D modelio perteikimas Drone2Map aplinkoje

### 3. DARBO REZULTATAI

### 3.1. Gautų 3D modelių kartografinis pateikimas

<span id="page-33-1"></span><span id="page-33-0"></span>Gauto atodangos modelio kartografinis pateikimas yra modelio perkėlimas į kartografijoje plačiai naudojamą GIS aplinką. Toks perkėlimas pilnai priklausuo nuo pasirinktų 3D produkto pateikimo nustatymų drone2map programos aplinkoje. Jei reikalingas formatas nebus pasirinktas **prieš** nuotraukų transformavimą, transformavimo procesą teks kartoti iš naujo.

Galimi 3D taškų masyvo formatai:

- 1. **LAS** (numatytasis) Lidar tipo LAS failas saugantis X,Y,Z taškų koordinates bei spalvinę taško informaciją. Tai yra rekomenduojamas failo formatas tolimesniam darbui su GIS sistemomis, kadangi ArcMap bei ArcGis Pro programos palaiko šį formatą.
- 2. **PLY –** PLY plėtinio failo formatas savyje saugantis X,Y,Z taškų koordinates, bei spalvinę taško informaciją. Failo formatas dažniau naudojamas 3D modeliavimui skirtose programinėse įrangose, tiesiogiai nesuderinamas su ArcGis sistemomis.
- 3. **XYZ –** ASCII kalba paremtas tekstinis failas saugantis X,Y,Z taškų koordinates. Failo formatas skirtas programinei įrangai specifiniai tikslais. Papildomai prie šio formato galima pasirinkti skiriamąjį ženklą, jei yra toks poreikis. Skiraiamas ženklas gali būti tarpas, kablelis, kabliataškis ir ištęstinis tarpas (TAB).

Taip pat aktualu ir koks bus pasirinktas 3D paviršiaus failo formatas. Tokie formatai yra dažniau naudojami programinėje įrangoje skirtoje būtent modeliavimui ir paviršių redagavimui, kūrimui, ruošimui spaudai ar kitoms aplikacijoms, svarbu žinoti ir tokių failų suderinamumą nes dažnai tokie failai yra naudojami juos kombinuojant su įvairiomis žemėlapių vizualizacijomis, o taip pat saugo ir tekstūros perteikimo informaciją. Galimi paviršiaus failo formatai:

- 1. Scenos sluoksnių paketas (numatytasis) .spk plėtinio formatas saugantis visas sąvarų (angl. vertex) X, Y, Z koordinates.
- 2. OBJ (numatytasis) formatas saugantis visas sąvarų X, Y, Z koordinates, objekto tekstūras naudojant .jpg bei .mtl failus. Taip pat pasirinktinai gali būti suarchyvuotas ZIP formatu. Populiarus 3D objekto failo formatas.
- 3. FBX formatas saugantis visas sąvarų X, Y, Z koordinates ir objekto tekstūras. Dažnai naudojamas CAD programose.
- 4. AutoCAD DXF formatas saugantis tik visas sąvarų X, Y, Z koordinates.
- 5. PLY OBJ (numatytasis) formatas saugantis visas sąvarų X, Y, Z koordinates ir objekto tekstūras naudojant .jpg failą. Skirtingai nei taškų masyvo PLY formatas, naudojant 3D paviršiau saugojimui šis formatas **nesaugo** georeferencinių duomenų.

Į Arcmap arba ArcGis pro LAS duomenų rinkinį galime įkelti naudodami Create Las Dataset įrankiu iš įrankių dėžės. Įrankyje pasirenkame failą iš Drone2Map programos sugeneruotų 3D produktų aplanko.

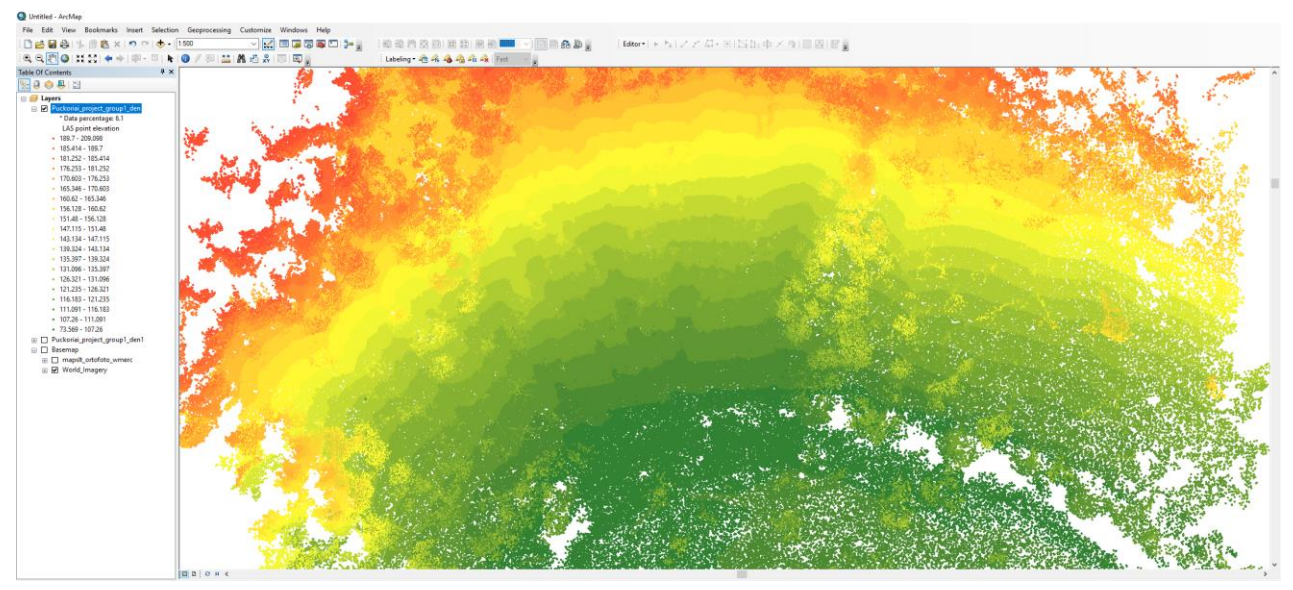

Iliust. 27 Lidar taškų vizualizavimas ArcMap aplinkoje

Drone2Map programai esant stipriai integruotai su internetinėmis ESRI teikiamomis paslaugomis ir apsauga, galima sklandžiai perkelti ir dalintis duomenimis naudojantis debesies funkcijomis. Drone2Map programos lange atsidarę atodangos modelį, pasirinkę scenos sluoksnių funkciją galime tekstūruotą paviršių išsaugoti prie "Mano turinio" aplanko. Šis aplankas yra pasiekiamas prisijungus prie ESRI organizacinės sistemos, visi jame pridėti failai yra saugomi debesyje ir prieinami bet kokiai programai, įskaitant ArcGis Pro. ArcGis Pro sukūrus naują projektą ir pridedant naujus duomenys visada galima peržiūrėti "Mano turinio" aplanką ir jame esančius failus. Kad pridėti atodangos 3D paviršių spaudžiamas dešinį pelės klavišą ir pasirenkama "pridėti prie naujos scenos".

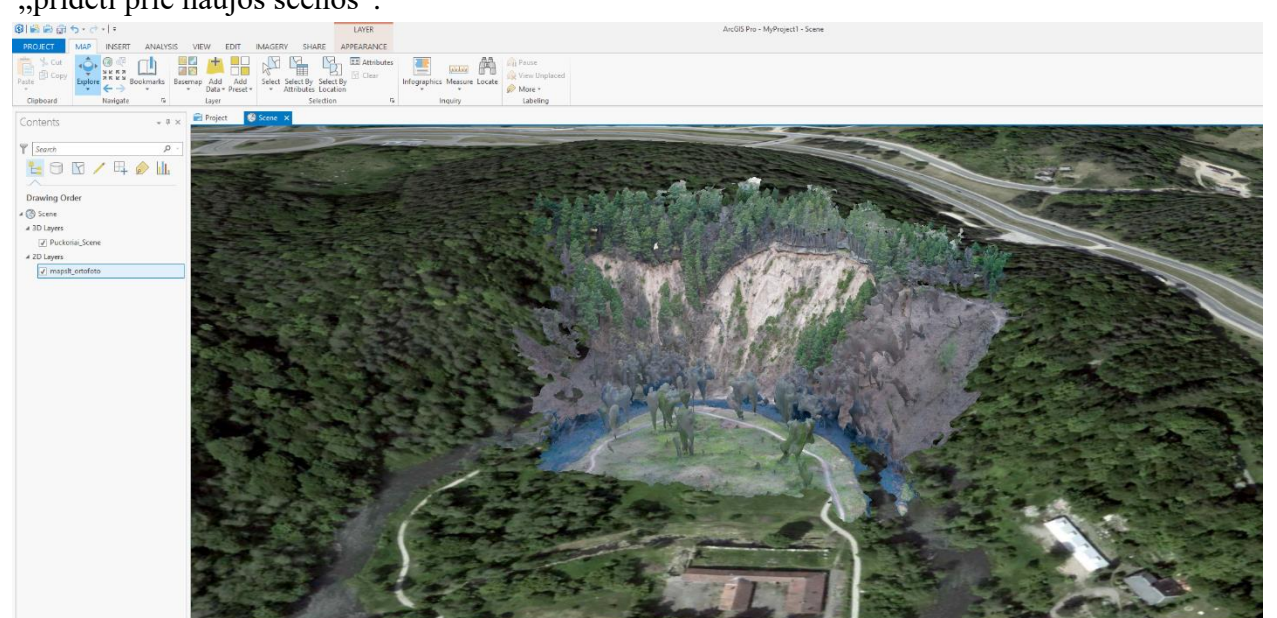

Iliust. 28 3D paviršiaus vizualizacija ArcGis Pro programoje

Yra dar daug duomenų perkėlimo būtų, kuriuos įvaldžius galima pritaikyti prie bet kokios darbų eigos ir siekiamų analizės tikslų.

### 3.2. Gautų 3D modelių analizė

<span id="page-35-0"></span>3D modelio panaudojimo analizei galimybės yra apribotos tik kartografo vaizduotės. Yra begalė mokslinių ir praktinių atodangų analizės panaudojimo pavydžių. Atodangų erozijos greitis, šlaito pokytis, šlaito statumas, padengimas vegetacija, potencialaus užliejimo, griūties modeliai, nuogulų sluoksnių analizė, atodangos aukščio kitimas ir kita, yra tik keli to pavyzdžiai.

Reljefo elementų analizei plačiai yra naudojami TIN modeliai, kuriuos labai lengva sukurti iš Drone2Map sugeneruot lidar taškų LAS failo. Pavyzdyje pateikiams ArcMap aplinkoje sugeneruotas supaprastintas TIN modelis, kuriam buvo panaudota 10 procentų visų gautų taškų. Šio modelio simbologija parodo atondagos aukščius virš jūros lygio.

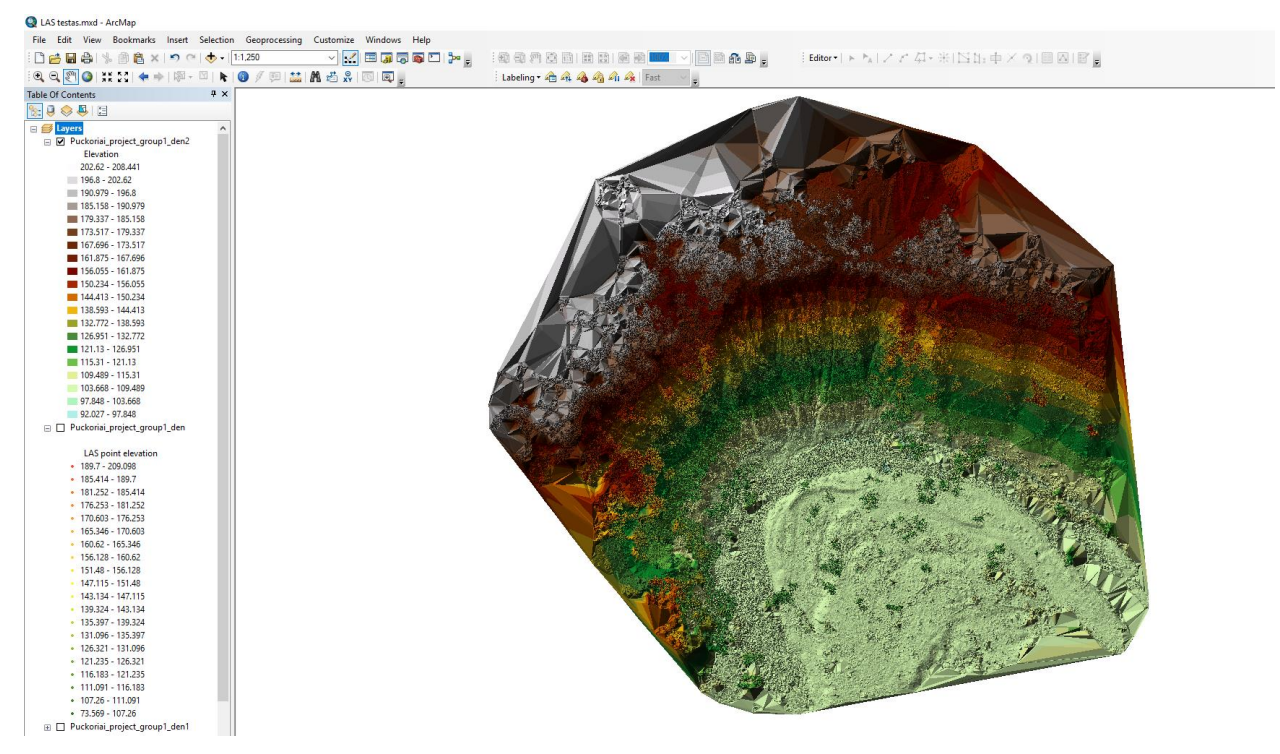

Iliust. 29 TIN paviršiaus modelis gautas ArcMap programoje

Šis TIN modelis yra nuspalvintas taip, kad parodytų šlaito laipsnį. Aiškiai matome ir 90 laipsnių kampu ant šlaitų augančia vegetaciją ir laipsninį šlaito statėjimą.

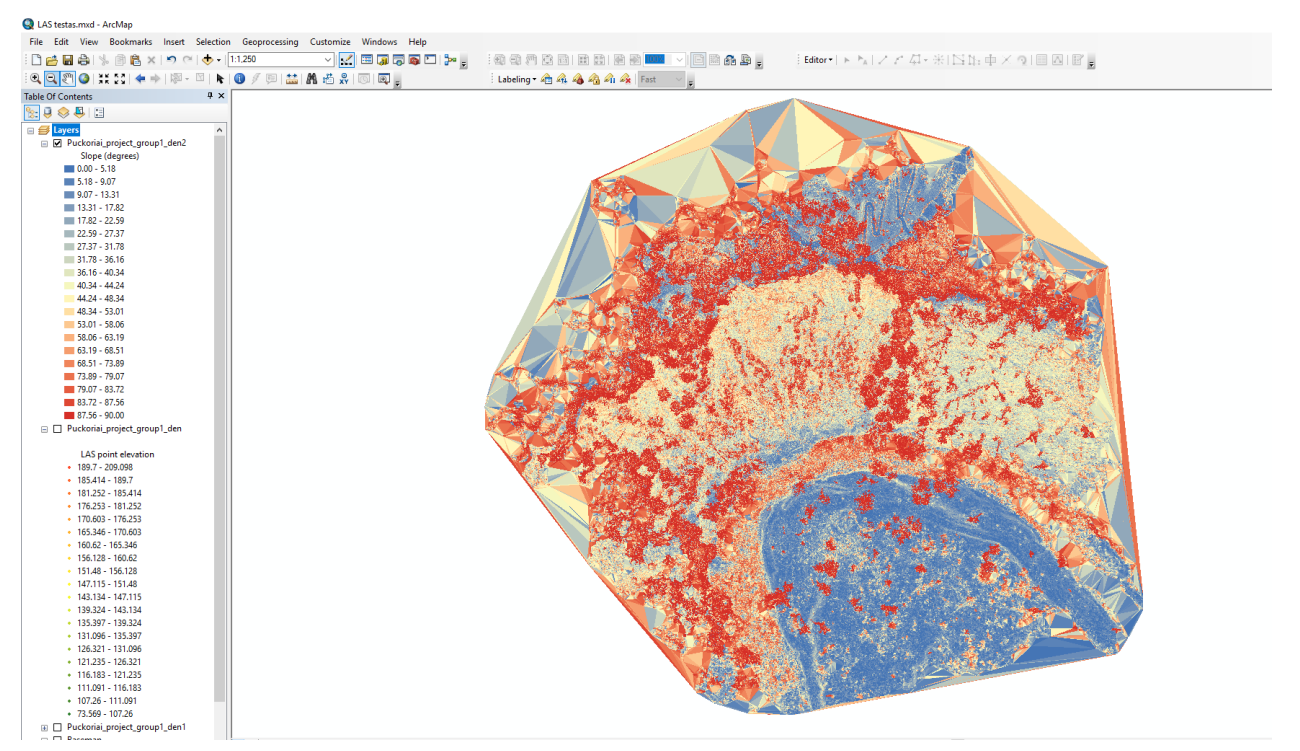

Iliust. 30 Šlaito pokrypio TIN paviršiaus modelis ArcMap aplinkoje

Taip pat sugeneruotas aukščio kontūrų (izohipsių) TIN modelis (aukščio kontūrai kas 5

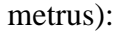

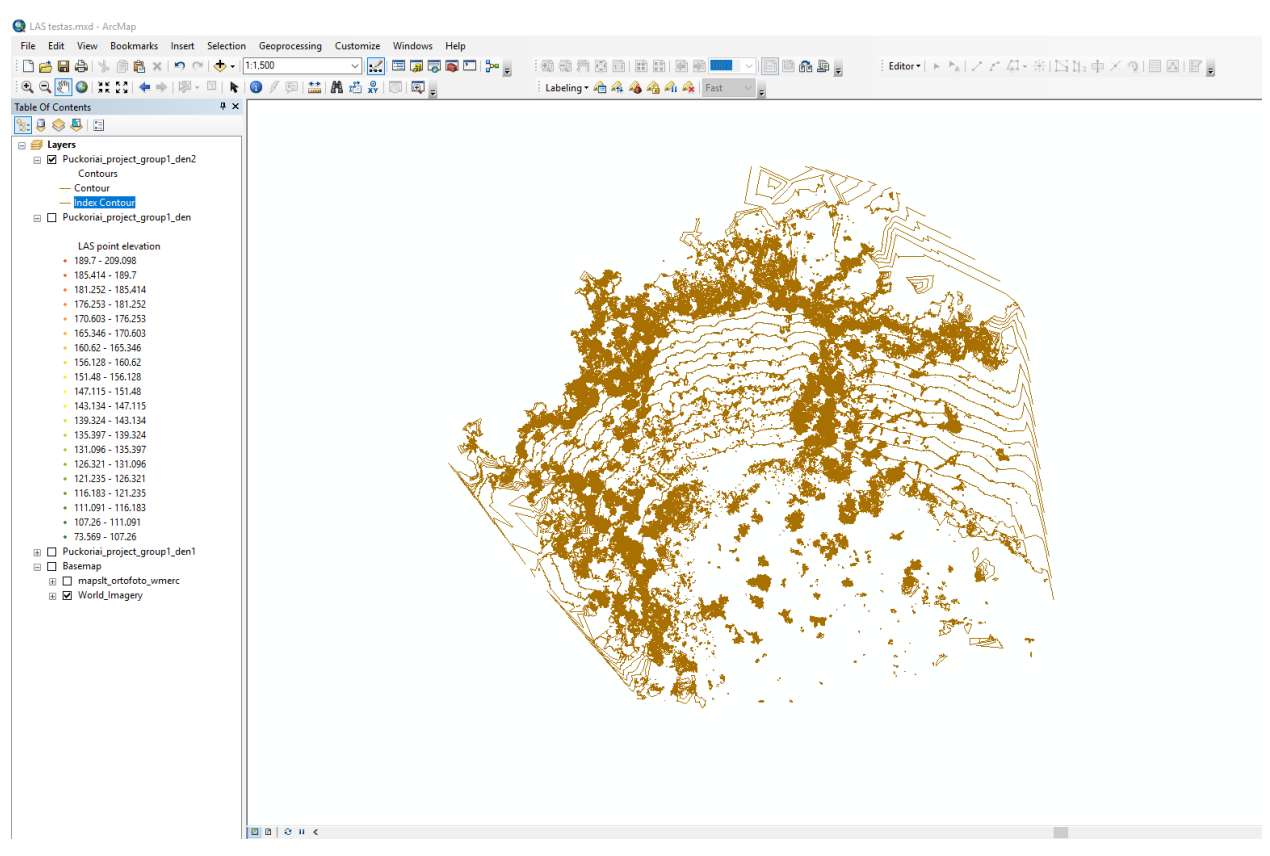

Iliust. 31 Izogipsių konturų TIN modelis ArcMap aplinkoje

Operacijos net ir naudojant tik dešimt procentų lidar taškų yra labai lėtos. Toks vaizdo detaluma ir taškų kiekis tik parodo potencialų modelio detalumą ir turimą informacijos kiekį. Šios informacijos suvaldymo optimizavimo metodologija galėtų būti nagrinėjama atskirame darbe.

3.3. Rekomendacijos optimaliai atodangu kartografavimo metodikai

<span id="page-37-0"></span>Darbe aprašytą atodangų kartografavimo metodiką pasitelkiant bepilotį orlaivį galima sukoncentruoti į rekomendacijų sarašą:

1. Svarbu parinkti bepiloti orlaivį kurio techninė specifikacija yra pakankamai gera kartografavimo misijoms atlikti. Svarbiausia atkreipti dėmėsį į:

- a. Bepiločio orlaivio kameros kokybę, įmanomus fotografavimo nustatymus bei formatus.
- b. Orlaivio skrydžio laiko limitus.

c. Orlaivio kameros gebėjimą suteikti nuotraukoms koordinačių duomenis.

d. Kameros pakreipimo galimybes.

Rekomendacijos: Ketursraigčiai DJI Phantom 3 Advanced, DJI Phantom 3 Pro, DJI Phantom 4, DJI Phantom 4 Advanced, Phantom 4 Pro, DJI INSPIRE 1, DJI INSPIRE PRO, DJI INSPIRE 2 modelių orlaiviai.

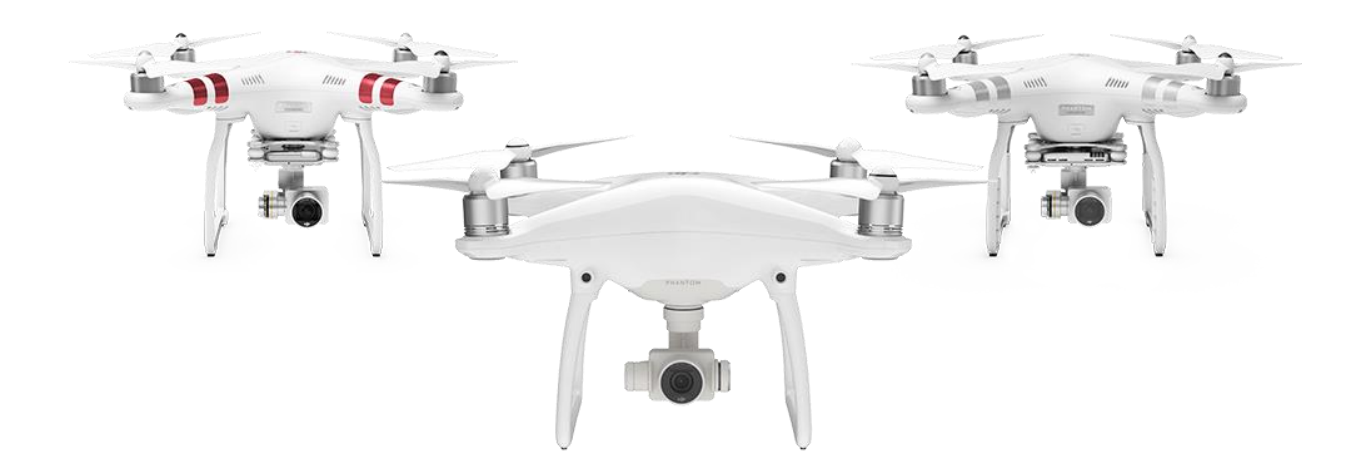

Iliust. 32 DJI Phantom šeimos ketursraigčiai bepiločiai orlaiviai (www.dji.com)

2. Svarbu pasirinkti tinkamą bei patikimą programinę įrangą nuotraukų apdorojimui bei 3D modelio sukūrimui. Svarbiausia atkreipti dėmėsį į:

- a. Programinės įrangos naudojimo paprastumą.
- b. Kompiuterio resursų reikalavimus.
- c. Programinės įrangos funkcionalumą.

Rekomendacijos: nuotraukų apdorojimui – Adobe Lightroom, nuotraukų pavertimui į 3D modelį – ESRI Drone2map.

3. Svarbu atlikti pasiruošimo stadiją prieš testinę skrydžio misiją. Šio stadijos metu reikia:

a. Įsitiktini jog testinė ir pagrindinė misijos bus daromos laikantis Lietuvos Respublikos reglamentų. Tam galima pasinaudoti pridedamu bepiločių orlaivių naudojimo žemėlapiu (3 priedas).

b. Įsitiktini ar bepiločio orlaivio programinė įranga yra atnaujinta ir funkcionuoja kaip derėtų. Orlaivio programinei įrangai rodant, jog pasiekiami pograminės įrangos naujiniais, rekomenduojama juos atnaujinti sekant gamintojo nuorodas. Šis procesas dažniausiai užtrunka iki valandos.

c. Įsitiktinti ar bepilotis orlaivis yra sukalibruotas, tinkamamai veikia jo kompasai bei IMU (vidiniai matavimo vienetų) moduliai. Tokiu atveju kai moduliai rodo didels paklaidas rekomenduojama sekti gamintojo nuorodų kaip reikia kalibruoti orlaivį. Toks procesas dažniausiai užtrunka iki 30 min.

4. Atlikti testinį skrydį, kurio metu būtų įvertintas bepiločio orlaivio panaudojamumas (magnetinės anomalijos, pastovūs vėjo gūsiai), reikalingos optimalios apšvietimo salygos (paros metas, meteorologinės salygos), padaryti testinių nuotraukų, fotografinių nustatymų bei skrydžio aukščio įvertinimui. Magnetines anomalijas gali sukelti:

a. Metalinės konstrukcijos – tiltai, apžvalgos aikštelės, antenos, elektros stotys, elektros stulpai, vėjo turbinos, kiti pastatai.

b. Didelės akmenų, uolienu koncentracijos, griūvėsiai.

c. Būvimas arti transporto priemonių – automobilio, traukinio ir kt.

Susidūrus su trikdžiais rekomenduojama keisti valdytojo poziciją bei sukalibruoti orlaivio kompasą.

5. Rekomenduojamos optimalios apšvietimo salygos: didelis išsklaidytos šviesos kiekis. Tokios salygos yra pasiekiamos kai:

a. Objektas (atodanga) yra apšviečiamas saulės tiesiogiai, geriausia statmenai.

b. Šviesą išsklaido plonas debesų sluoksnis.

Šiuos faktorius įtakoja atondagos geografinis išsidėstymas, paros metas bei meteorologinės salygos – faktoriai įvertinti testinio skrydžio metu. Jei šviesos išklaidymas yra neįmanomas, rekomeduojama vengti "auksinių" fotografavimo valandų (saulei kylant bei leidžiantis) bei saulės zenite.

6. Atliekant aerofiksacijos misiją naudoti rankinį skraidymą bei rankinius nuotraukų nustatymus pagal šiame darbe aprašomą metodiką. Rekomenduojamą visą aerofiksaciją atlikti naudojantis nekompresuojamu fotografiniu RAW formatu, laikantis išdėstytų ekspozicijos taisyklių. Tokiais būdais užtikrinanama maksimali nuotraukų kokybė.

7. Užtikrinti optimaliam kartografuojomos atodangos padengimui aeronuotraukomis rekomenduojama laikytis 1/6 perdengimo taisyklės bei kameros nukreipimo pagal atodangos šlaito statumą metodikos, užfiksuojant atodangą netik nukreipus kamerą žemyn bet ir Pučkorių atodangos atveju - 70, 90 laipsnių kampais bei panoraminiu metodu.

8. Gautas aeronuotraukas rekomenduojama apdoroti pagal darbe pateikiamą metodiką, tokiu būdų užtikrinant, jog galutiniai rastriniai vaizdai bus kuo efektyviau panaudoti juos transformuojant į 3D modelį. Apdorotų nuotraukų katalogą svarbu patikrinti kelis kartus, ar nėra duplikacijų ar išsiliejusiu ir kitaip nepavykusių nuotraukų.

9. Prieš transformuojant aerovaizdus fotogrametriniais algoritmais, svarbu pasirinkti tinkamus transformacijos nustatymus. Nustatymai turi būti optimizuoti taip, kad būtų išgauta maksimali įmanoma 3D modelio kokybė pagal turimą kompiuterio sistemos resursą. Taip pat nustatymuose pasirenkama kokio failo formato modeliai bus sugeneruojami, priklausomai nuo to kokia programine įranga bus analizuojamas ar kitaip panaudojamas gautasis modelis. Rekomenduojamas visada generuoti lidaro taškų LAS failus bei OBJ 3D paviršiaus failus.

### IŠVADOS

<span id="page-40-0"></span>Tradicinė fotogrametrija davė kelią dabar sparčiai plintantiems skaitmeniniams metodams. Esamų metodų analizė bei įvairiausi iki šiol gauti rezultatai padėjo pamatą šiame darbe optimizuojamai metodikai.

Fotogrametrinės programinės įrangos skaičius iš pirmo įspūdžio atrodo labai didelis, tačiau programų tinkamumas ir prieinamumas paiešką padarė gana sudėtingu procesu. Daugybė programų variantų buvo atmesta dėl tokių priežasčių kaip aeronuotraukų nepalaikymas, galimybė kurti ir turėti modelį tik debesyje, kaina, bandomojo laikotarpio nebūvimas ir kita. Buvo pasirinkta Drone2map programa dėl jos paprastumo, visų reikalavimų tenkinimo, žinomo Pix4D fotogrametrinio variklio naudojimo bei integracijos su kitomis, kartografijai pažįstamomis ESRI programomis.

Atodangos aerofiksacija buvo atliekama naudojantis fundamentaliais fotografijos ir fotogrametrijos principais. Buvo užtikrinama vaizdų kokybė bei optimizuotas padengimas būtent atodangos tipo objektui taip užtikrinant ir galutinio fotogrametrinio modelio tikslumą.

Aerovaizdų apdorojimo metodika suformuota naudojantis fotografijos pasaulyje vyraujančiomis pamatinėmis taisyklėmis ir daugiamete patirtimi, užtikrinant maksimalų rastrinio, 8 bitų jpg. formato išnaudojimą, o tuo pačiu ir fotogrametrinių algoritmų sukurto 3D modelio tikslumą ir detalumą.

Aerovaizdų transformavimas į 3D modelį buvo paremtas transformavimo proceso nustatymų optimizavimų atliktai misijai ir gautiems aerovaizdams. Limituojantis kompiuterio resurso faktorius neleido gauti maksimalios įmanomos kokybės, tačiau šį faktorių pašalinus procesą galima kartoti bet kada.

Parengtos rekomendacijos trumpai aprašo darbe parengtos metodikos struktūra ir principus. Išskiriamos įrangos pasirinkimo, aerovaizdų gavimo, apdorojimo ir transformavimo pagrindinės taisyklės, rekomenduojamos reikšmės ir salygos.

41

## LITERATŪROS SĄRAŠAS

<span id="page-41-0"></span>Knygos:

Dr. Christopher Hamilton, 1993. *Principles of Photogrammetry.* Chapter 10, Hamilton Research Group, LPL, Arizonos universitetas, JAV.

Robert Burtch, 2008. *History of Photogrammetry* (Center for Photogrammetric Training) Ferris State University, JAV.

Daiva Gudritienė, Audrius Aleknavičius 2007. *Skaitmeninė Fotogrametrija*. Mokomoji knyga žemėtvarkos studijų programos studentams.

Daniel Cameiro da Silva, 2012. *Special Applications of Photogrammetry.* InTech, Chapters, 146 p. Publikacijos:

Juratė Sužiedelytė – Visockienė, 2016. *Remotely-piloted aerial system for photogrammetry: orthoimage generation for mapping applications.* Geografie 121, Lapkritis.

Juratė Sužiedelytė – Visockienė, Renata Bagdžiūnaitė, Naglis Malys, Vida Malienė, 2015. *Close-range photogrammetry enables documentation of environment-induced deformation of architectural heritage*. Environmental Engineering and Management Journal.

Albinas Kuncevičius, Rimvydas Laužikas, Ramūnas Šmigelskas, Renaldas Augustinavičius 2012. *Erdvės užkariavimas: 3D technologijos taikymo galimybės ir problemos Lietuvos archeologijoje*, Archaeologia Lituana.

Inga Genytė, 2013. *Skaitmeninimo metodai mūrinių pilių regeneracijoje.* Vilniaus Gedimino technikos universitetas, Mokslas – Lietuvos ateitis, Vilnius, Lietuva.

doc. A. Žalnierukas , А. Жальнерукас & A. Žalnierukas (1989), *Fotogrametrijos darbai ir jų perspektyvos lietuvoje*, Geodezijos Darbai.

Carrie L Heike, Kristen Upson, Erik Stuhaug and Seth M Weinberg, 2010. *3D digital stereophotogrammetry: a practical guide to facial image acquisition.* Head & Face Medicine.

Simon John Buckley, Nicole Naumann, Tobias Herbert Kurz, 2014. *Research Topic: Virtual Outcrop Geology*, Uni Research CIPR, Bergenas, Norvegija.

Mohammed Alfarhan, Lionel White, C. L. V. Aiken, 2007. *Capturing, visualizing, and analyzing geological outcrops with 3D laser rangefinders and terrestrial laser scanners and digital cameras*, Teksaso Universitetas, Dalasas, JAV.

Remy Deschamps, Philippe Joseph, Olivier Lerat1, Julien Schmitz, Brigitte Doligez, and Anne Jardin, 2015. *From 3-D Photogrammetric Outcrop Model towards Reservoir Models: An Integrated ModelingWorkflow.* AAPG 2015 metinė konvencija ir paroda, Denveris, Kolorado valstija.

Immo Trinks, Phillip Clegg, Ken McCaffrey, Richard Jones, Richard Hobbs, Bob Holdsworth, Nick Holliman, Jonny Imber, Steve Waggott, Robert Wilson, 2005. *Mapping and analysing virtual outcrops*. Publikacijų žurnalas: Vis Geosci, Springer-Verlag.

John B. Thurmond, Tore M. Løseth, Jan C. Rivenæs, Ole J. Martinsen1, Carlos Aiken, and Xueming Xu, 2014. *Using Outcrop Data in the 21st Century – New methods and applications, with example from the Ainsa Turbidite System, Ainsa, Spain.* Hidro tyrimų centras , Bergenas, Norvegija ir Teksaso Universitetas, Dalasas, JAV.

Remy Deschamps, Philippe Joseph, Olivier Lerat1, Julien Schmitz, Brigitte Doligez, and Anne Jardin, 2014. *Integration of 3D photogrammetric outcrop models in the reservoir modelling workflow.* EGU Generalinė asamblėja Viena, Austrija.

Interneto svetainės:

Vikipedija. Stereoplotter. https://en.wikipedia.org/wiki/Stereoplotter (paskutinį kartą žiūrėta 2017.05.23)

Vikipedija. Photogrammetry. https://en.wikipedia.org/wiki/Photogrammetry (paskutinį kartą žiūrėta 2017.05.23)

Alan Walford. What is Photogrammetry? http://www.photogrammetry.com/ (paskutinį kartą žiūrėta 2017.05.23)

Stereoplotters. http://b-29s-overkorea.com/aerial%20photography/aerial%20photography-pg3.html (paskutinį kartą žiūrėta 2017.05.23)

What is aerial photogrammetry? http://www.steves-digicams.com/knowledge-center/howtos/photography-tips/what-is-aerial-photogrammetry.html#b , Steve's digicams. (paskutinį kartą žiūrėta 2017.05.23)

Aerial Photogrammetry. http://www.aerocon.com/ (paskutinį kartą žiūrėta 2017.05.23)

Vikipedija. Inertial measurement unit.

https://en.wikipedia.org/wiki/Inertial\_measurement\_unit (paskutinį kartą žiūrėta 2017.05.23)

Google žemės blogas. How images are collected.

https://support.google.com/earth/answer/6327779?hl=en (paskutinį kartą žiūrėta 2017.05.23)

Google oficialus blogas. The never-ending quest for the perfect map.

https://googleblog.blogspot.lt/2012/06/never-ending-quest-for-perfect-map.html (paskutinį kartą žiūrėta 2017.05.23)

Drone2Map, ArcGis Pro, ArcMap Programinės įrangos dokumentacija. http://doc.arcgis.com

(paskutinį kartą žiūrėta 2017.05.23)

### SANTRAUKA LIETUVIŲ KALBA

#### <span id="page-43-0"></span>**Lukas Zmejevskis**

#### **Bepiločių orlaivių taikymo atodangų tyrimuose metodikos optimizavimas**

#### **Santrauka**

Besivystanti bepiločių orlaivių technologija yra viena iš labiausiai panaudotinų vartotojiškos technologijos pavyzdžių moksle, ypatingai kartografijoje. Dabar lengvai prieinami bepiločiai orlaiviai suteikia galimybę gauti labai aukštos kokybės aerofotonuotraukas išnaudojant palyginti labai nedaug resursų. Tai atveria galimybę naudoti gautas nuotraukas ne tik žemėlapių sudarymui, tačiau ir fotogrametrijos principais paremtų 3D modelių kūrimui.

Kuriant tokius modelius būtina pritaikyti metodikas, kurios būtų optimizuotos dabar preinamai technologijai, tačiau ir greitai nepasentų. Šiam tikslui pasiekti yra remiamasi ilgamečiais skaitmeninės fotografijos bei fotogrametrijos principais, juos pritaikant naujausiai prienamai fizinei ir programinei įrangai.

Darbe metodologijos vystymas suskirstytas į kelis pagrindinius etapus: fizinės ir programinės įrangos pasirinkimas, aerovaizdų gavimas, gautų aeronuotrakų apdorojimas ir nuotraukų transformavimas į 3D modelį. Kiekvienas iš šių etapų detaliai aprašomas, o darbo pabaigoje pateikiamas sutrumpintas rekomendacijų sarašas.

Fizinė įranga pasirinkta remiantis dviems pagrindiniais aspektais: panaudojimo efektyvumas bei reikalingų funkcijų buvimas. Darbui pasirinktas bepilotis orlaivis nėra labai brangus ar specializuotas, dėl to yra lengvai prieinamas įsigijimui ir turi visą reikalingą dokumentaciją jo efektyviam panaudojimui. Taip pat šis orlaivis pilnai patenkina fotografinės kokybės ir funkcionalumo reikalavimus.

Aerovaizdų gavimo metodika pritaikyta būtent atodangų kartografavimui. Aprašomais metodais yra pasiekiamas reikalingas objekto padengimas, užfiksuojamos visos objekto geometrinės savybės ir paviršiaus tekstūros.

Aeronuotraukų apdorojimo metodika paremta nesuspausto RAW formato teikiamomis galimybėmis siekiant išgauti kuo geresnę galutinio JPEG formato kokybę bei geriausiai tikrovę atitinkantį vaizdą, taip palengvinant automatinį vaizdų transformavimą.

Nuotraukų transformavimo metodikos dalyje aprašomi pasirinktoje programinėje įrangoje pasirenkami nustatymai. Naudoti nustatymai yra optimizuoti norint išgauti kuo geresnę modelio kokybę naudojantis turima kompiuterio galia.

Darbo pabaigoje pateikiama pavyzdžių kaip gautą modelį persikelti į pažįstamą GIS aplinką bei kokią analizę įmanoma atlikti su tuo modeliu.

Darbas detaliai aprašo visą procesą, kokių priemonių reikia imtis ir kokių taisyklių laikytis, kad gauti kuo išraiškingesnį ir tikslesnį atodangos modelį, kuris galėtų būti panaudotas moksliniams tikslams. Procesas yra optimizuotas taip, kad neužimtų daug laiko, o jį įsisavinti galėtų fotografijos bei bepiločio orlaivio valdymo pagrindus turintis naudotojas.

**Reikšminiai žodžiai**: bepilotis orlaivis, fotogrametrija, stereofotogrametrija, 3D modeliavimas, atodanga, aerofotografija.

### SANTRAUKA ANGLŲ KALBA

### <span id="page-44-0"></span>**Lukas Zmejevskis**

#### **Optimization of unmanned aerial vehicle usage methodology in outcrop survey**

### **Summary**

The developing technology of unmanned aerial vehicles is one of the most usable examples of consumer technology in science, especially in the field of cartography. The current easily accessible unmanned aerial vehicles provide an opportunity to produce very high-quality aerial photographs with a considerably low amount of resources. Such practises pave way to use the photographs not only in the production of maps but also in the creation of 3D models, based on the principles of photogrammetry.

In order to create the aforementioned models, the methodology applied has to be optimised with the current technology and it also has to remain up-to-date. To achieve this goal, the many years standing principles of digital photography and photogrammetry are used by applying them in any hardware and software available.

In the present work, the development of methodology has been divided into several main phases: the choice of hardware and software, the acquisition of aerial images, the processing of the aerial images and the transformation of those images into a 3D model. Each of these steps is described in high detail and a shortlist of recommendations is presented in the end of the work.

The hardware has been chosen based on two principal aspects: the efficiency of the usability and the existence of the necessary functions. The unmanned aerial vehicle used for the present work is not very expensive or highly specialized, therefore, it is easily affordable and has all the necessary documentation in order to be used efficiently. Also, this aerial vehicle fully meets the functional and photographic quality requirements.

The methodology of the production of aerial images has been used specifically in the mapping of outcrops. The methods described are used in the needed coverage of the object, the geometrical qualities and surface textures are also recorded accordingly.

The methodology of the processing of the aerial photographs is based on the uncompressed RAW format abilities with a purpose to achieve the best possible quality of the final JPEG format and the most realistic image thereby facilitating the automatic transformation of images.

The photograph transformation section describes the selected options in the chosen software. The options are optimised in order to get the best possible quality by using the processing computer power available.

In the final section, the examples of how to transfer the model into a familiar GIS environment and the kind of possible analysis which could be performed with the model are given.

The work describes the entire process, the methods needed and rules to be followed to produce the most expressive and accurate model of the outcrop which could be further used for scientific purposes. The process is optimised so it would not take much time and could be mastered by a user who possesses basic knowledge of photography and unmanned aerial vehicle control.

**Key words**: unmanned aerial vehicle, photogrammetry, stereophotogrammetry, 3D modelling, outcrop, aerial photography.

### PRIEDAI

- <span id="page-45-0"></span>1. Vikipedijos fotogrametrijos programinės įrangos palyginimo sąrašas.
- 2. Drone2Map transformavimo ataskaita.
- 3. Bepiločių orlaivių naudojimo žemėlapis.

<span id="page-46-0"></span>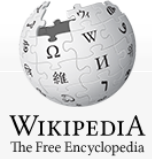

[Article](#page-46-0) [Talk](https://en.wikipedia.org/wiki/Talk:Comparison_of_photogrammetry_software) Search Wikipedia **Search Wikipedia [Read](#page-46-0) [Edit](https://en.wikipedia.org/w/index.php?title=Comparison_of_photogrammetry_software&action=edit) [View history](https://en.wikipedia.org/w/index.php?title=Comparison_of_photogrammetry_software&action=history)** Search Wikipedia **Search Wikipedia Read Edit View history Search Wikipedia Read Edit View history Search Wikipedia Article Talk** 

[Main page](https://en.wikipedia.org/wiki/Main_Page) [Contents](https://en.wikipedia.org/wiki/Portal:Contents) [Featured content](https://en.wikipedia.org/wiki/Portal:Featured_content) [Current events](https://en.wikipedia.org/wiki/Portal:Current_events) [Random article](https://en.wikipedia.org/wiki/Special:Random) Donate

<span id="page-46-3"></span><span id="page-46-2"></span><span id="page-46-1"></span>[Help](https://en.wikipedia.org/wiki/Help:Contents)

<span id="page-46-11"></span><span id="page-46-10"></span><span id="page-46-9"></span><span id="page-46-8"></span><span id="page-46-7"></span><span id="page-46-6"></span><span id="page-46-5"></span><span id="page-46-4"></span>Tools

### Comparison of photogrammetry software

From Wikipedia, the free encyclopedia

[Photogrammetry](https://en.wikipedia.org/wiki/Photogrammetry) is the technique to extract geometric information from two-dimensional images or video.

#### Comparison [[edit\]](https://en.wikipedia.org/w/index.php?title=Comparison_of_photogrammetry_software&action=edit§ion=1)

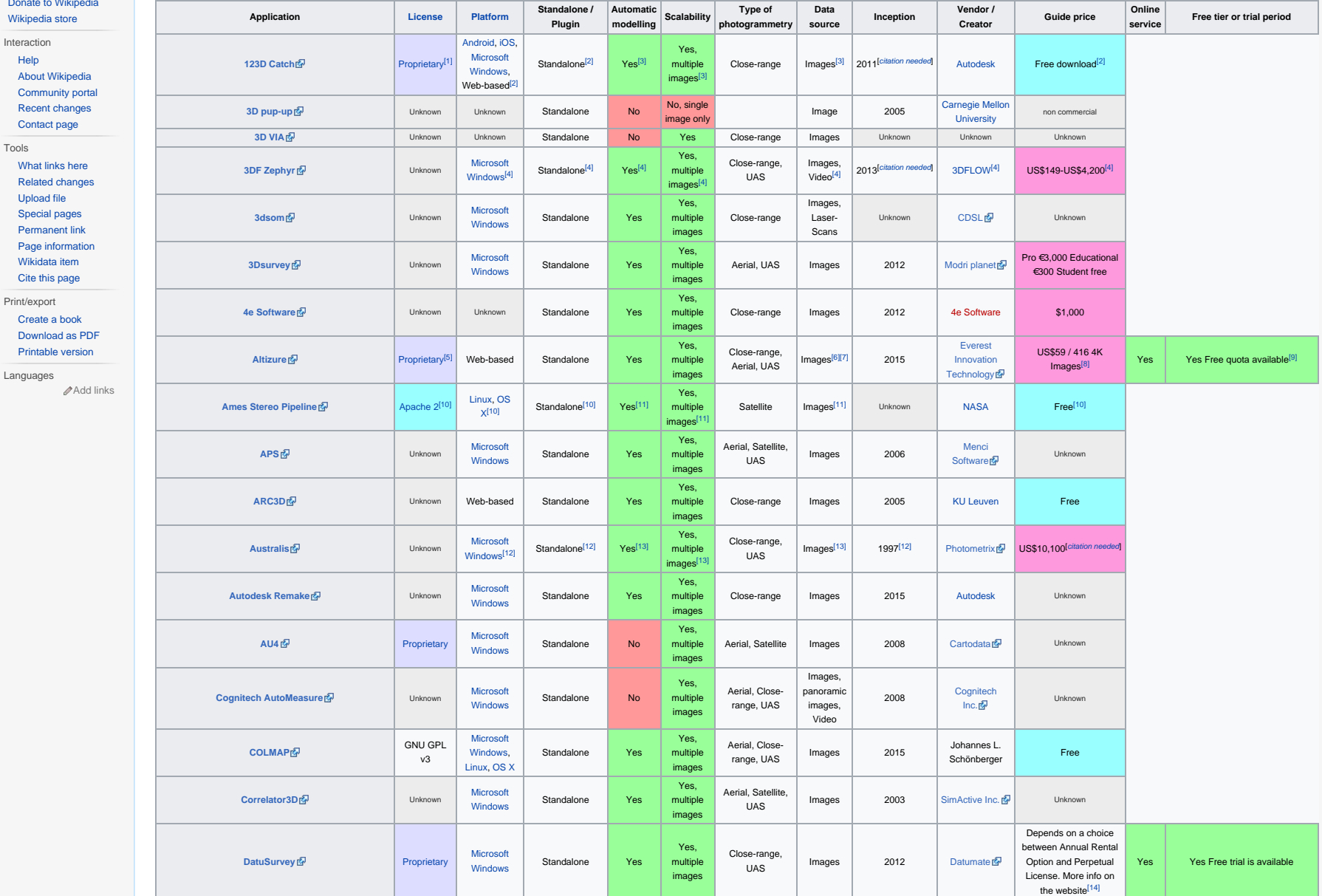

<span id="page-46-15"></span><span id="page-46-14"></span><span id="page-46-13"></span><span id="page-46-12"></span>https://en.wikipedia.org/wiki/Comparison\_of\_photogrammetry\_software[4/7/2017 01:51:58]

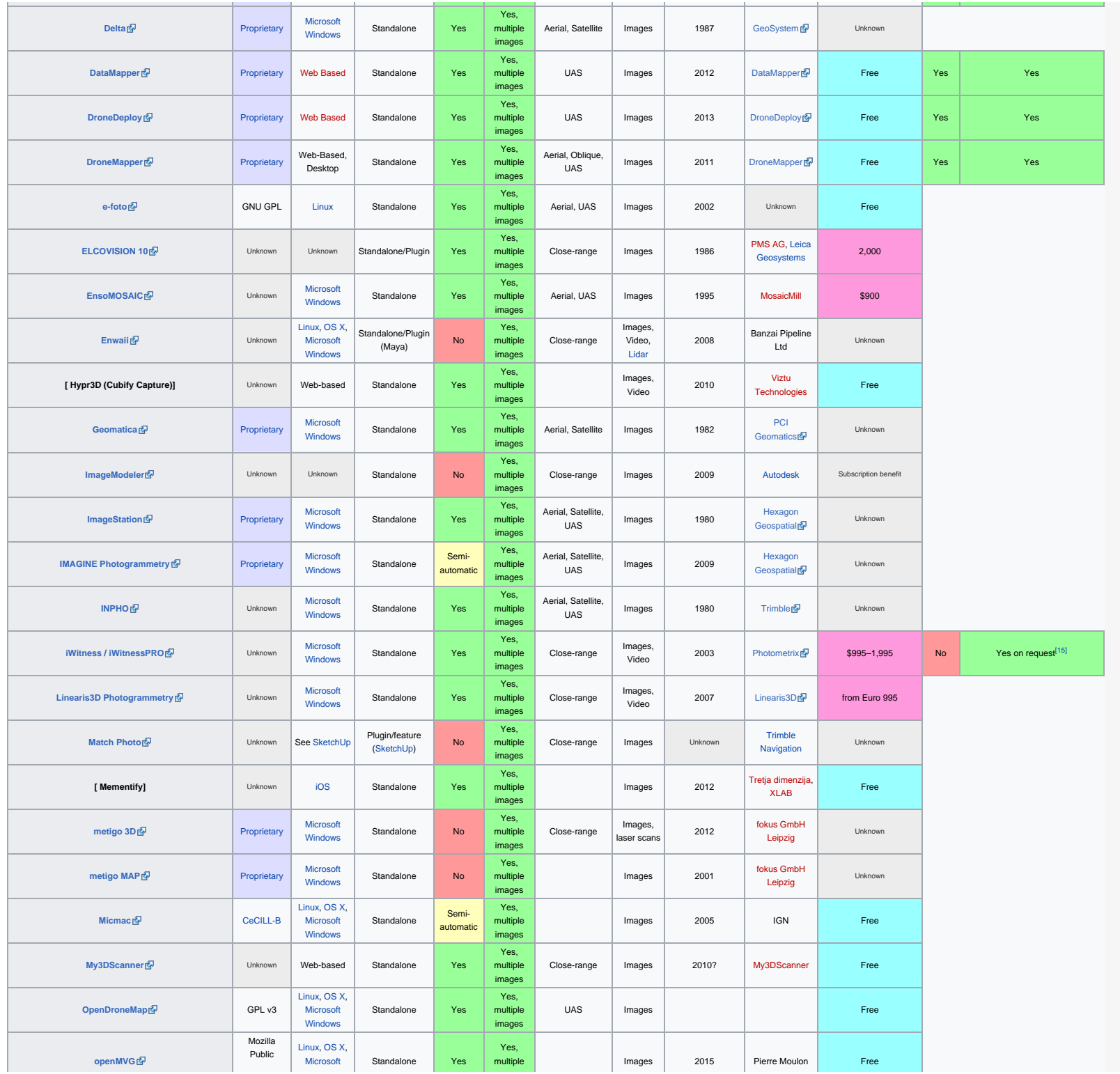

<span id="page-47-0"></span>https://en.wikipedia.org/wiki/Comparison\_of\_photogrammetry\_software[4/7/2017 01:51:58]

<span id="page-48-3"></span><span id="page-48-2"></span><span id="page-48-1"></span><span id="page-48-0"></span>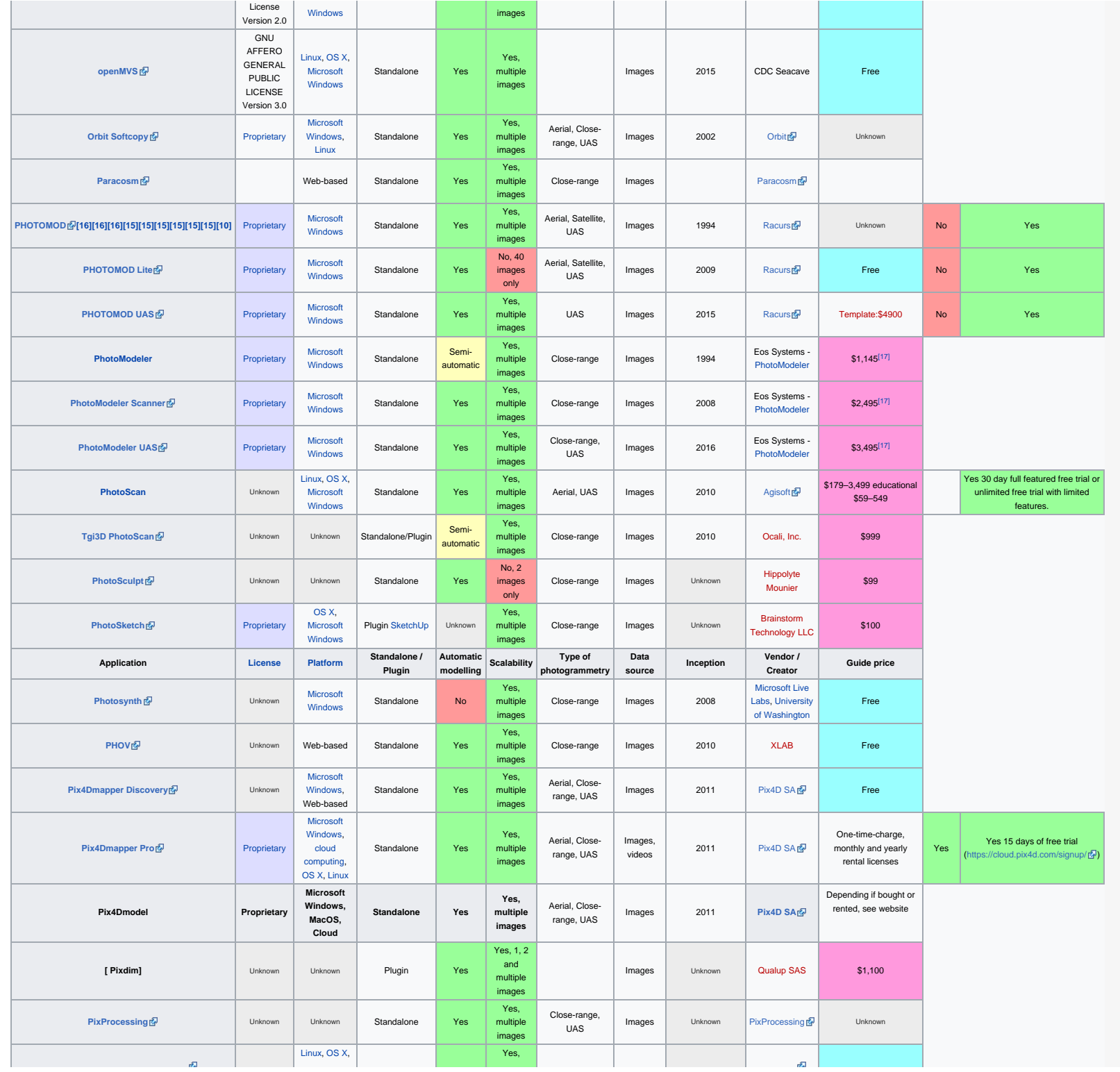

https://en.wikipedia.org/wiki/Comparison\_of\_photogrammetry\_software[4/7/2017 01:51:58]

<span id="page-49-0"></span>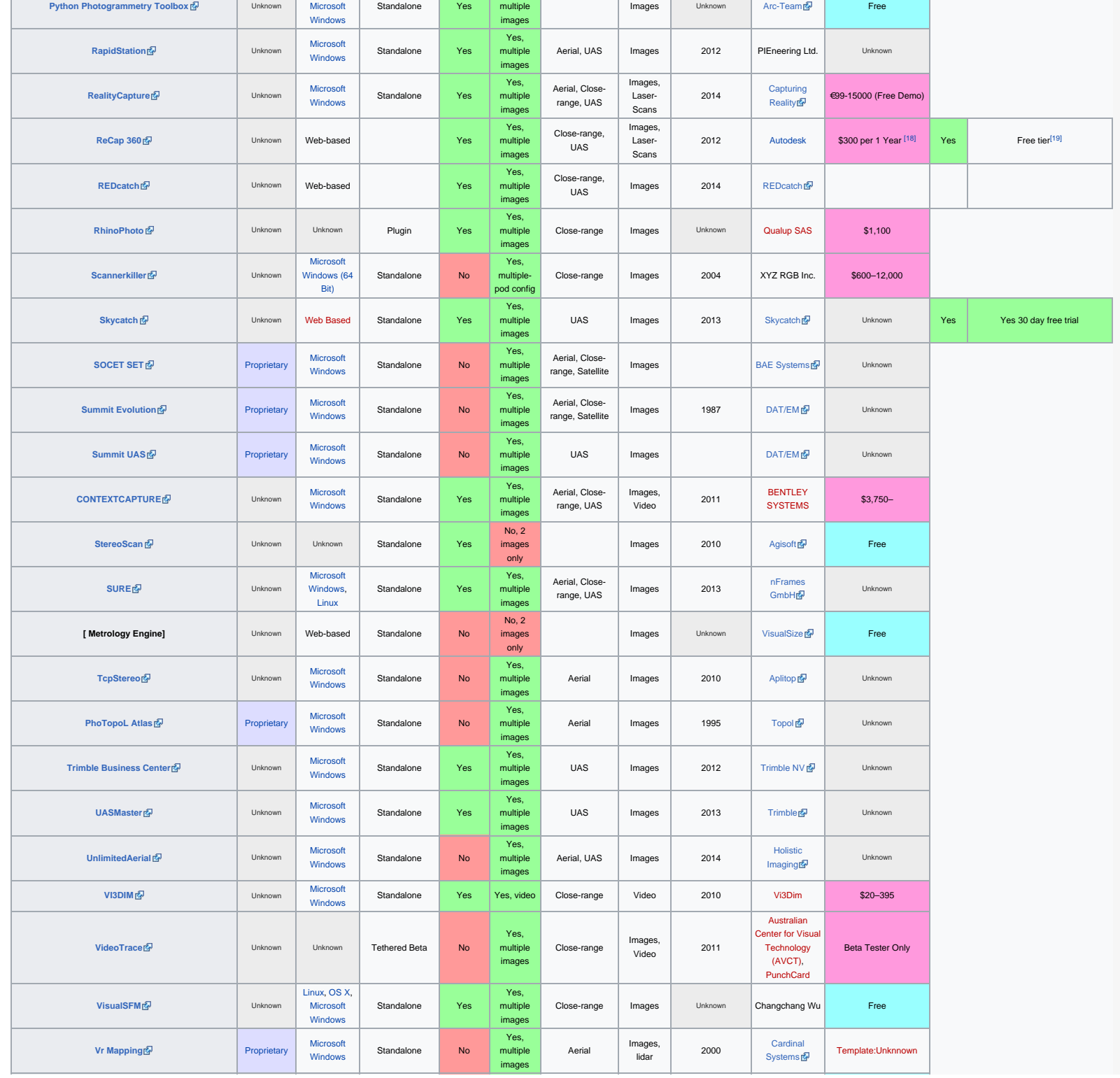

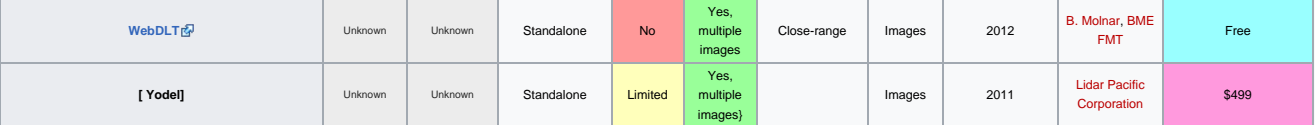

#### <span id="page-50-3"></span><span id="page-50-2"></span><span id="page-50-1"></span><span id="page-50-0"></span>References [\[edit](https://en.wikipedia.org/w/index.php?title=Comparison_of_photogrammetry_software&action=edit§ion=2)]

1. **[^](#page-46-1)** ["Software License Agreements"](http://www.autodesk.com/company/legal-notices-trademarks/software-license-agreements) . Retrieved 2015-06-10.

2. ^  $a$  *[b](#page-46-1)*  $c$  ["Autodesk 123D Catch"](http://www.123dapp.com/catch) . Retrieved 2015-06-10.

3. ^  $a$  *[b](#page-46-3)*  $c$  ["123D Catch How To"](http://www.123dapp.com/howto/catch) . Retrieved 2015-06-10.

4. ^ *[a](#page-46-4) [b](#page-46-5) [c](#page-46-5) [d](#page-46-6) [e](#page-46-4) [f](#page-46-5) [g](#page-46-5)* ["3DF Zephyr Pro — Overview"](http://www.3dflow.net/3df-zephyr-pro-3d-models-from-photos/) . Retrieved 2014-05-03.

<span id="page-50-5"></span><span id="page-50-4"></span>5. **[^](#page-46-7)** <https://www.altizure.com/tos>

6. **[^](#page-46-7)** [https://www.altizure.com/support/articles/tutorial\\_capture](https://www.altizure.com/support/articles/tutorial_capture)

<span id="page-50-6"></span>7. **[^](#page-46-7)** [https://www.altizure.com/support/articles/faq\\_non\\_drone\\_photo](https://www.altizure.com/support/articles/faq_non_drone_photo)

8. **[^](#page-46-8)** <https://www.altizure.com/pricing>

9. [^](#page-46-7) [https://www.altizure.com/support/articles/faq\\_free\\_quota](https://www.altizure.com/support/articles/faq_free_quota)r<sup>1</sup>

<span id="page-50-8"></span><span id="page-50-7"></span>10. ^  $a$  *[b](#page-46-10)*  $c$  *[d](#page-46-9)* ["Stereo Pipeline"](http://ti.arc.nasa.gov/tech/asr/intelligent-robotics/ngt/stereo/)  $\mathbb{R}$ . Retrieved 2015-06-10.

<span id="page-50-11"></span><span id="page-50-10"></span><span id="page-50-9"></span>11. ^ [a](#page-46-9) [b](#page-46-11) [c](#page-46-9) Intelligent Robotics Group (2014-10-05), [The Ames Stereo Pipeline: NASA's Open Source Automated Stereogrammetry Software](http://byss.arc.nasa.gov/stereopipeline/binaries/asp_book-2.4.2.pdf) | (PDF), Version 2.4.2, NASA Ames Research Center, retrieved 2015-06-10

12. ^  $a$  *[b](#page-46-13)*  $c$  ["Australis"](http://www.photometrix.com.au/?page_id=19) . Retrieved 2014-05-03.

<span id="page-50-12"></span>13. ^  $a$   $b$   $c$  ["Australis 7"](http://www.photometrix.com.au/?page_id=86)  $\sqrt{a}$ . Retrieved 2014-05-03.

<span id="page-50-13"></span>14. **[^](#page-46-15)** <https://www.datumate.com/products/datusurvey/>

<span id="page-50-14"></span>15. **[^](#page-47-0)** <http://www.photometrix.com.au/support-downloads/>

<span id="page-50-15"></span>16. [^](#page-48-0) [Mathias Lemmens. Digital Photogrammetric Workstations. Status and Features. GIM International. #1, 2012, pp. 28-31.](http://www.gim-international.com/content/article/digital-photogrammetric-workstations)

<span id="page-50-16"></span>17. ^ <sup>[a](#page-48-1) *[b](#page-48-2) [c](#page-48-3)* ["Photomodeler Products"](http://www.photomodeler.com/products/default.html) . Retrieved 2015-11-05.</sup>

18. **[^](#page-49-0)** <http://www.autodesk.com/store/products/recap-360-pro?licenseType=desktopSub&support=basic&term=1year>

19. **[^](#page-49-0)** <http://www.autodesk.com/products/recap-360/compare>

<span id="page-50-18"></span><span id="page-50-17"></span>[Categories:](https://en.wikipedia.org/wiki/Help:Category) [Photogrammetry](https://en.wikipedia.org/wiki/Category:Photogrammetry) | [Software comparisons](https://en.wikipedia.org/wiki/Category:Software_comparisons) | [Photo software](https://en.wikipedia.org/wiki/Category:Photo_software)

This page was last modified on 29 March 2017, at 19:53.

Text is available under the [Creative Commons Attribution-ShareAlike License](https://en.wikipedia.org/wiki/Wikipedia:Text_of_Creative_Commons_Attribution-ShareAlike_3.0_Unported_License); additional terms may apply. By using this site, you agree to the [Terms of Use](https://wikimediafoundation.org/wiki/Terms_of_Use) and [Privacy Policy](https://wikimediafoundation.org/wiki/Privacy_policy). Wikipedia® is a registered trademark of the Wik

[Privacy policy](https://wikimediafoundation.org/wiki/Privacy_policy) [About Wikipedia](https://en.wikipedia.org/wiki/Wikipedia:About) [Disclaimers](https://en.wikipedia.org/wiki/Wikipedia:General_disclaimer) [Contact Wikipedia](https://en.wikipedia.org/wiki/Wikipedia:Contact_us) [Developers](https://www.mediawiki.org/wiki/Special:MyLanguage/How_to_contribute) [Cookie statement](https://wikimediafoundation.org/wiki/Cookie_statement) [Mobile view](https://en.m.wikipedia.org/w/index.php?title=Comparison_of_photogrammetry_software&mobileaction=toggle_view_mobile)

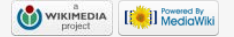

# **Processing Report**

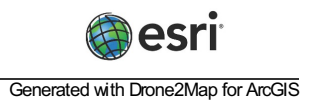

#### **Summary**

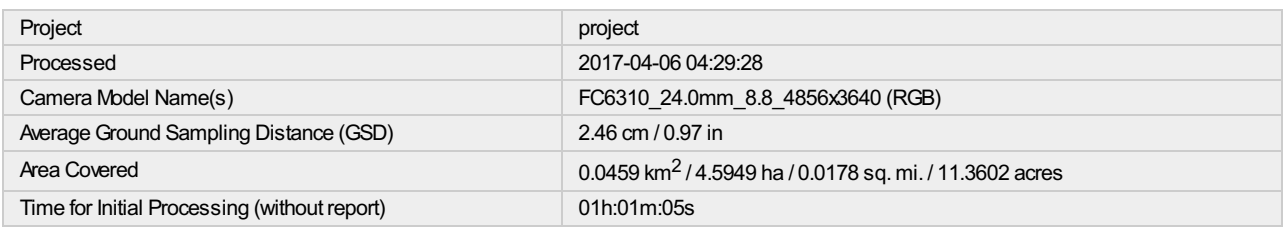

#### **Quality Check**

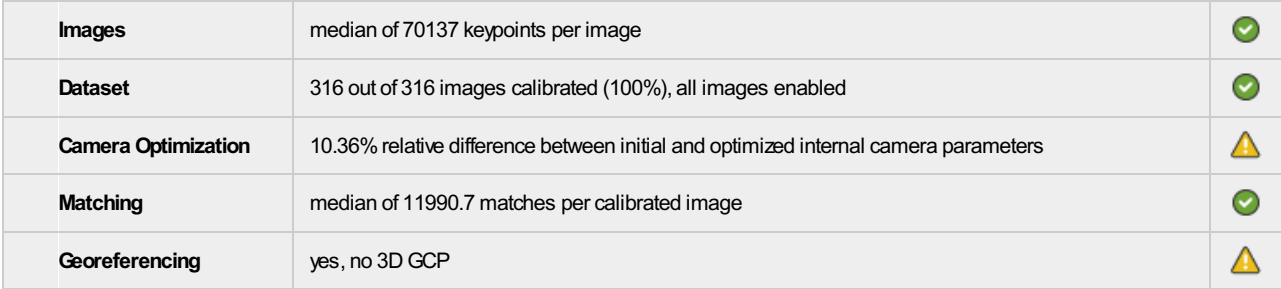

#### **Preview**

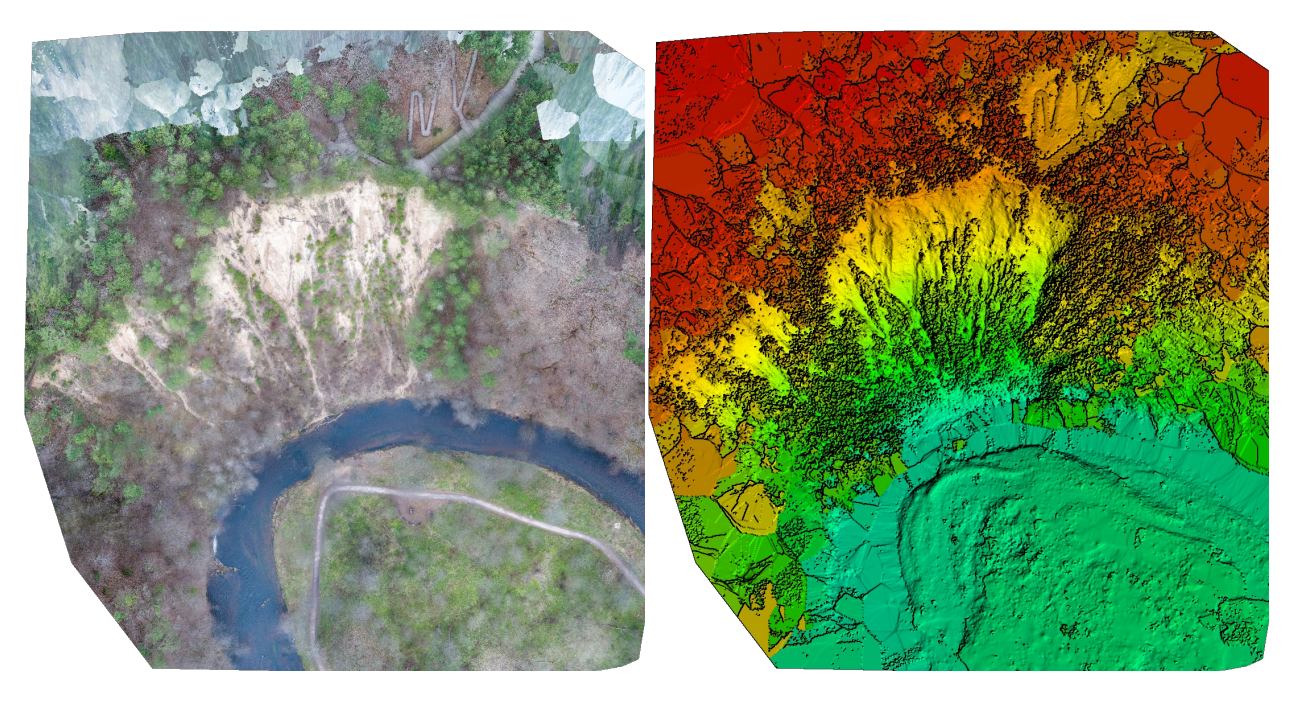

**Figure 1: Orthomosaic and the corresponding sparse Digital Surface Model (DSM) before densification.**

# **Calibration Details**

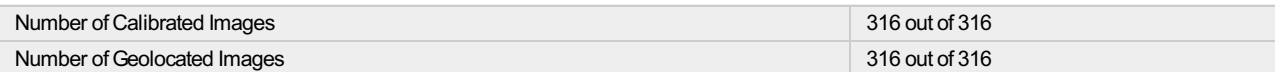

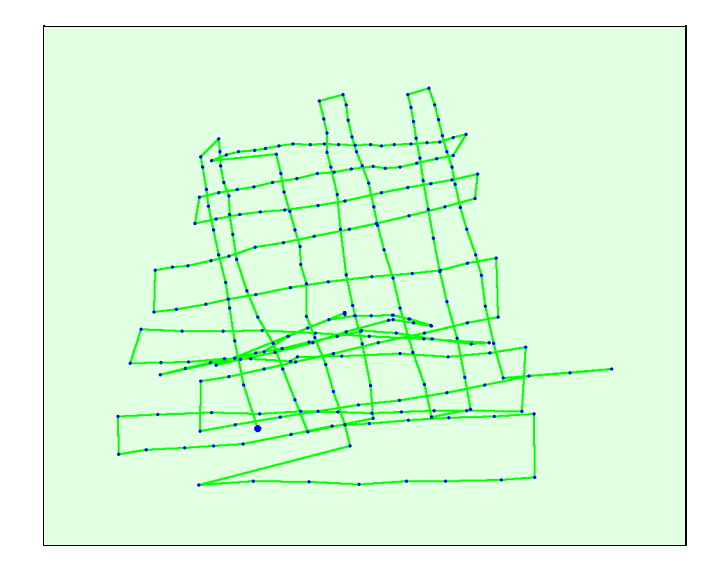

Figure 2: Top view of the initial image position. The green line follows the position of the images in time starting from the large blue dot.

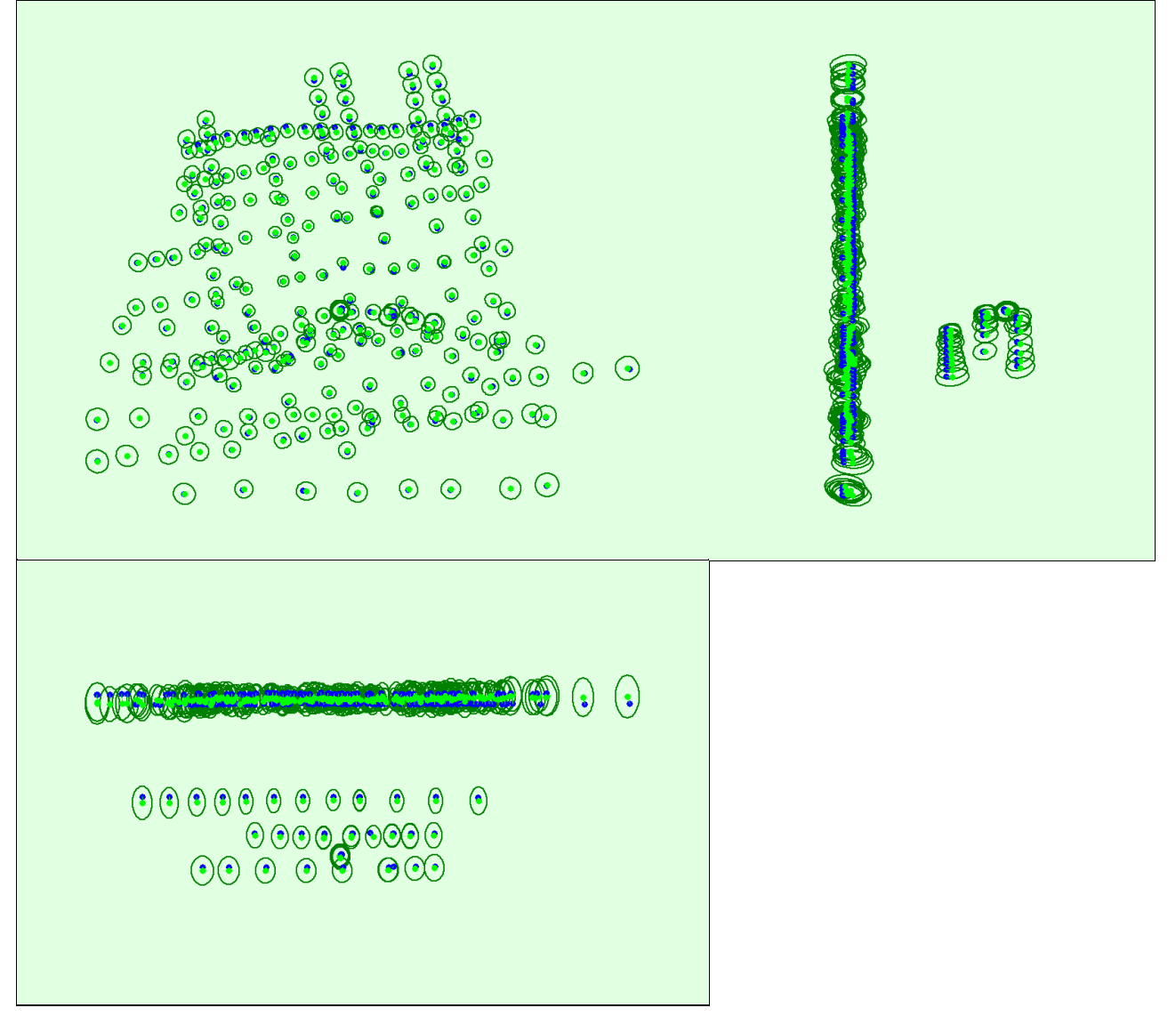

#### **Computed Image/GCPs/Manual Tie Points Positions**

Uncertaintyellipses 5xmagnified

Figure 3: Offset between initial (blue dots) and computed (green dots) image positions as well as the offset between the GCPs initial positions (blue crosses) and computed positions (green crosses) in the top-view (XY plan

#### **Absolute camera position and orientation uncertainties**

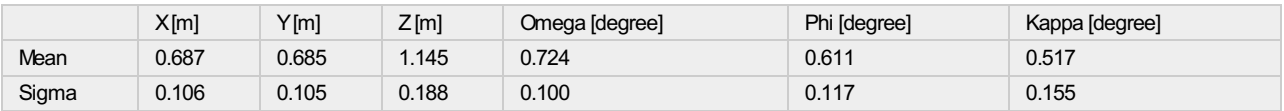

**Overlap**

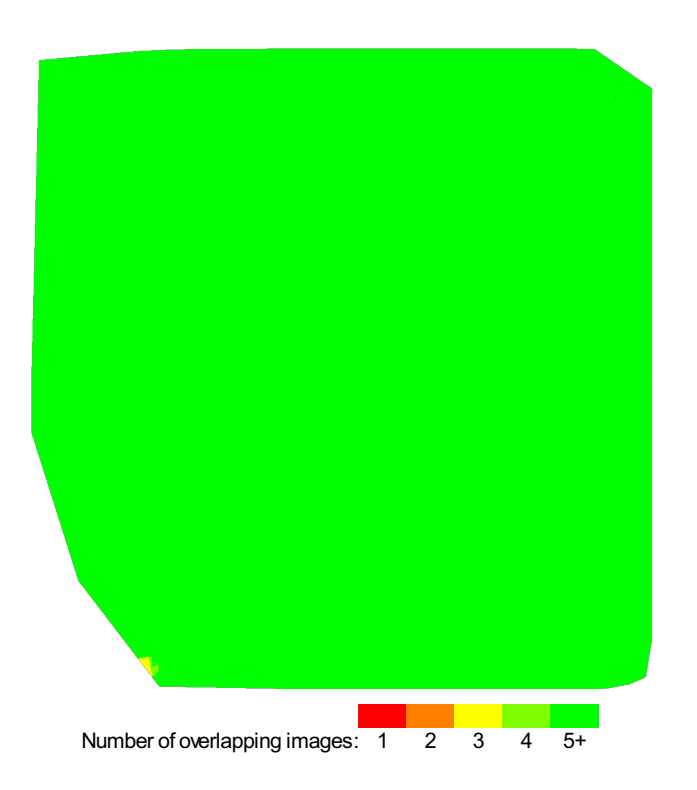

Figure 4: Number of overlapping images computed for each pixel of the orthomosaic.<br>Red and yellow areas indicate low overlap for which poor results may be generated. Green areas indicate an overlap of over 5 images for eve

## **Bundle Block Adjustment Details**

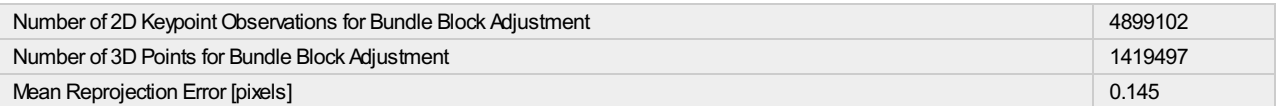

#### **Internal Camera Parameters**

#### **FC6310\_24.0mm\_8.8\_4856x3640 (RGB). Sensor Dimensions: 12.833 [mm] x 9.620 [mm]**

**EXIF ID: FC6310\_24.0mm\_8.8\_4856x3640**

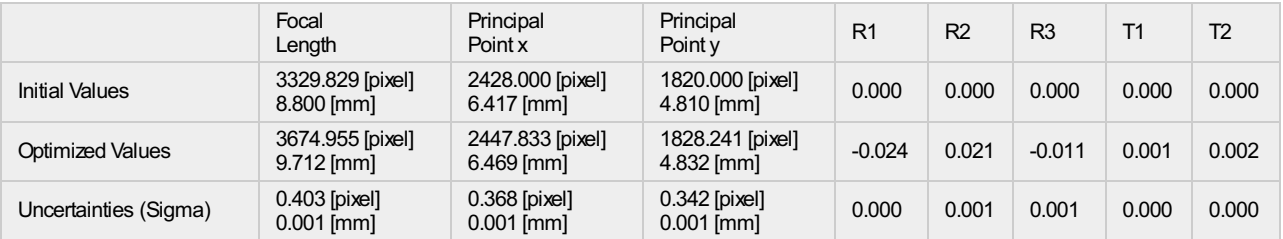

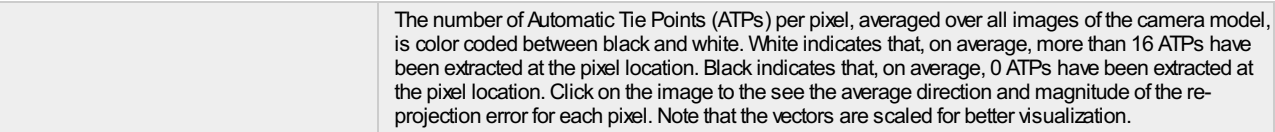

#### **2D Keypoints Table**

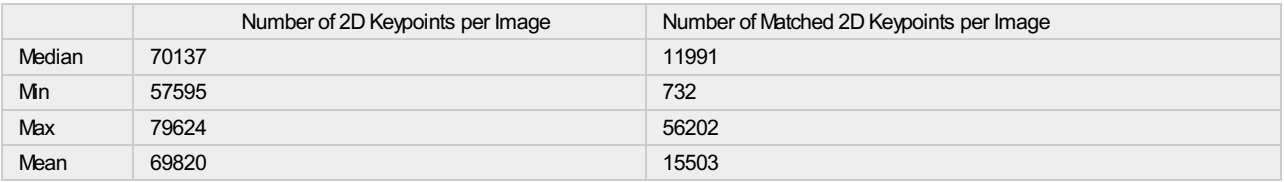

#### **3D Points from 2D Keypoint Matches**

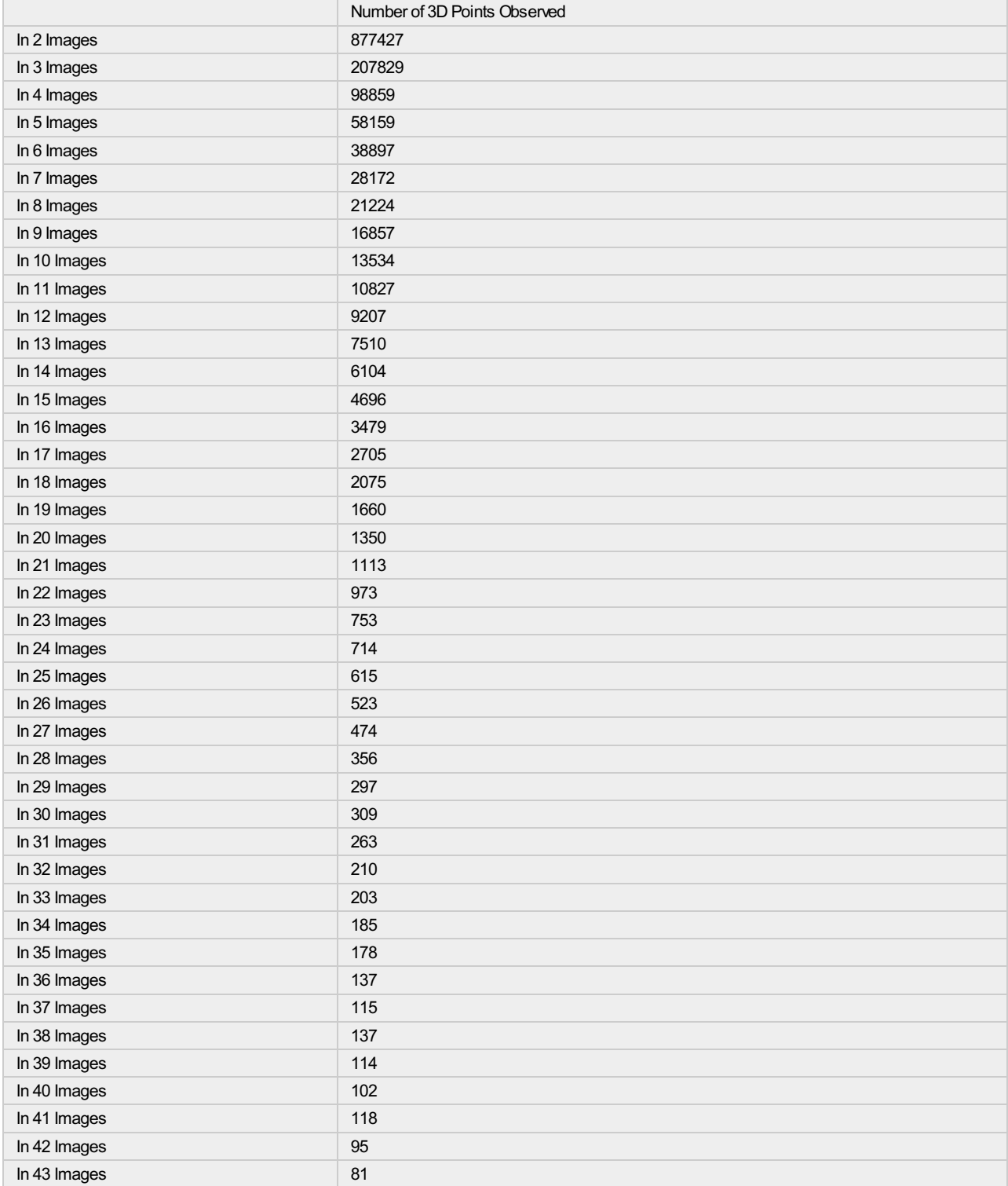

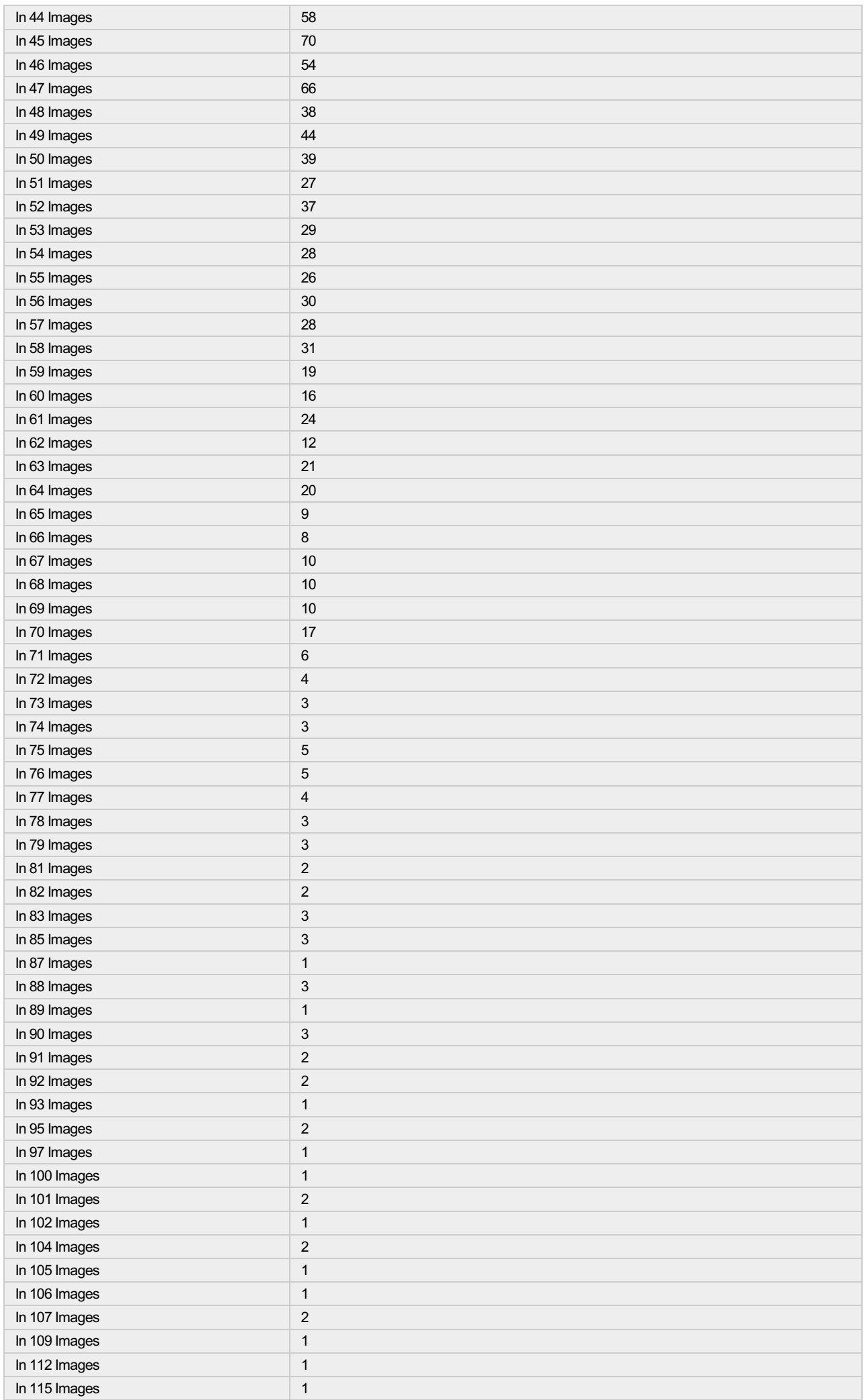

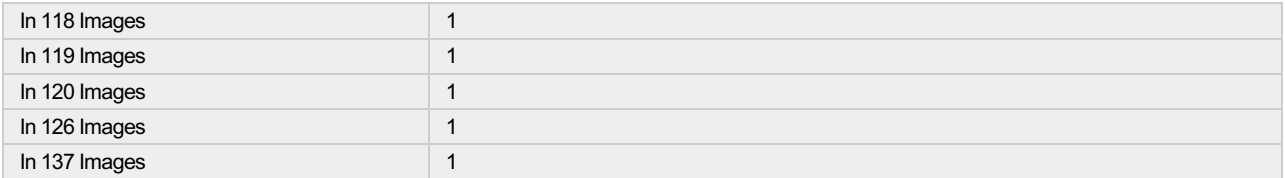

#### **2D Keypoint Matches**

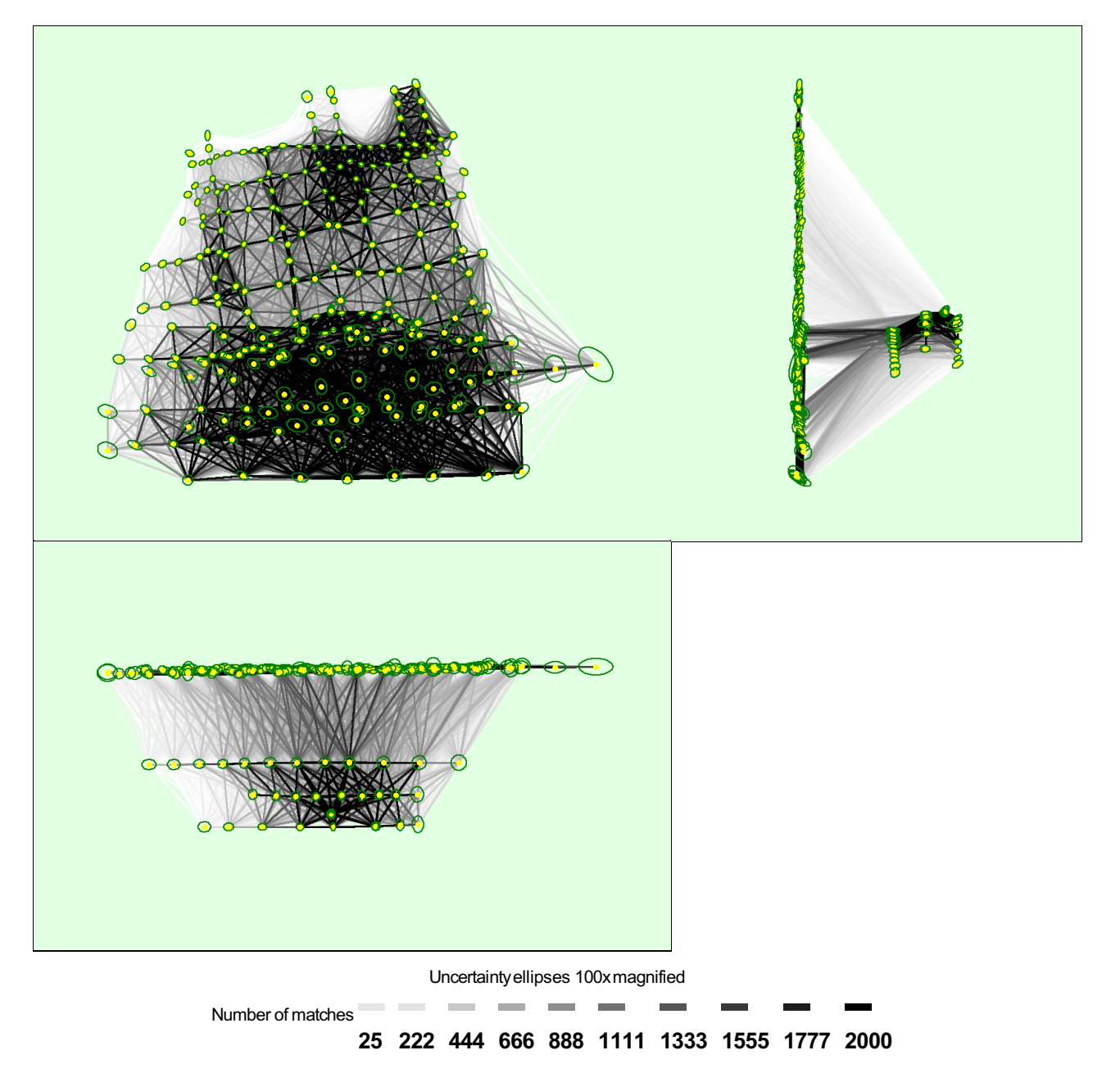

Figure 5: Computed image positions with links between matched images. The darkness of the links indicates the number of matched 2D keypoints between the<br>images. Bright links indicate weak links and require manual tie point

#### **Relative camera position and orientation uncertainties**

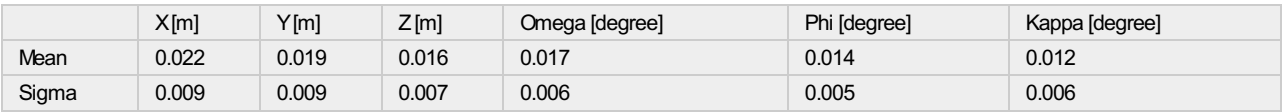

# **Geolocation Details**

#### **Absolute Geolocation Variance**

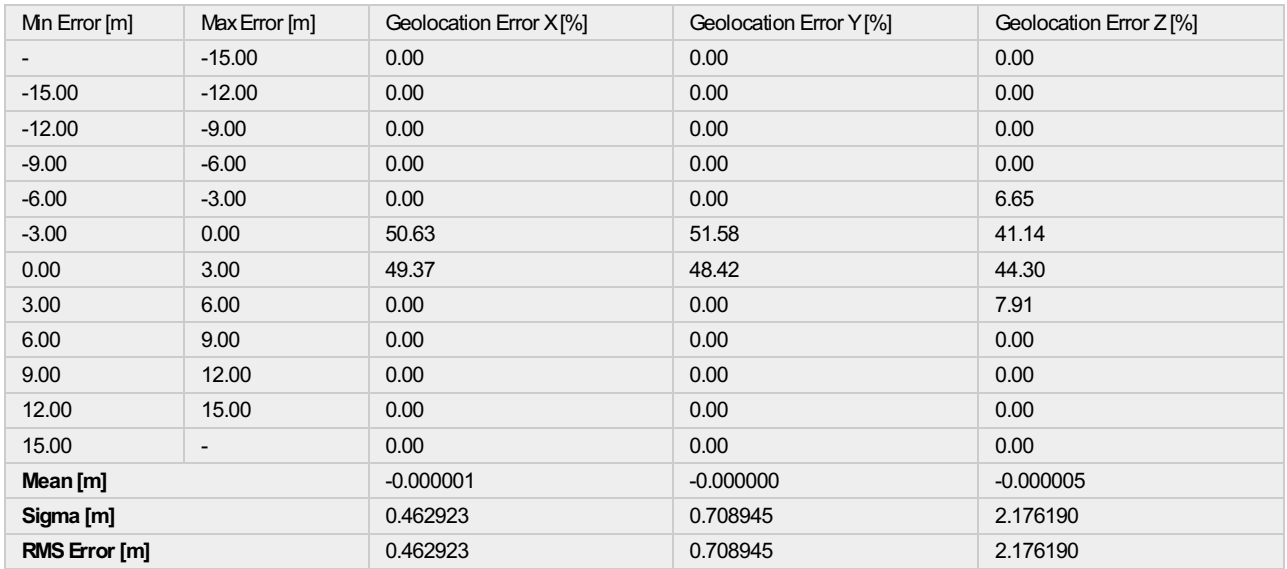

Min Error and Max Error represent geolocation error intervals between -1.5 and 1.5 times the maximum accuracy of all the images. Columns X, Y, Z show the<br>percentage of images with geolocation errors within the predefined e

#### **Relative Geolocation Variance**

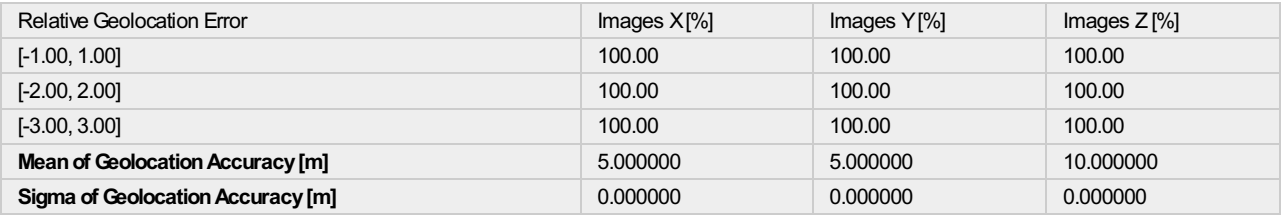

**Images X, Y, Z represent the percentage of images with a relative geolocation error in X, Y, Z.**

## **Initial Processing Details**

#### **System Information**

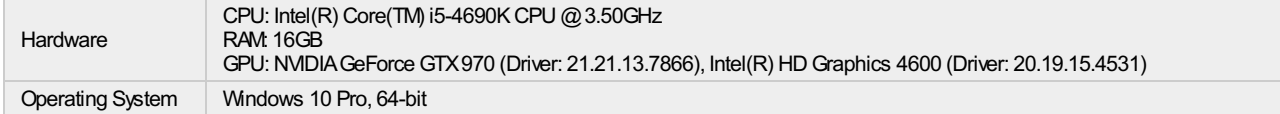

#### **Coordinate Systems**

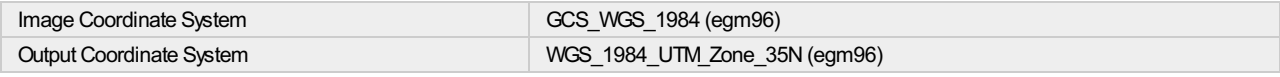

#### **Processing Options**

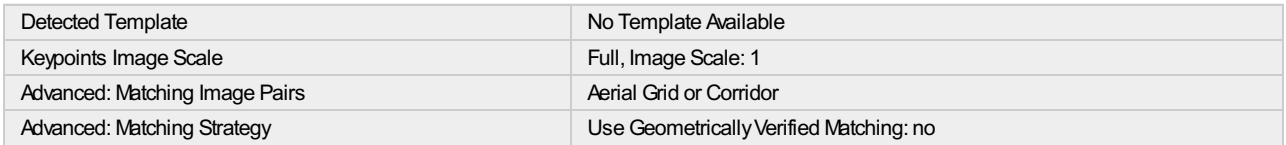

Advanced: Calibration

Advanced: Keypoint Extraction Targeted Number of Keypoints: Automatic

Calibration Method: Standard Internal Parameters Optimization: All External Parameters Optimization: All Rematch: Auto, yes Bundle Adjustment:Classic

# **Point Cloud Densification details**

#### **Processing Options**

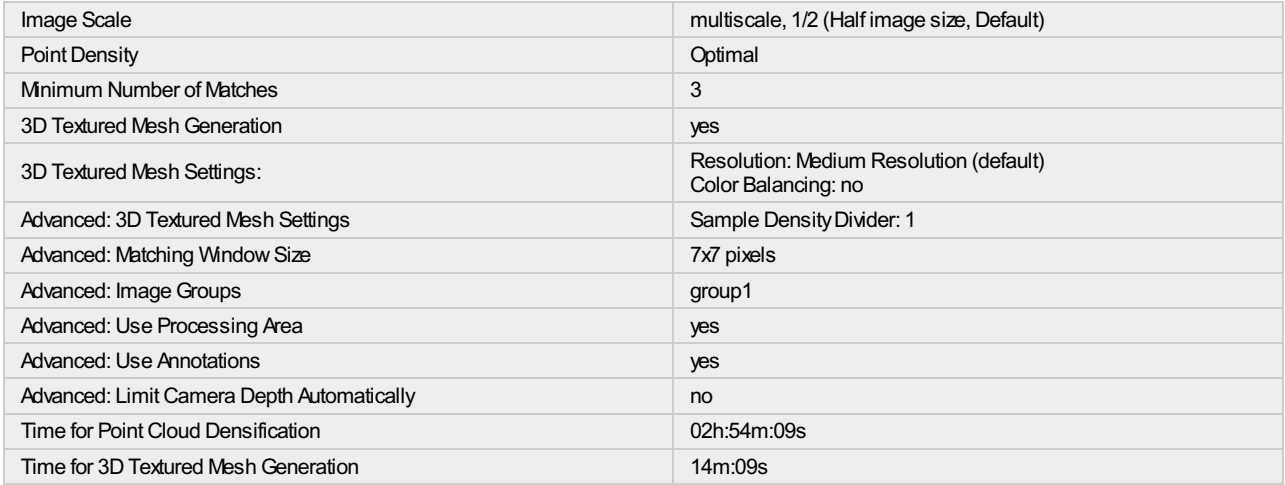

#### **Results**

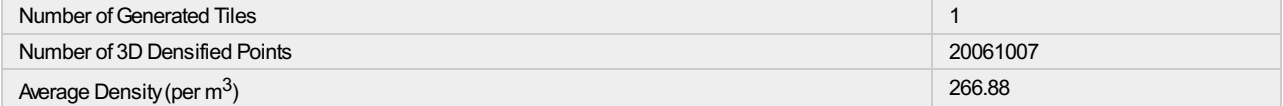

## **DSM, Orthomosaic and Index Details**

#### **Processing Options**

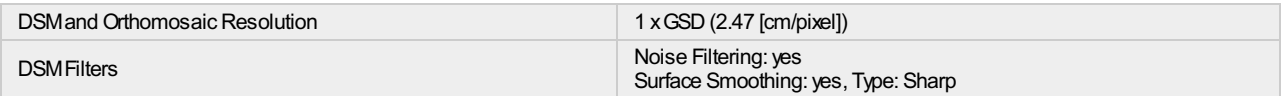

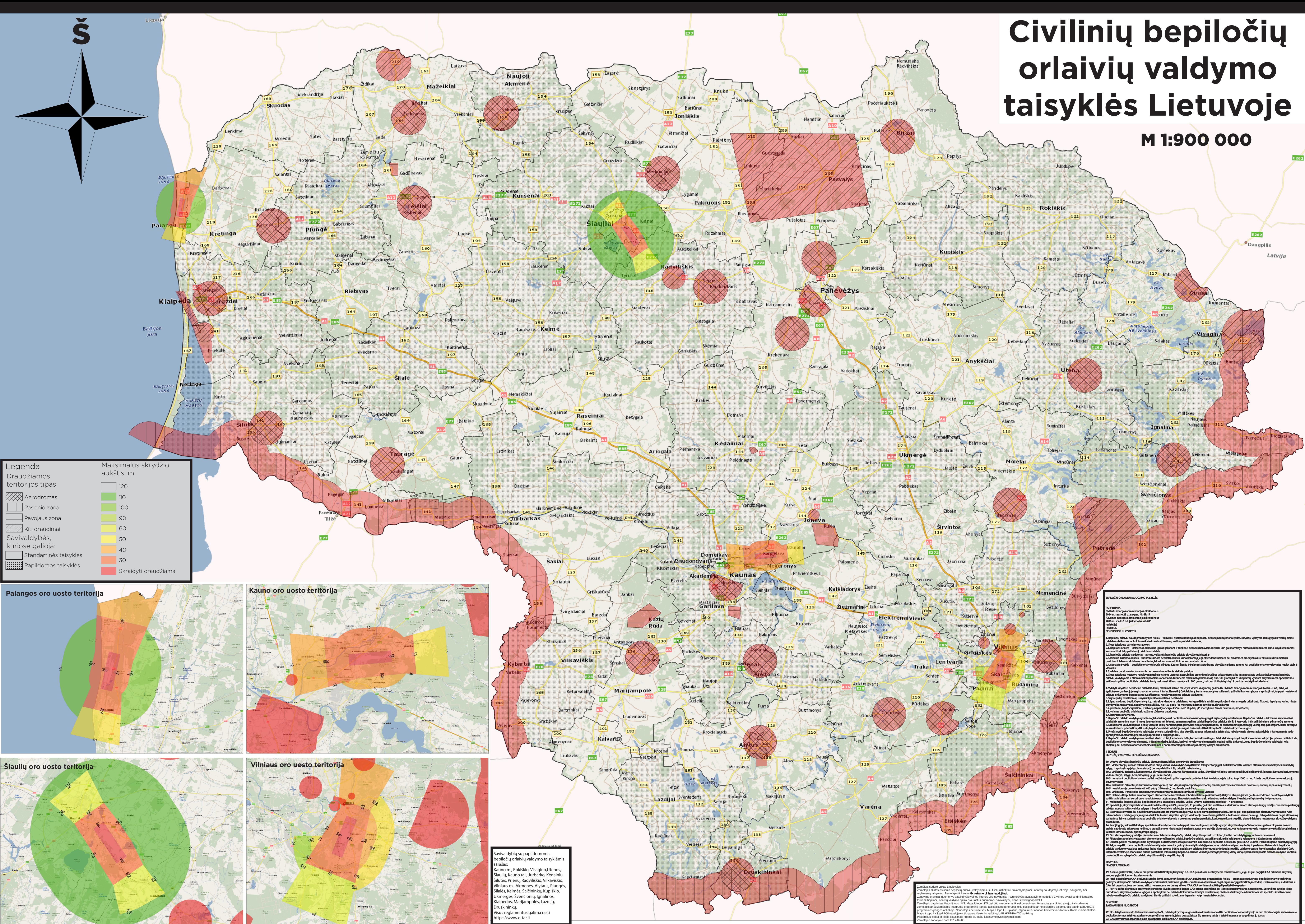